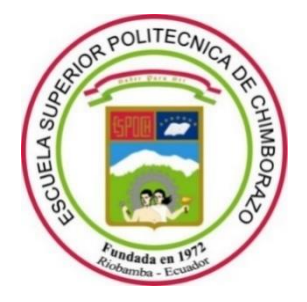

# **ESCUELA SUPERIOR POLITÉCNICA DE CHIMBORAZO FACULTAD DE INFORMÁTICA Y ELECTRÓNICA ESCUELA DE INGENIERÍA EN ELECTRÓNICA, CONTROL Y REDES INDUSTRIALES**

# *"***DISEÑO E IMPLEMENTACIÓN DE UN SISTEMA DE CONTROL AUTOMÁTICO PARA UNA TORRE DE RECTIFICACIÓN DE THINNER"**

# **TRABAJO DE TITULACIÓN:** PROYECTO TÉCNICO **INGENIERO EN ELECTRÓNICA, CONTROL Y REDES INDUSTRIALES**

# **AUTOR:** EDUARDO JAVIER MORALES GUADALUPE HENNRY PAUL PEÑA BARRENO  **TUTOR:** ING. EDWIN VINICIO ALTAMIRANO SANTILLÁN

Riobamba-Ecuador

2019

# **©2019, Eduardo Javier Morales Guadalupe, Hennry Paul Peña Barreno**

Se autoriza la reproducción total o parcial, con fines académicos, por cualquier medio o procedimiento, incluyendo la cita bibliográfica del documento, siempre y cuando se reconozca el Derecho de Autor.

# **ESCUELA SUPERIOR POLITÉCNICA DE CHIMBORAZO FACULTAD DE INFORMÁTICA Y ELECTRÓNICA ESCUELA DE INGENIERÍA ELECTRÓNICA EN CONTROL Y REDES INDUSTRIALES**

El tribunal del trabajo de titulación certifica que: El trabajo de investigación: Tipo: proyecto técnico "DISEÑO E IMPLEMENTACIÓN DE UN SISTEMA DE CONTROL AUTOMÁTICO PARA UNA TORRE DE RECTIFICACIÓN DE THINNER", de responsabilidad de los señores EDUARDO JAVIER MORALES GUADALUPE, HENNRY PAUL PEÑA BARRENO, ha sido minuciosamente revisado por los miembros del tribunal del trabajo de titulación, quedando autorizada su presentación.

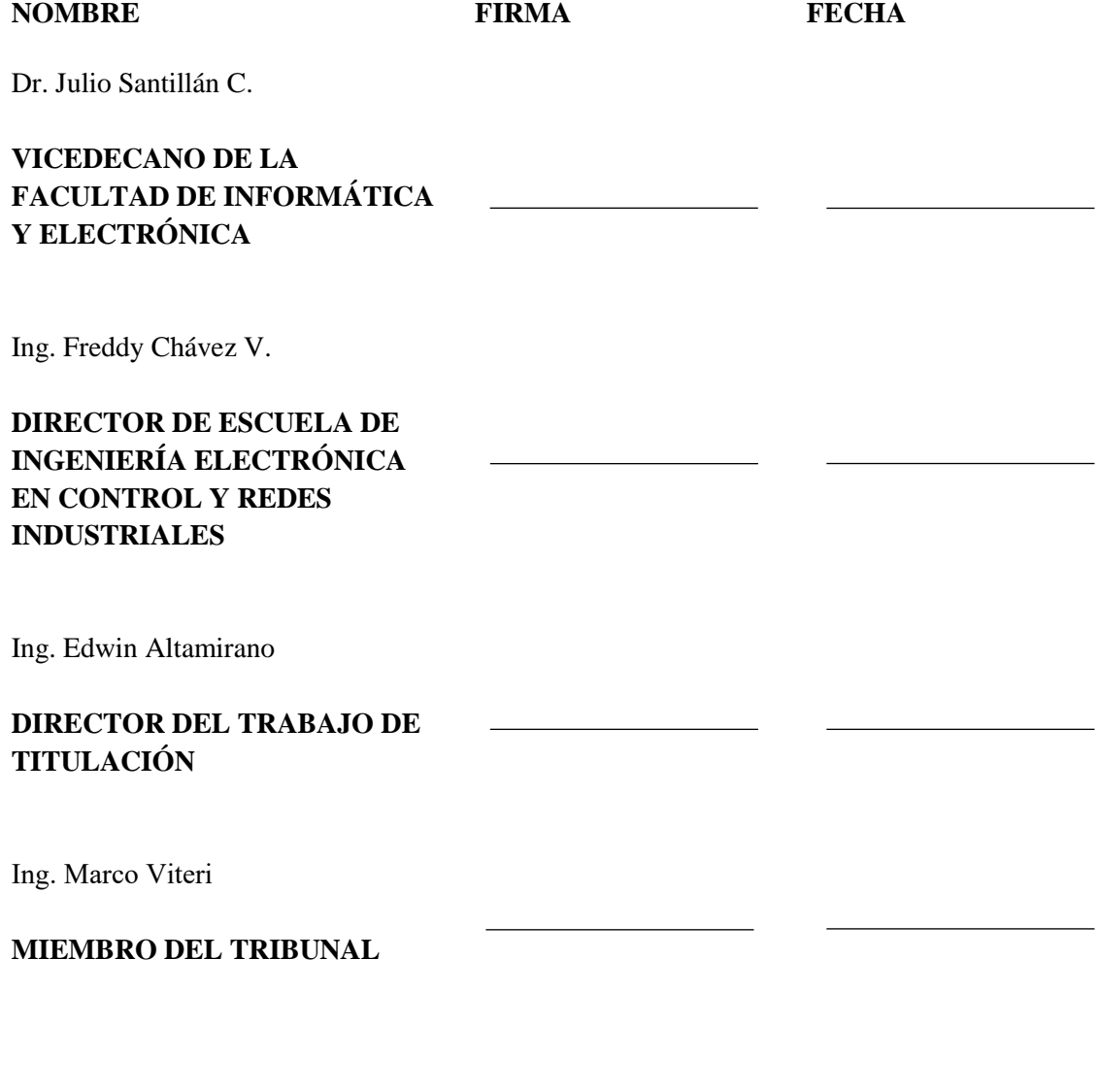

Nosotros, Eduardo Javier Morales Guadalupe, Hennry Paúl Peña Barreno somos responsables de las ideas, doctrinas y resultados expuestos en esta Tesis y el patrimonio intelectual de la Tesis de Grado pertenece a la Escuela Superior Politécnica de Chimborazo

Eduardo Javier Morales Guadalupe

Hennry Paúl Peña Barreno

# **DEDICATORIA**

Este trabajo de titulación es dedicado a todas las personas que me apoyaron para cumplir una etapa de mi vida, en especial a mis padres, maestros y amigos, que me brindaron la ayuda necesaria para mi formación profesional.

Eduardo

Por el constante apoyo y aliento que me brindaron; para alcanzar esta meta en mi vida, con cariño y respeto: este lo dedico a mis padres quienes me han apoyado y brindado su apoyo para seguir adelante con los objetivos propuestos.

Hennry

## **AGRADECIMIENTO**

Deseo expresar mi agradecimiento a mis padres que son un pilar fundamental en mi vida y educación, a la Escuela Superior Politécnica de Chimborazo, por darme la oportunidad de realizar mis estudios para obtener una profesión, a mi director de tesis Ing. Edwin Altamirano por su dirección y apoyo en el tiempo que duro el desarrollo del proyecto de titulación.

Eduardo

Agradezco a mis padres por brindarme su apoyo incondicional, por creer en mí y permitirme cumplir una meta más en mi vida. Sobre todo, por ser un gran ejemplo de esfuerzo y constancia, a mi herma por haber sido un apoyo durante toda la carrera, al Ing. Edwin Altamirano por su apoyo y dirección durante el desarrollo de este proyecto.

Hennry

# **TABLA DE CONTENIDO**

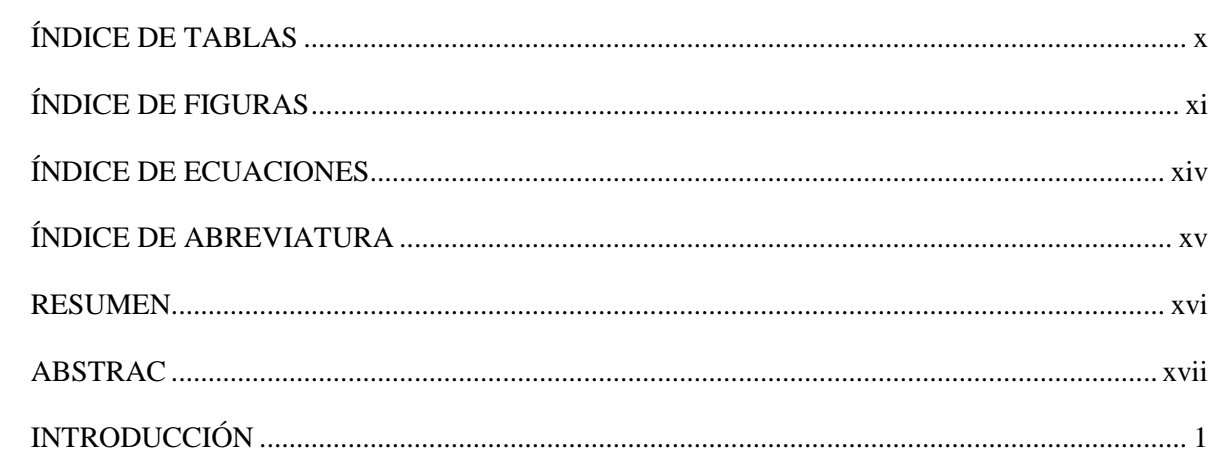

# **CAPÍTULO I**

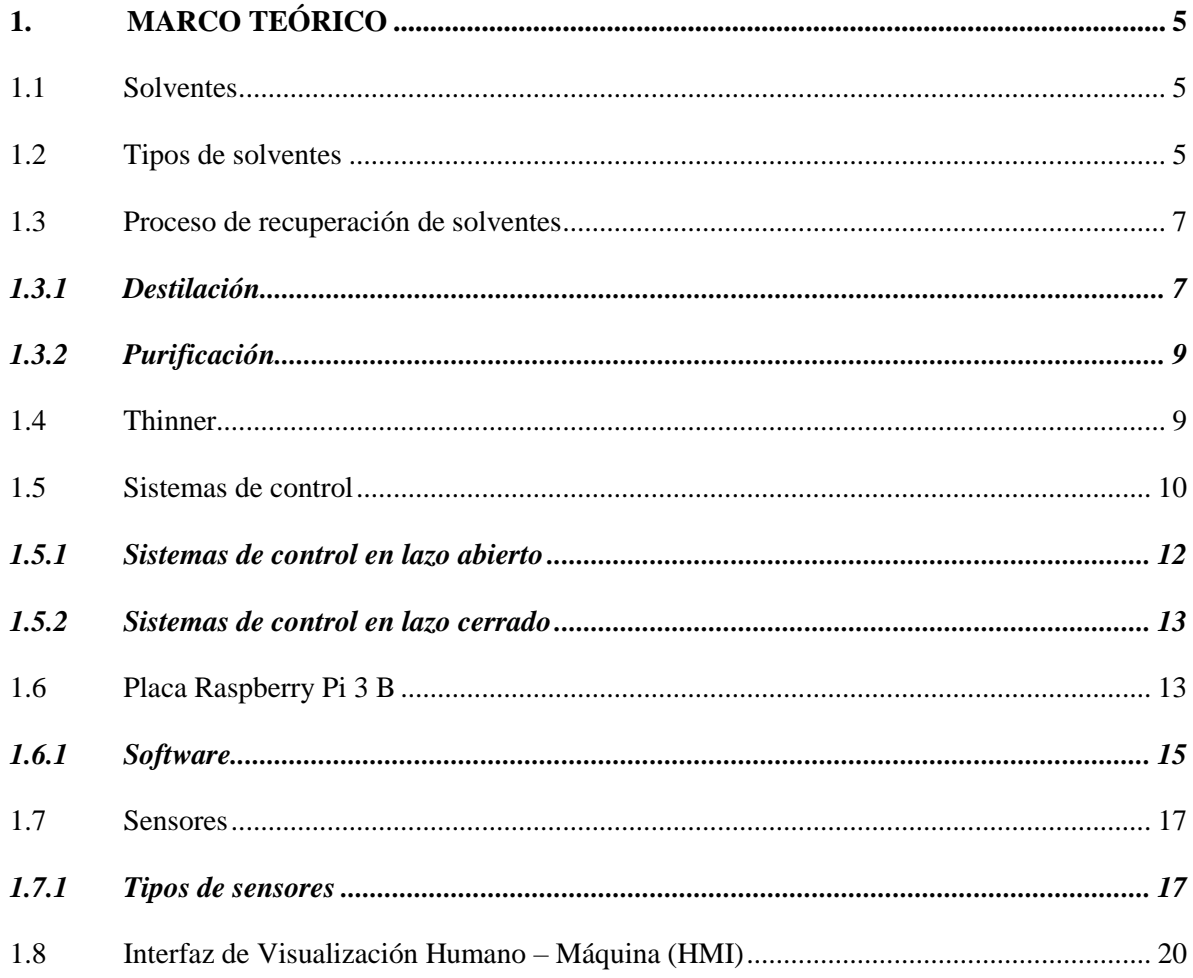

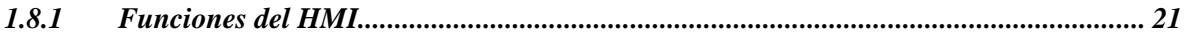

# CAPITULO II

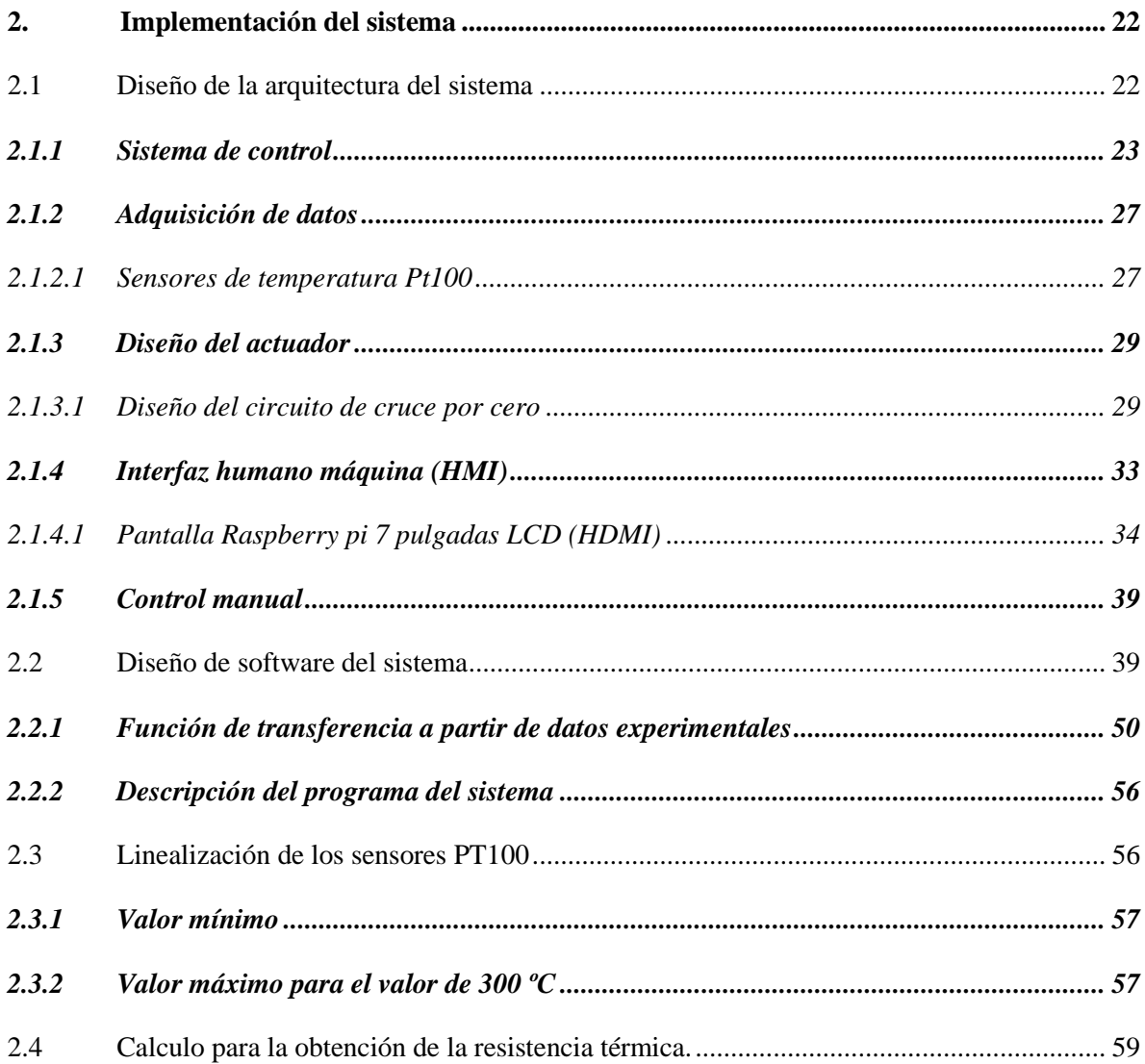

# **CAPITULO III**

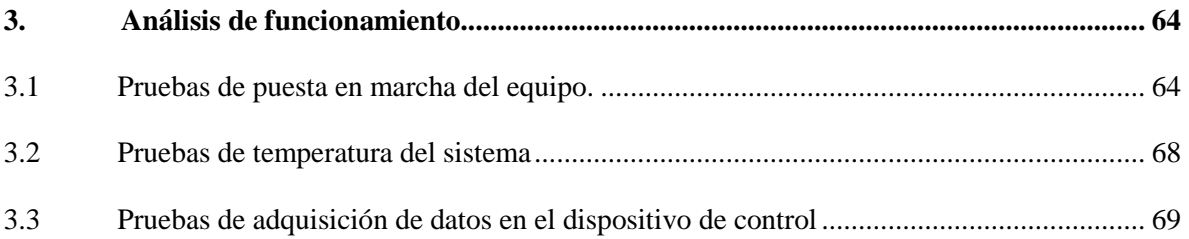

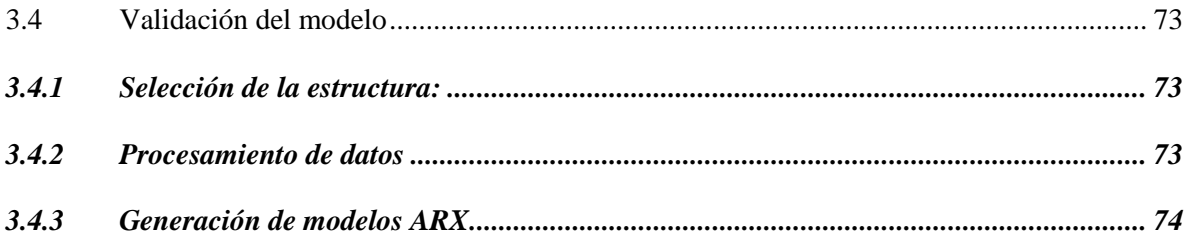

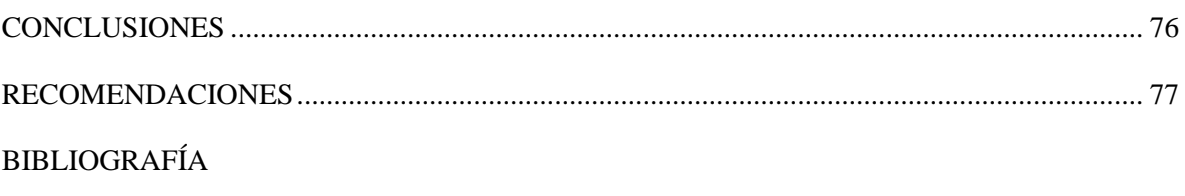

<span id="page-8-0"></span>**ANEXOS** 

# **ÍNDICE DE TABLAS**

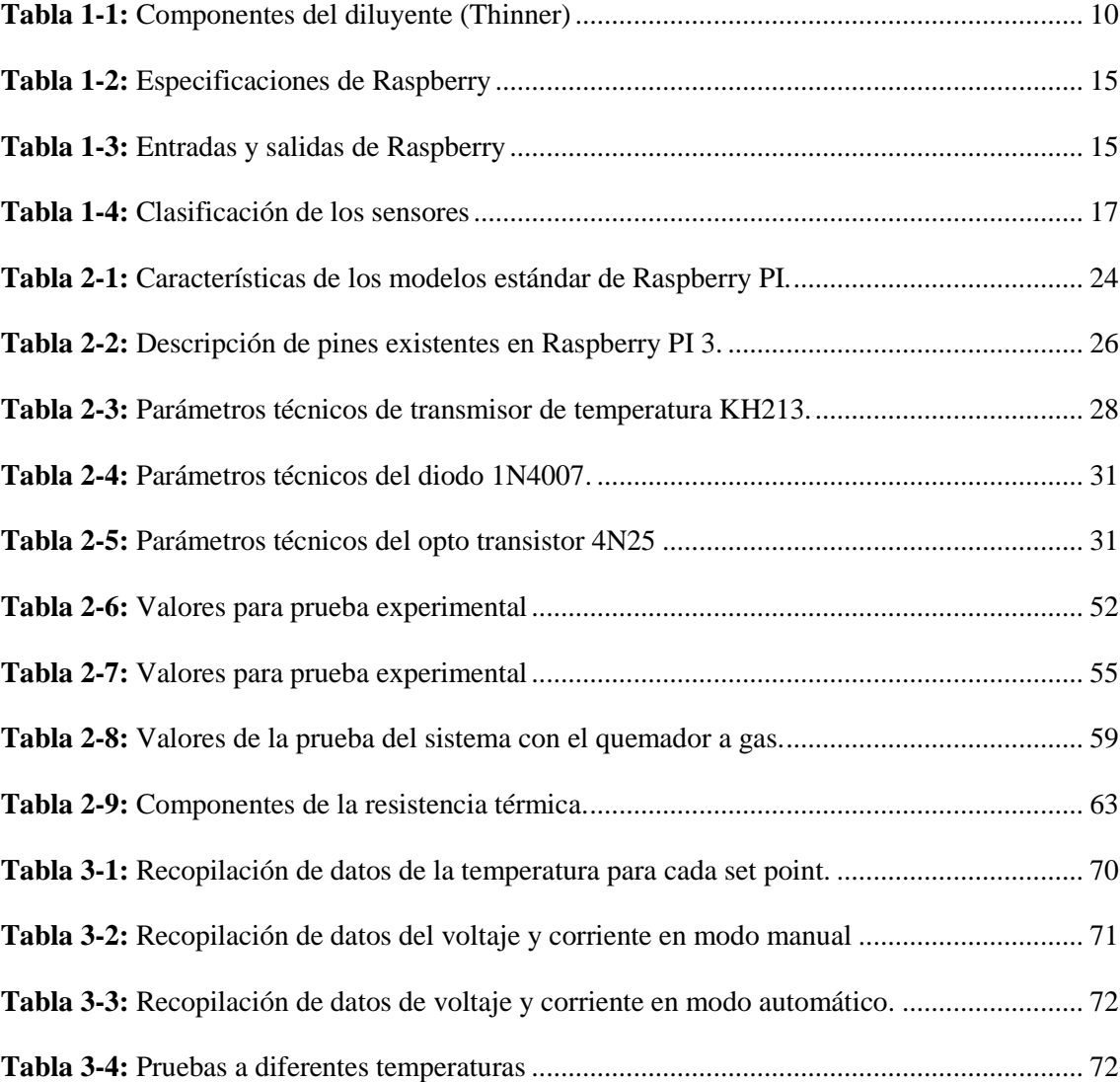

# <span id="page-10-0"></span>**ÍNDICE DE FIGURAS**

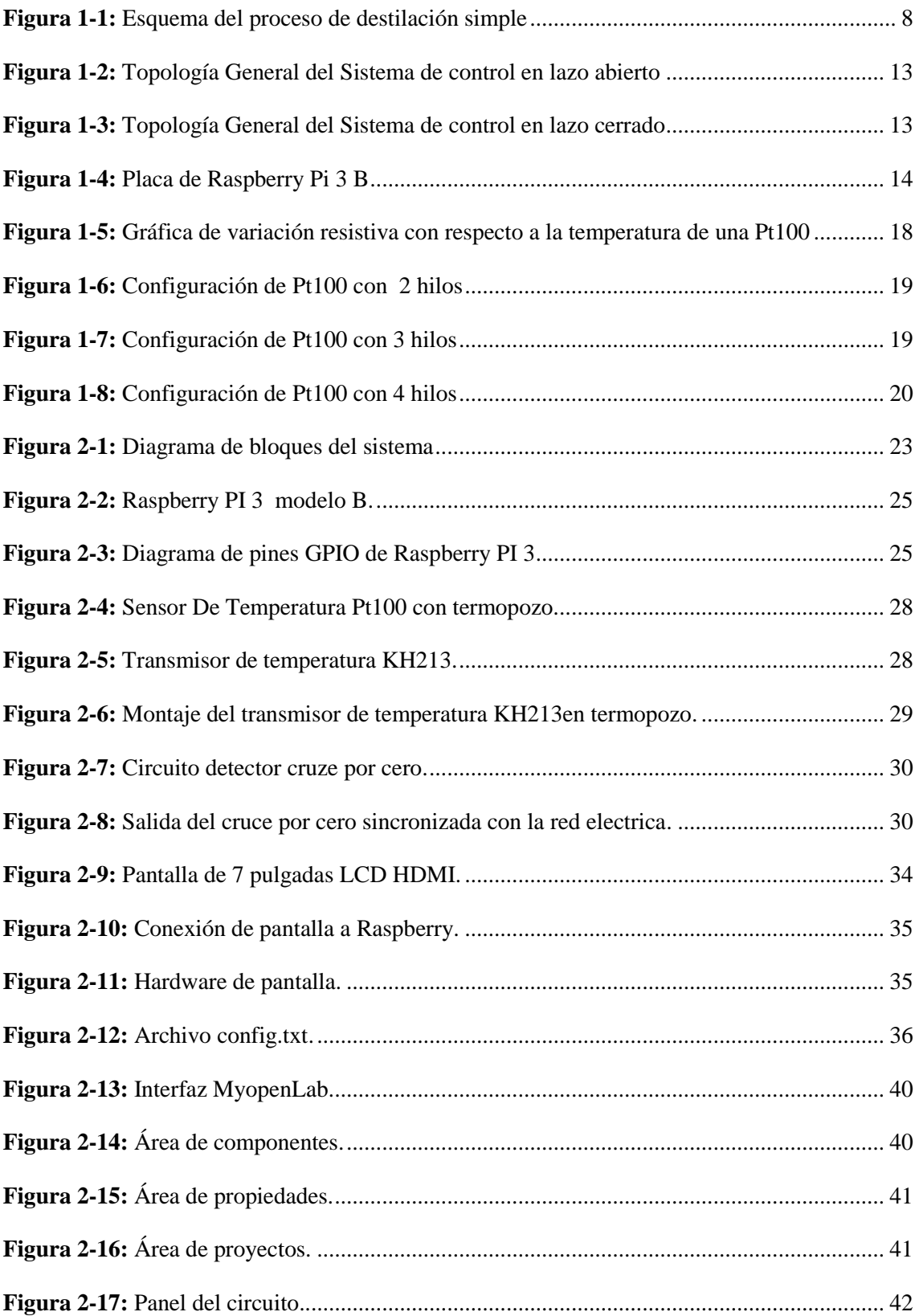

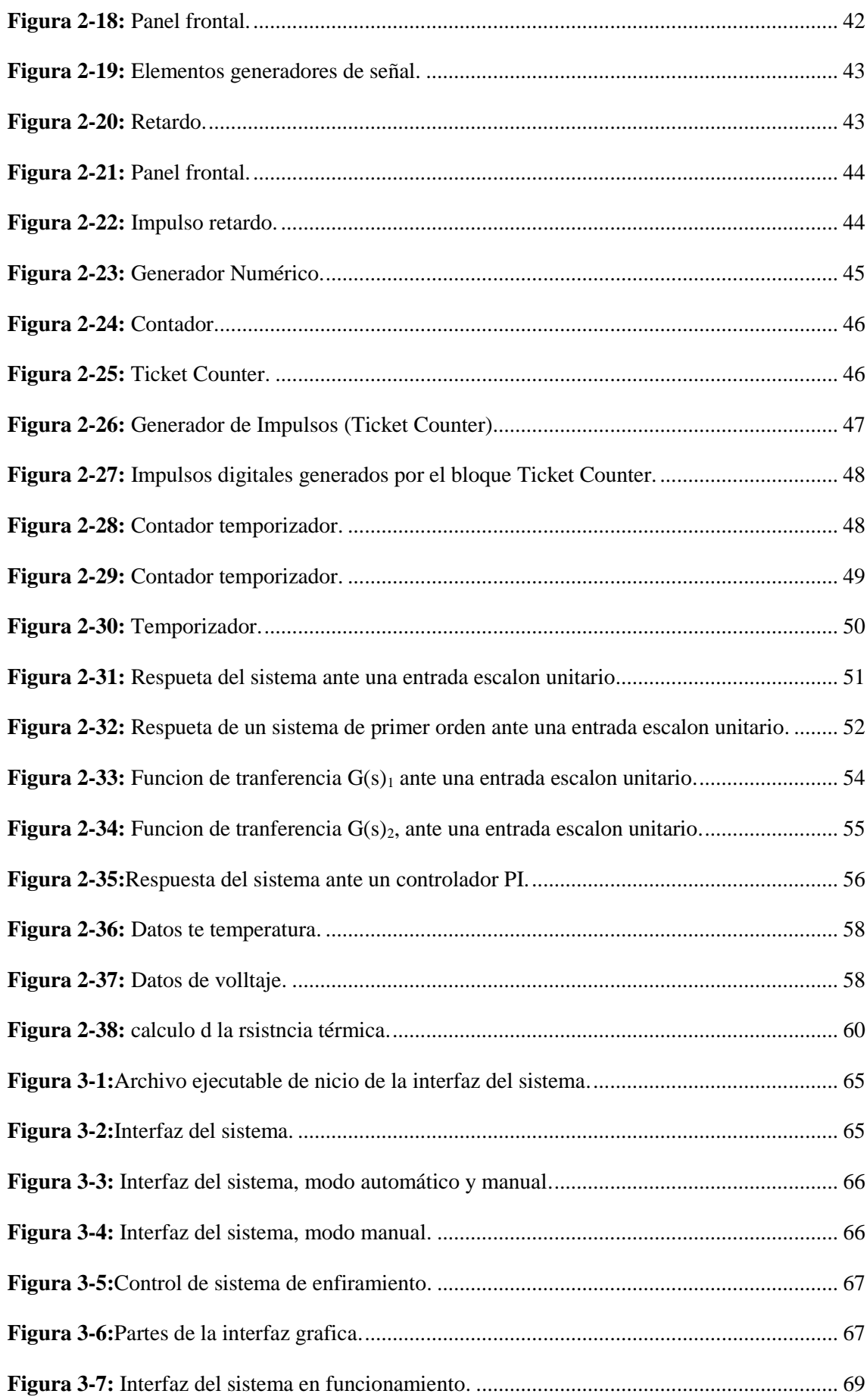

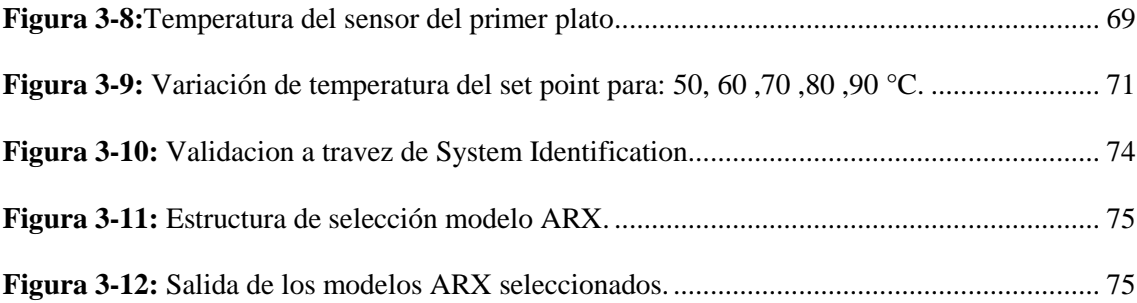

# <span id="page-13-0"></span>**ÍNDICE DE ECUACIONES**

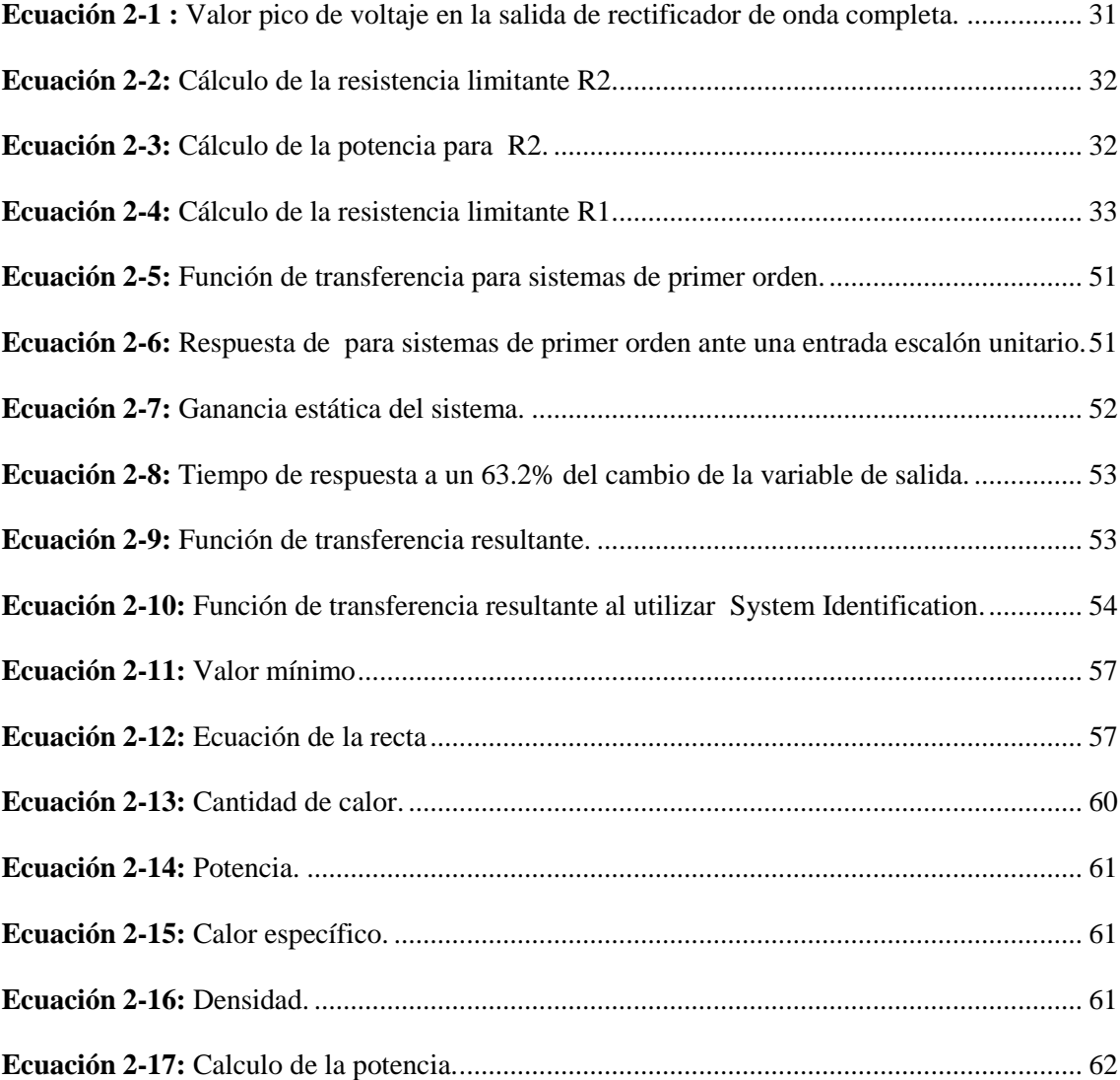

# <span id="page-14-0"></span>**ÍNDICE DE ABREVIATURA**

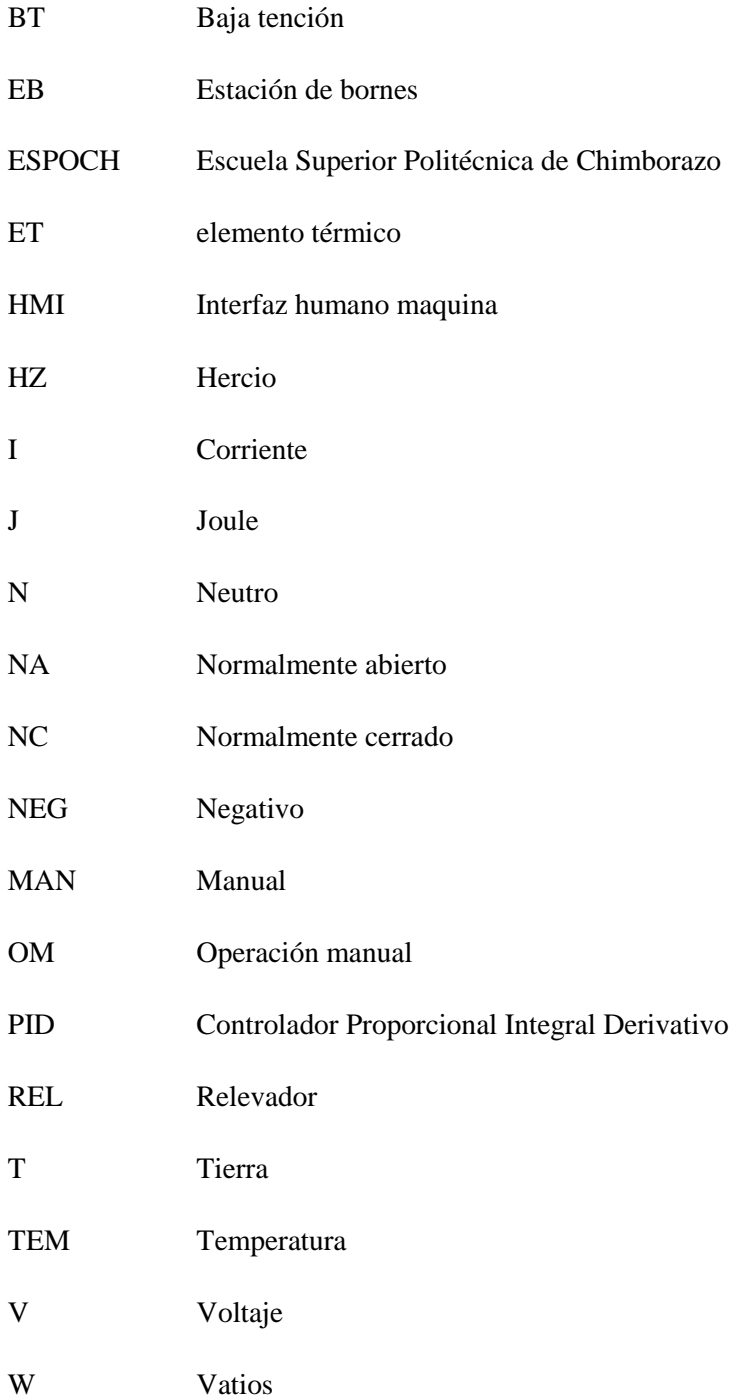

#### <span id="page-15-0"></span>**RESUMEN**

Se diseñó e implementó un sistema de control automático para la torre de rectificación del laboratorio de operaciones unitarias de la Facultad de Ciencias de la ESPOCH. En el desarrollo se investigaron diferentes tecnologías para la adquisición y procesamiento de datos para que el sistema sea eficiente y estable. La implementación y diseño del sistema se lo realizó acorde a las especificaciones expuestas por el técnico del laboratorio de operaciones unitarias. Para lo cual fue necesario: retirar el quemador a gas y reemplazarlo por una resistencia eléctrica, realizar el control y visualización de temperatura para los sensores ubicados en el primer plato de la torre y en el deflemador, regular el tiempo del proceso y coordinarlo con alarmas de alerta de inicio, finalización o errores del sistema. El diseño del sistema abarca: El cálculo de la resistencia para el sistema, a partir de la potencia requerida, tiempo aproximado de funcionamiento, también es necesario calcular el circuito detector de cruce por cero para el control de la resistencia eléctrica. Para el diseño del controlador se optó por utilizar el método experimental y se eligió un algoritmo de control PI. La elaboración del programa fue mediante software de código abierto My openlab, por medio de una interfaz gráfica y un lenguaje de programación por bloques. Se concluye que el sistema implementado funcionará con un error menor al 5% según las pruebas realizadas, se determinó que el sistema presenta una variación de  $\pm$  1.5°C, del set point; debido a que no cuenta con un enfriamiento. Es recomendable verificar el estado del equipo antes de la destilación, y seguir las instrucciones para el funcionamiento del mismo evitando así posibles accidentes.

**Palabras Clave:** <TECNOLOGÍA Y CIENCIAS DE LA INGENIERÍA>, <CONTROL AUTOMÁTICO>, < SENSORES DE TEMPERATURA>, <MY OPENLAB (SOFTWARE)>, <RESISTENCIA ELÉCTRICA >, <CONTROLADOR PI >, <CONTROL DEL PROCESO DE DESTILACIÓN >.

#### <span id="page-16-0"></span>**ABSTRAC**

An automatic control system was designed and implemented for the rectification tower of the unitary operations laboratory Faculty of Sciences of the ESPOCH. In the development, different technologies for the acquisition and processing of data were investigated so that the system is efficient and stable. The implementation and design of the system were carried out according to the specifications set forth by the unit operations laboratory technician. For which it was necessary: remove the gas burner and replace it with an electrical resistance, perform the temperature and visual control for the sensors located in the first dish of the tower and in the dephlegmator, regulate the time of the process and coordinate it with alarms of alert of beginning, end or errors of the system. The design of the system includes the calculation of the resistance for the system, from the required power, approximate time of operation, it is also necessary to calculate the zero crossing detector circuit for the control of the electrical resistance. For the design of the controller, it was decided to use the experimental method and a PI control algorithm was chosen. The development of the program was through open source software My openlab, through a graphical interface and a block programming language. It is concluded that the implemented system will work with an error of less than 5% according to the tests performed, it was determined that the system presents a variation of  $+$  - 1.5 ° C, of the set point; because it does not have cooling. It is advisable to check the condition of the equipment before distillation and follow the instructions for its operation, thus avoiding possible accidents.

**Keywords:** <TECHNOLOGY AND SCIENCE OF ENGINEERING>, <AUTOMATIC CONTROL>, <TEMPERATURE SENSORS>, <MY OPENLAB (SOFTWARE)>, <ELECTRICAL RESISTANCE>, <PI CONTROLLER>, <CONTROL OF THE DISTILLATION PROCESS>.

xvii

## <span id="page-17-0"></span>**INTRODUCCIÓN**

#### **ANTECEDENTES**

"El control de columnas de destilación es un tema que ha sido estudiado a lo largo de los años debido a que la destilación es una de las operaciones más empleadas en los procesos industriales" (Mangas Ferron 2017).

"Son muchos los equipos diseñados y construidos para la destilación de varias sustancias, pero es importante decir que, en el Ecuador no se ha encontrado información concerniente a la purificación del thinner proveniente de los residuos, ósea, se tomara la pauta en lo referente a la reutilización de solventes" (Robalino Carrasco 2013).

"La Ingeniería de Control se basa en los fundamentos de la teoría de realimentación y análisis de sistemas lineales, integrando la teoría de redes y de comunicación; por esta razón, la teoría de control no está limitada a un área específica de la ingeniería, sino que es aplicable a las ingenierías aeronáutica, civil, química, mecánica y eléctrica, por tanto, analiza la dinámica de todo tipo de sistemas e incrementa el control de los mismos" (Carrillo Paz 2011).

"La solución habitual más sostenible y económica para la recuperación de disolventes orgánicos es la destilación. La materia prima se introduce en una destiladora donde se mantiene el vacío para así reducir su temperatura y se aplica calor para calentar el compuesto. Dependiendo del nivel de contaminantes en la materia prima inicial, se pueden ajustar la temperatura y la presión del vacío para conseguir el objetivo de recuperar el disolvente" («Recuperación de disolventes orgánicos | Condorchem Envitech» 2017).

En la Escuela Superior Politécnica de Chimborazo se realizan tareas de destilación y recuperación de thinner a partir de desechos residuales de pintura, provenientes de la zona 3, Chimborazo –Riobamba.

El proceso de destilación del thinner es realizado de forma manual mediante un quemador a gas y controlado por llaves de paso, la presión es calculada a través de tablas y termómetros analógicos, la utilización de este equipo se vuelve más compleja y consecuencia puede producirse errores humanos, ocasionando pérdidas materiales y accidentes graves.

## **FORMULACIÓN DEL PROBLEMA**

¿Cómo se puede medir y controlar las variables: temperatura, enfriamiento y tiempo de operación, en el proceso de destilación de thinner para asegurar su funcionamiento autónomo?

# **SISTEMATIZACIÓN DEL PROBLEMA**

¿Cómo garantizar que durante la destilación del thinner se mantenga en un rango seguro de operación?

¿Cuál será el dimensionamiento para la implementación del sistema en la selección de sensores y dispositivos eléctricos?

¿El nuevo sistema autónomo garantiza la seguridad tanto en equipos como humana?

# **JUSTIFICACIÓN TEÓRICA**

"La recuperación mediante destilación, para la purificación y separación de solventes con el fin de reutilizarlos, aptos para reciclar y reutilizar en numerosas aplicaciones, incrementan la rentabilidad al reducir el gasto en solventes" («Sistemas de recuperación de solventes» 2016).

"En la industria que requiere el uso de algún tipo de disolvente para su proceso productivo surge un gran dilema a la hora de decidir cómo disponer del subproducto que se genera, es decir el solvente contaminado. Dentro de esta decisión hay dos cosas a considerar: una es la afectación al medio ambiente y la otra es el costo que produce disponer el subproducto" («Reciclaje del solvente versus oxidación térmica.» 2017).

Basados en que el proceso de destilación hace que sea más práctico el reciclaje de desperdicios que llegan al laboratorio de Operaciones Unitarias, como solventes procedentes de mecánicas automotrices e imprentas, se vio en la necesidad de construir una torre de destilación en el año 2012 realizada en una tesis de grado previa la obtención de Ingeniero Químico, en la que la inseguridad y falta de control, hace necesario que el proceso sea controlado, de manera constante para que el resultado final sea satisfactorio y tenga la mínima intervención humana.

Para el control del proceso de destilación se utilizará un dispositivo electrónico que cumpla con las condiciones y características del sistema a implementar, (Hinojosa, Jorge, & Nava Amador (2014)) es un dispositivo ampliamente empleado en la automatización de procesos industriales, y aunque ha evolucionado constantemente desde su aparición, los lenguajes de programación no han cambiado.

"El dispositivo está diseñado para controlar en tiempo real los procesos, además de que brinda control preciso, velocidad de respuesta rápida, fácil instalación y mantenimiento, para entornos industriales con menos consumo de energía; establecidos para el control de procesos secuenciales, es decir, procesos compuestos de varias etapas consecutivas con la finalidad de lograr que una máquina o cualquier otro tipo de dispositivo funcione de manera automática" (Carrillo y Cushquicullma 2016).

Al usar una interfaz hombre-máquina (HMI), facilitamos que el usuario se mantenga seguro mientras la destilación del thinner está en proceso, con un constante monitoreo, para lo que se usara sensores de, temperatura.

Una entrada de datos constante brindará un control en tiempo real más preciso, teniendo la ventaja de modificar y almacenar la información para la corrección de errores en el proceso.

La mejora de este proyecto, permitirá que el thinner destilado sea monitoreado en todas sus etapas con sensores de temperatura, garantizando una temperatura constante para un óptimo resultado de destilación. Logrando una mejora en la recuperación del thinner.

# **JUSTIFICACIÓN APLICATIVA**

Para la recuperación del solvente de thinner, se recolectará residuos que provienen de mecánicas automotrices e impresiones residuales de gigantografias.

"La destilación es un método comúnmente utilizado para la purificación de líquidos y la separación de mezclas con el fin de obtener sus componentes individuales" («¿Qué es la Destilación? » TP - Laboratorio Químico» 2015).

El sistema realizado tendrá la capacidad de controlar el proceso y monitorearlo en todas las etapas de destilación mediante sensores ubicados en la columna de destilación y en el tanque de alimentación.

Con los sensores de temperatura monitorearemos que el proceso de destilación de encuentre dentro de un rango de operación deseado.

El proceso consiste en ingresar los residuos de pintura en el tanque de alimentación para hervirlos hasta el punto de ebullición mediante un quemador de GLP controlado por una llave de paso manual por tanto el sistema automatizado permitirá controlar y monitorear las variables del sistema en el proceso de destilación.

## **OBJETIVOS**

## **OBJETIVO GENERAL**

Diseñar e implementar un sistema de control automático para una torre de rectificación (thinner).

# **OBJETIVOS ESPECÍFICOS**

- Seleccionar los dispositivos electrónicos más idóneos que reúnan las características óptimas para el control y monitoreo del nuevo sistema a controlar.
- Visualizar mediante el uso del HMI todas las etapas del proceso de destilación del thinner.
- Garantizar la seguridad del personal que opera en la torre de rectificación mediante la implementación de un nuevo sistema autónomo.

# **CAPÍTULO I**

# <span id="page-21-1"></span><span id="page-21-0"></span>**1. MARCO TEÓRICO**

#### <span id="page-21-2"></span>**1.1 Solventes**

Los solventes son compuestos orgánicos basados en el elemento químico carbono. Producen efectos similares a los del alcohol o los anestésicos.

A los inhalantes de uso industrial se les llama solventes por su capacidad de disolver muchas sustancias. Con la introducción del uso del petróleo y sus derivados durante el siglo XX, cada vez son más los productos comerciales que contienen solventes: diluyentes, pegamentos, limpiadores, gasolinas, engrasantes, etc.

"Los solventes industriales de mayor uso son los cementos (tricloroetileno, tetracloroetileno), los pegamentos (tolueno, acetato de etilo y varias acetonas), el thinner (destilados de petróleo, benceno, acetona, tricloroetileno, tetracloroetileno) y los removedores de barniz o pintura (acetona, tolueno, benceno, cloruro de metileno)" («Tipos de solventes y sus aplicaciones | QuimiNet.com» 2008).

#### <span id="page-21-3"></span>**1.2 Tipos de solventes**

En el mercado existen diferentes tipos de solventes entre los cuales podemos citar los siguientes: aromáticos, acetatos y cetonas; las mismas que se describen a continuación.

#### **Tolueno**

Llamado también metilbenceno, líquido de olor parecido al del benceno, incoloro e inflamable; es un componente importante en el alquitrán de hulla, se obtiene en el fraccionamiento del petróleo. Se usa para elevar el octanaje de gasolinas (gas avión); para la producción de benceno y fenol, como solvente para la elaboración de pinturas, resinas, recubrimientos, gomas, detergentes, químicos (ácido benzoico), perfumes, medicinas, sacarinas, etc.

#### **Xileno**

Dimetilbenzol, tiene tres isómeros (orto, meta y para); líquido inflamable, de olor semejante al del benceno, incoloro; se encuentra en el alquitrán de hulla. Se utiliza como disolvente u como diluyente. Sus usos principales son: solventes para resinas, lacas, esmaltes, caucho, tintas, cuero, gasolina para aviación, agente desengrasante, producción de resinas epóxicas, elaboración de perfumes, producción de insecticidas y repelentes.

#### **Acetato de Etilo**

Líquido incoloro, fácilmente inflamable, hierve de 74-77ºC, se obtiene por destilación del alcohol con ácido acético. Se recomienda su uso en laboratorios de fármacos. Se ocupa para la extracción líquida de antibióticos, en la industria de pinturas se ocupa como solvente activo para disolver las resinas sintéticas ocupadas en la formulación de estas. Otros usos son en la industria de fragancias, tintas, saborizantes, etc.

## **Acetato de Butilo**

Líquido incoloro, fácilmente inflamable, hierve a 126.5ºC. Se recomienda como disolvente y para aumentar el número de octanos.

#### **Acetona**

Líquido aromático, incoloro, inflamable, es la cetona más sencilla, importante como disolvente y medio de extracción. Se emplea principalmente como disolvente en la fabricación de acetato de celulosa, pinturas, lacas y adhesivos, colorantes de la serie de la difenilamina, isopreno, piel artificial, mezclas adhesivas de nitrocelulosa, lubricantes, perfumes, productos farmacéuticos, plásticos, cementos ahulados, extracción de grasas y aceites, tónicos, purificación de parafina, etc.

#### **Metil Isobutil Cetona**

Líquido incoloro, inflamable y tóxico de olor parecido al de la acetona y el alcanfor. Es parcialmente soluble al agua, miscible en alcohol. Se emplea en síntesis orgánicas, solventes de gomas, resinas, lacas de nitrocelulosa, producción de recubrimientos y adhesivos.

#### **Metil Etil Cetona**

Olor parecido a la menta (fragante y moderadamente penetrante), líquido incoloro, brillante, muy volátil y altamente inflamable, insoluble en agua. Es utilizado en la producción de disolvente para revestimiento, adhesivo, cintas magnéticas, separación de la cera de los aceites lubricantes, tintas de imprenta, cuero sintético, papel transparente, papel aluminio, lacas, quita grasas, extracción de grasas, aceites, ceras y resinas sintéticas y naturales.

#### <span id="page-23-0"></span>**1.3 Proceso de recuperación de solventes**

Los solventes sucios pueden ser reciclados mediante variados procesos con el propósito de reusar el producto como solvente o en mezclas de combustibles alternativos. Los productos que son reciclados para ser usados como solventes son refinados en unidades de destilación especialmente construidas, donde el solvente se separa en la forma de condensado de los componentes no volátiles, tales como resinas y pigmentos, que permanecen en el fondo del destilador. Los solventes sucios y residuos de destilación que son reciclados para ser usados como combustible, son generalmente recolectados y mezclados para satisfacer especificaciones predeterminadas para dicho combustible.

#### <span id="page-23-1"></span>*1.3.1 Destilación*

Después del tratamiento inicial, los solventes sucios destinados para rehusó como solventes son destilados para separar las mezclas de solventes y para remover impurezas disueltas. Los solventes sucios destinados para ser reusados en mezclas de combustibles alternativos no son destilados. En la destilación simple por lotes, una cantidad de solvente usado es alimentada al evaporador. Después de ser cargado, los vapores son removidos y condensados continuamente. Los residuos remanentes en el fondo del destilador son removidos del equipo después de la evaporación del solvente.

La destilación continua simple es similar a la destilación por lotes exceptuando que el solvente es alimentado continuamente al evaporador durante la destilación, y los residuos del fondo del evaporador son descargados continuamente. La separación de mezclas de solventes generalmente requiere de destilaciones simples múltiples o rectificaciones. En la rectificación por lotes, los vapores del solvente pasan a través de la columna de fraccionamiento donde entran en contacto con solvente condensado (reflujo) ingresando por la parte superior de la columna.

El solvente que no es retornado como reflujo es retirado como producto por el tope. Durante la rectificación continua, el solvente sucio es alimentado continuamente en un punto medio de la columna. Los solventes más volátiles son retirados por la parte superior de la columna mientras que los solventes con puntos de ebullición más elevados son recolectados en el fondo. Los equipos de rectificación y destilación comunes no son apropiados para la recuperación de algunos solventes sucios. Por ejemplo, contaminantes resinosos o viscosos pueden recubrir las superficies de transferencia de calor resultando en pérdida de eficiencia del evaporador.

Los evaporadores con serpentines expuestos a los solventes son sólo adecuados con solventes con un contenido de sólidos inferior al 5%. Dos evaporadores que evitan que los contaminantes deterioren las superficies de calentamiento son los de raspadores rotatorios o de película delgada. En los primeros, raspadores rotatorios evitan que los contaminantes se adhieran a las superficies calientes del evaporador. Para materiales viscosos o sensibles al calor, evaporadores de película delgada son los más adecuados. Mediante este diseño, el solvente es forzado a formar una película delgada sobre las paredes calientes del evaporador por unas cuchillas rotatorias.

Estas cuchillas agitan el solvente mientras mantienen una pequeña distancia desde las paredes del evaporador para evitar la acumulación de contaminantes sobre las superficies para calentamiento. En la figura 1-1 se muestra un esquema de destilación simple.

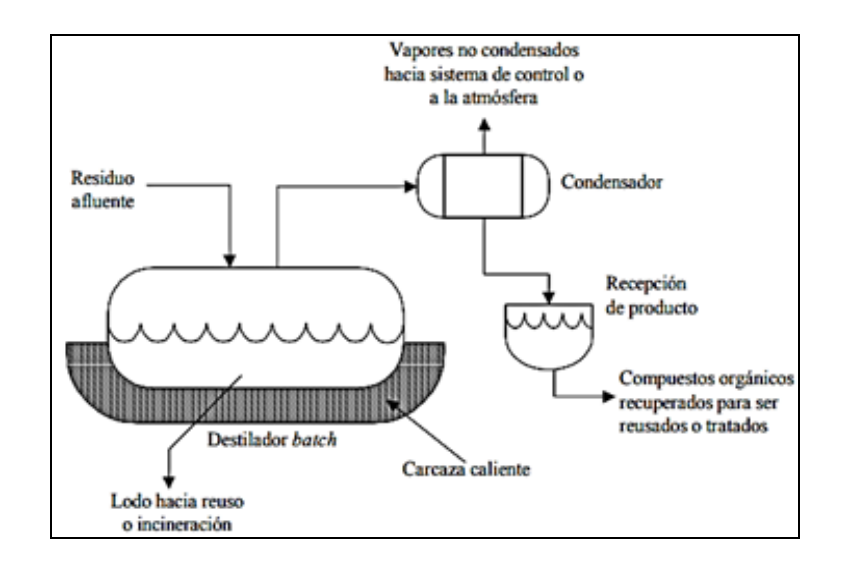

<span id="page-24-0"></span>**Figura 1-1:** Esquema del proceso de destilación simple **Fuente:**("COMISIÓN NACIONAL DEL MEDIO AMBIENTE–REGION METROPOLITANA", sin fecha)

<span id="page-25-0"></span>Después de la destilación, agua adicional es removida del solvente por decantación o salting. Enfriamiento adicional de la mezcla solvente–agua antes de la decantación aumenta la separación de los dos componentes al disminuir su solubilidad. Mediante salting, el solvente es circulado a través de un lecho de cloruro de calcio donde el agua es removida por absorción («COMISION NACIONAL DEL MEDIO AMBIENTE–REGION METROPOLITANA» [sin fecha]).

#### <span id="page-25-1"></span>**1.4 Thinner**

El diluyente (thinner en inglés), también conocido como adelgazador o rebajador de pinturas, es una mezcla de disolventes de naturaleza orgánica derivados del [petróleo](https://es.wikipedia.org/wiki/Petr%C3%B3leo) que ha sido diseñado para disolver, diluir sustancias insolubles en agua, como la [pintura](https://es.wikipedia.org/wiki/Pintura_(material)) de esmalte o basada en aceites, los aceites y las grasas («SOLVENTES INDUSTRIALES: THINNER» [sin fecha]).

El thinner está compuesto por un solvente activo, un cosolvente y un diluyente, sustancias que efectúan una función en particular. El solvente activo es el que tendrá un efecto directo sobre lo que se está disolviendo, el cosolvente potenciará el efecto del solvente activo y el diluyente dará volumen al compuesto. El thinner tiene como solvente principal al tolueno, como cosolvente al benceno y como diluyente a una serie de solventes, sustancias todas ellas tóxicas para el hombre.

No todos los diluyentes tienen el mismo poder de dilución, por lo tanto, con idénticas cantidades de diluyente se obtendrán distintas viscosidades de aplicación. Es decir que el poder de dilución de un thinner dependerá no sólo de la composición del diluyente sino también, y fundamentalmente, de la del producto.

No existen normas ni criterios que definan sus características durante la elaboración de thinner de baja calidad. Por esta razón es imposible generalizar con exactitud sus propiedades tanto en sus aplicaciones comerciales como en los riesgos que representan su manipulación por trabajadores y su abuso por farmacodependientes.

Los principales componentes del diluyente se muestran en la tabla 1-1:

| <b>Sustancia</b>                        | Porcentaje |
|-----------------------------------------|------------|
| Tolueno                                 | $5 - 50%$  |
| Alcohol metílico                        | 15-50%     |
| Cetonas                                 | 5-40%      |
| Hexano                                  | $5 - 30%$  |
| Alcoholes                               | 5-40%      |
| Xileno                                  | $5 - 20%$  |
| Ésteres                                 | $3 - 50%$  |
| Las cantidades varían según el producto |            |
| deseado.                                |            |

<span id="page-26-1"></span>**Tabla 1-1:** Componentes del diluyente (Thinner)

**Fuente:** («SOLVENTES INDUSTRIALES: THINNER» [sin fecha]) **Realizado por:** Morales, Eduardo & Peña, Hennry, 2019.

Los agentes químicos mencionados en la tabla se conocen también como disolventes industriales orgánicos, que pertenecen a un grupo numeroso y heterogéneo de sustancias altamente volátiles con propiedades para disolver o dispersar productos de naturaleza orgánica natural o sintética insolubles en el agua.

Los diluyentes deben de ser líquidos transparentes, deben estar libres de partículas en suspensión, no deben presentar sedimentos ni separación de componentes. Deben disolver completamente la pintura o producto a diluir, sin afectar las propiedades funcionales del producto («SOLVENTES INDUSTRIALES: THINNER» [sin fecha]).

## <span id="page-26-0"></span>**1.5 Sistemas de control**

#### **Sensor**

Es un componente básico de un sistema de control, es un dispositivo que convierte estímulos físicos en señales eléctricas, digitales o analógicas.(de la Fuente 2013)

Los descriptores estáticos definen el comportamiento en régimen permanente del sensor, entre los cuales tenemos:

- **Rango**: valores máximos y mínimos para las variables de entrada y salida de un sensor.
- **Exactitud**: la desviación de la lectura de un sistema de medida respecto a una entrada conocida. Es el mayor error esperado entre las señales medida e ideal.
- **Repetitividad**: la capacidad de reproducir una lectura con una precisión dada.
- **Reproducibilidad**: tiene el mismo sentido que la repetitividad excepto que se utiliza cuando se toman medidas distintas bajo condiciones diferentes.
- **Resolución**: es la cantidad de medida más pequeña que se pueda detectar.
- **Error**: es la diferencia entre el valor medido y el valor real.
- **No linealidades**: es la desviación de la medida de su valor real. Las No-linealidades típicas son: saturación, zona muerta e histéresis.
- **Sensibilidad**: es la razón de cambio de la salida frente a cambios en la entrada: s =  $\partial V$ /∂x
- **Excitación**: es la cantidad de corriente o voltaje requerida para el funcionamiento del sensor.
- **Estabilidad:** es una medida de la posibilidad de un sensor de mostrar la misma salida en un rango en que la entrada permanece constante. (Fraden et al. [sin fecha])

# **Controlador**

Su trabajo es controlar la medición. "Controlar" significa mantener la medición dentro de límites aceptables.

Un concepto básico es que para que el control realimentado automático exista, es que el lazo de realimentación esté cerrado. Esto significa que la información debe ser continuamente transmitida dentro del lazo. El controlador debe poder actuar sobre un elemento final de control, el elemento final de control debe poder afectar a la medición, y la señal de medición debe ser reportada al controlador.

Si la conexión se rompe en cualquier punto, se dice que el lazo está abierto. Tan pronto como el lazo se abre. Por ejemplo, cuando el controlador automático es colocado en modo manual, la unidad automática del controlador queda imposibilitada de mover el elemento final de control.

Así las señales desde el controlador en respuesta a las condiciones cambiantes de la medición no afectan al proceso y el control automático no existe.

### **Elemento final de control**

Es un mecanismo capaz de modificar el valor de una variable que ha sido modificada como respuesta a una señal de salida de un dispositivo de control.

El elemento final de control es el encargado de modificar una variable característica del proceso según lo indicado por el controlador.(Alzate Rodríguez y Universidad Tecnológica de Pereira [sin fecha])

Los elementos finales de control pueden ser variadores de frecuencia, motores eléctricos, servo válvulas, relés, elementos calefactores.

La Válvulas cuya función es modificar el flujo de material o la energía de un proceso, mediante la variación del área del orificio de salida.

Los elementos calefactores tienen la función de variar magnitudes eléctricas como la temperatura final.

### <span id="page-28-0"></span>*1.5.1 Sistemas de control en lazo abierto*

"Los sistemas en los cuales la salida no tiene efecto sobre la acción de control se denominan sistemas de control en lazo abierto" (Ogata, 2010, p. 8).

Este tipo de sistemas como se observa en la figura 1-2 son sensibles a perturbaciones y necesitan ser calibrados para mejorar su exactitud, usualmente los sistemas de lazo abierto se ajustan a raíz de un tiempo, su salida no es comparada con la entrada de referencia.

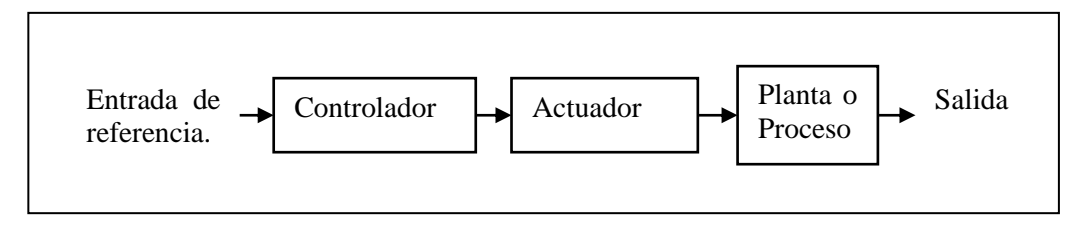

<span id="page-29-2"></span>**Figura 1-2:** Topología General del Sistema de control en lazo abierto **Realizado por:** Morales, Eduardo & Peña, Hennry, 2019.

#### <span id="page-29-0"></span>*1.5.2 Sistemas de control en lazo cerrado*

"Los sistemas de control realimentados se denominan también sistemas de control en lazo cerrado"(Ogata 2010).

Con referencia a lo citado, el controlador realiza una realimentación, con el motivo de reducir el error del sistema, es recomendable usarlo cuando el sistema presenta algún tipo de perturbaciones, esto indica que el sistema de control en lazo cerrado es insensible a variaciones externas. En la figura 1-3 muestra la topología de un sistema de control en lazo cerrado.

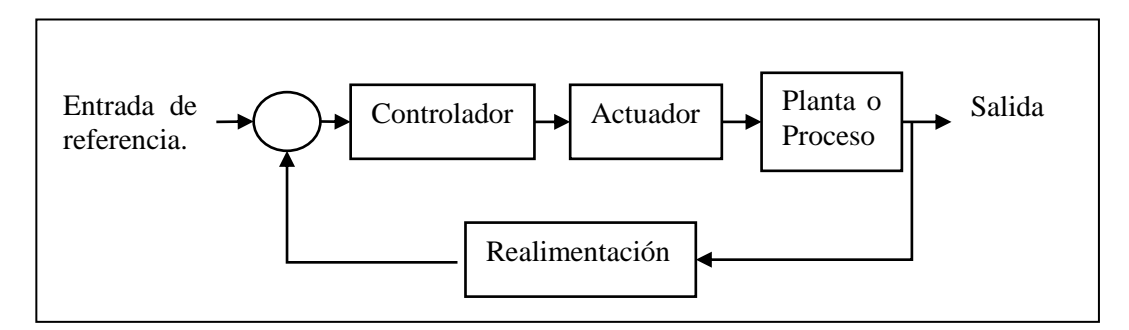

<span id="page-29-3"></span>**Figura 1-3:** Topología General del Sistema de control en lazo cerrado **Realizado por:** Morales, Eduardo & Peña, Hennry, 2019.

#### <span id="page-29-1"></span>**1.6 Placa Raspberry Pi 3 B**

"El minicomputador Raspberry Pi ha sido diseñado con un objetivo específico: Servir de plataforma para aquellos interesados en la programación o el control de periféricos de bajo nivel"(«Revista Ethos V e n e z o l a n a Contenido» 2015).

"Se entenderá por periférico a todo conjunto de dispositivos que, sin pertenecer al núcleo fundamental de la CPU-Memoria Central, permitan realizar operaciones de E/S, complementarias al proceso de datos que realiza la CPU"(Arnau y Pag 2010).

"En el centro de todas las placas Raspberry Pi se encuentra un semiconductor cuadrado, más comúnmente conocido como circuito integrado o chip. Este es el módulo system-on-chip (SoC) Broadcom BCM2835, el encargado de proporcionarle a la Raspberry Pi sus capacidades de procesamiento de propósito general"(Upton y Halfacree 2013). La Placa de Raspberry Pi 3 B y sus componentes se mustra en la figura 1-4.

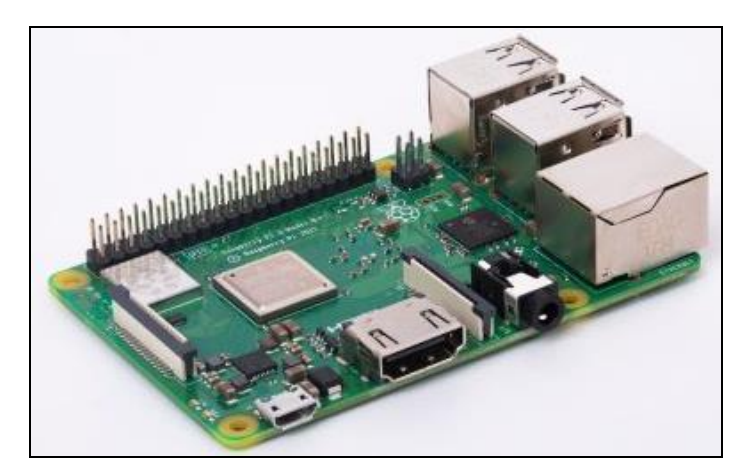

**Figura 1-4:** Placa de Raspberry Pi 3 B **Fuente:** https://www.raspberrypi.org/app/uploads/2019/03/770A5842-462x322.jpg

<span id="page-30-0"></span>Raspberry es un computador de bajo costo SBC (Single Board Computer), creado con el propósito de brindar un conocimiento informático en las escuelas, desarrollado en la Universidad de Cambridge.

Los accesorios necesarios que necesita el dispositivo Raspberry, son comprados por separado y de acuerdo con las necesidades de cada proyecto, algunos componentes básicos que se utilizan son: teclado, mouse, tarjeta SD, cable HDMI y pantalla.

Las especificaciones técnicas de la tarjeta Raspberry pi se muestra en la tabla 1-2 y tabla1-3.

#### <span id="page-31-1"></span>**Tabla 1-2:** Especificaciones de Raspberry

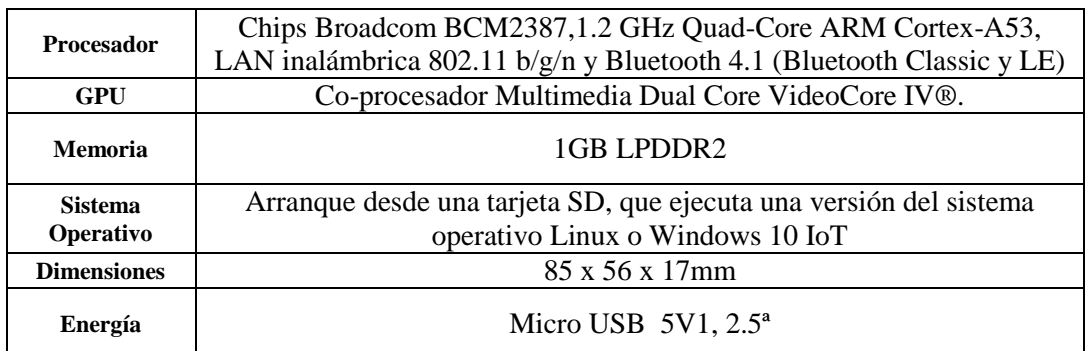

**Fuente:** https://docs-emea.rs-online.com/webdocs/14ba/0900766b814ba5fd.pdf **Realizado por:** Morales, Eduardo & Peña, Hennry, 2019.

#### <span id="page-31-2"></span>**Tabla 1-3:** Entradas y salidas de Raspberry

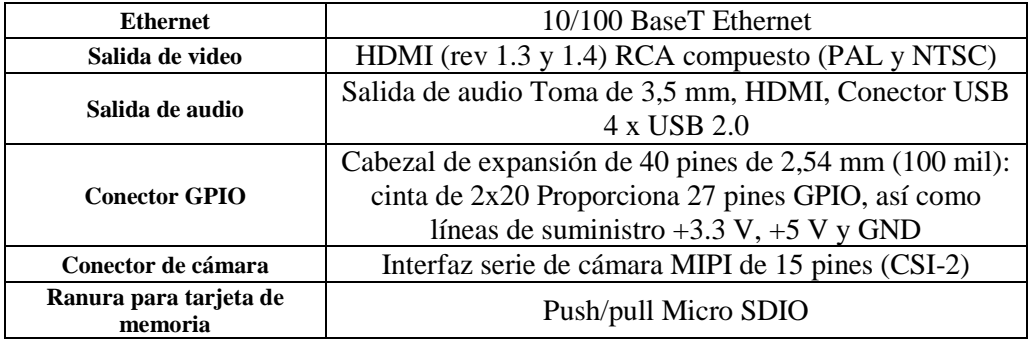

**Fuente:** https://docs-emea.rs-online.com/webdocs/14ba/0900766b814ba5fd.pdf **Realizado por:** Morales, Eduardo & Peña, Hennry, 2019.

# <span id="page-31-0"></span>*1.6.1 Software*

EL dispositivo Raspberry se ha convertido en una herramienta de desarrollo de aplicaciones, principalmente adquisición de datos, monitoreo y control de variables de entrada y salida.

Debido al que en la Raspberry fue creada como una organización sin fines de lucro, con el objetivo de dotar a estudiantes con un procesador potente y de bajo costo, es posible instalar un software libre.

#### **Raspbian**

"Raspbian es un sistema operativo gratuito basado en Debian optimizado para el hardware Raspberry Pi, viene con más de 35,000 paquetes, software pre compilado incluido en un formato agradable para una fácil instalación en su Raspberry Pi"(Raspberrypi.org 2016).

### **Ubuntu MATE**

"Es un sistema operativo estable y fácil de usar con un entorno de escritorio configurable. Es ideal para aquellos que quieren sacar el máximo provecho de sus computadoras y prefieren una metáfora de escritorio tradicional"(«About Ubuntu Mate» 2015).

#### **Ubuntu Core**

"Es una versión pequeña y transaccional de Ubuntu para dispositivos IoT y despliegues de contenedores grandes. Ejecuta una nueva generación de paquetes de aplicaciones Linux súper seguros y actualizables, desde los fabricantes de chips hasta los fabricantes de dispositivos y los integradores de sistemas"(Ubuntu 2015).

#### **Windows 10 IoT Core**

"Es la versión más pequeña de las ediciones de Windows 10 que aprovecha la arquitectura de núcleo común de Windows 10. Estas ediciones permiten construir dispositivos de bajo costo con menos recursos"(Microsoft 2013).

#### **OSMC**

"OSMC (Open Source Media Center) es un reproductor de medios de código abierto y gratuito basado en Linux"(OSMC 2014).

Creado por desarrolladores de OSMC, apoyado por voluntarios con aportaciones en su tiempo libre y continuamente con actualizaciones mensuales totalmente gratuitas.

#### **PiNet**

"PiNet es completamente gratuito, de código abierto y está basado en el trabajo de Linux Terminal Server Project"(PiNet 2017).

#### <span id="page-33-0"></span>**1.7 Sensores**

"Un sensor es un dispositivo que, a partir de la energía del medio donde se mide, da una señal de salida transfusible que es función de la variable medida"(Pallas 2005).

Mediante un sensor podemos amplificar considerablemente nuestros sentidos, para conocer cantidades físicas que debido a su naturaleza son imposibles de percibir.

### <span id="page-33-1"></span>*1.7.1 Tipos de sensores*

El número de sensores disponibles es igual a la cantidad de magnitudes físicas conocidas, por esta razón debemos clasificarlos de acuerdo a un criterio que permita estudiarlas, como se muestra en la tabla 1-4.

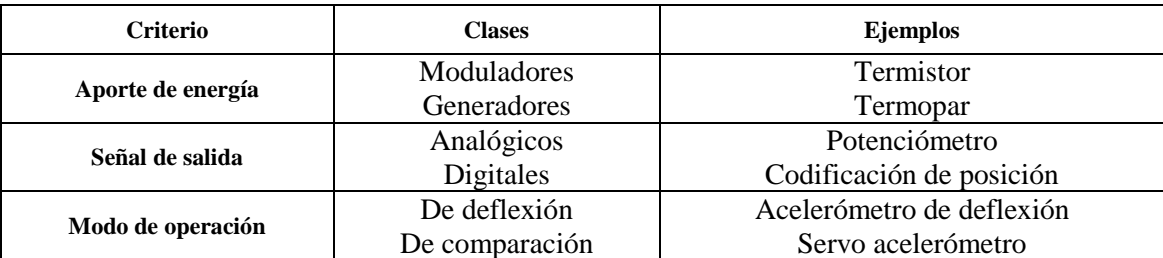

<span id="page-33-2"></span>**Tabla 1-4:** Clasificación de los sensores

**Fuente:** (Pallas 2005) **Realizado por:** Morales, Eduardo & Peña, Hennry, 2019.

#### **Sensor pt 100**

Es un sensor de temperatura resistivo que al aumentar la temperatura exterior aumenta su resistencia eléctrica. Contiene un alambre de platino que a 0 grados centígrados presenta una resistencia eléctrica de 100 ohm. Como se muestra en la figura 1-5.

El incremento de la resistencia no es lineal, pero si creciente y característico del platino de tal forma que mediante tablas es posible encontrar la temperatura exacta a la que corresponde.

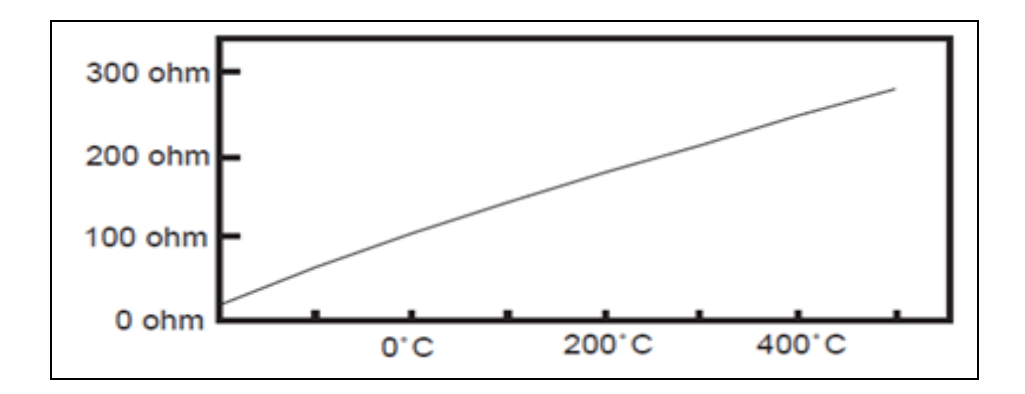

<span id="page-34-0"></span>**Figura 1-5:** Gráfica de variación resistiva con respecto a la temperatura de una Pt100 **Fuente:** (Arian control e instrumentación 2011)

Los sensores Pt100 pueden fácilmente entregar precisiones de una décima de grado con la ventaja que la Pt100 no se descompone gradualmente entregando lecturas erróneas, si no que normalmente se abre, con lo cual el dispositivo medidor detecta inmediatamente la falla del sensor y da aviso.

Este comportamiento es una gran ventaja en aplicaciones que requieran gran precisión donde una desviación no detectada de la temperatura podría producir algún daño grave.

Además, la Pt100 puede ser colocada a cierta distancia del medidor sin mayor problema (hasta unos 30 metros) utilizando cable de cobre convencional para hacer la extensión.(Arian control e instrumentación 2011)

#### **Conexión de la Pt100**

Existen 3 modos de conexión para las Pt100, cada uno de ellos requiere un instrumento lector distinto.

El objetivo es determinar exactamente la resistencia eléctrica R (t) del elemento sensor de platino sin que influya en la lectura la resistencia de los cables Rc.

#### **Con 2 hilos**

El modo más sencillo de conexión (pero menos recomendado) es con solo dos cables.

En este caso las resistencias de los cables Rc1 y Rc2 que unen la Pt100 al instrumento se suman generando un error inevitable.

El lector medirá el total R (t)+Rc1+Rc2 en vez de R (t).

Lo único que se puede hacer es usar cable lo más grueso posible para disminuir la resistencia de Rc1 y Rc2 y así disminuir el error en la lectura. La figura 1-6 muestra la configuración Pt100 con dos hilos.

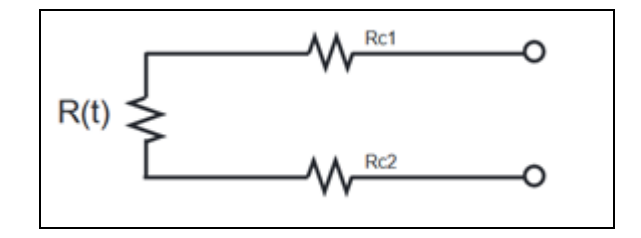

**Figura 1-6:** Configuración de Pt100 con 2 hilos **Fuente:** (Arian control e instrumentación 2011)

## <span id="page-35-0"></span>**Con 3 hilos**

El modo de conexión de 3 hilos es el más común y resuelve bastante bien el problema de error generado por los cables, como se muestra en la figura 1-7.

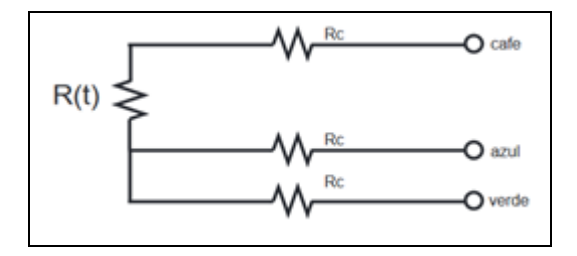

**Figura 1-7:** Configuración de Pt100 con 3 hilos **Fuente:** (Arian control e instrumentación 2011)

<span id="page-35-1"></span>El único requisito es que los tres cables tengan la misma resistencia eléctrica pues el sistema de medición se basa (casi siempre) en el "puente de Wheatstone". Por supuesto el lector de temperatura debe ser para este tipo de conexión.

# **Con 4 hilos**

El método de 4 hilos es el más preciso de todos, los 4 cables pueden ser distintos (distinta resistencia) pero el instrumento lector es más costoso, como se muestra en la figura 1-8.
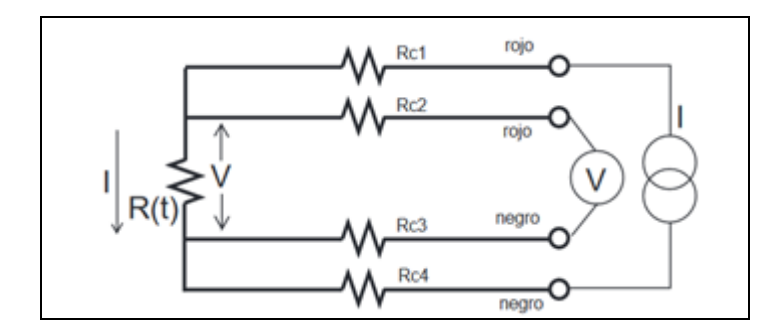

**Figura 1-8:** Configuración de Pt100 con 4 hilos **Fuente:** (Arian control e instrumentación 2011)

Por los cables 1 y 4 se hace circula una corriente I conocida a través de R (t) provocando una diferencia de potencial V en los extremos de R (t).

Los cables 2 y 4 están conectados a la entrada de un voltímetro de alta impedancia y no circula corriente por lo tanto la caída de potencial en los cables Rc2 y Rc3 será cero (dV=Ic\*Rc=0\*Rc=0). El voltímetro mide exactamente el voltaje V en los extremos del elemento R (t).

R (t) se obtiene al dividir V medido e I conocida.

#### **1.8 Interfaz de Visualización Humano – Máquina (HMI)**

"Interfaz humano-máquina (HMI) es un protocolo de comunicación entre el usuario y ordenador en donde se obtiene un lenguaje visual capaz de controlar una aplicación o proceso"(GUANGASI PILAPANTA y NOBOA RIVERA 2016).

La función principal de un HMI es monitorear y supervisar acciones por medio de comandos programados en la interfaz con la finalidad de realizar un proceso.

"Los HMI modernos deben centrar de manera automática la atención del operario sobre el problema. Deben seguir procedimientos operativos estándar y asegurar una identificación puntual y sencilla de las condiciones anormales"(Wonderware Spain 2013).

"Los HMI modernos deben perseguir algo más que la visualización del proceso. Deben conectar personas, aplicaciones y máquinas para lograr un nivel superior de colaboración, eficiencia y economía"(Wonderware Spain 2013).

#### **Monitoreo**

Consideramos la capacidad que posee la interfaz para proporcionar información, en tiempo real de variables del proceso, representándolas de forma numérica o gráfica con el objetivo de facilitar la lectura de los datos del sistema.

# **Vigilancia**

Los datos monitoreados del proceso se muestran directamente en la interfaz ajustándose a las condiciones de trabajo a través de un lenguaje visual.

#### **Control**

Tomando en cuenta las instrucciones previamente establecidas en la interfaz, capaces de realizar un proceso, siendo posible su visualización a través del HMI, para modificarlo dependiendo de las entradas recibidas, y se realizara un control pertinente a sus salidas.

# **Almacenamiento**

Es la capacidad de guardar información en tiempo real, de esta forma es una herramienta útil al momento de realizar una corrección y optimización de un proceso.

#### **Ventajas**

- Se obtiene información de manera rápida.
- Aumenta la seguridad en la manipulación de los equipos.
- Se puede cambiar los parámetros iniciales con facilidad, de acuerdo a lo que solicite el operador.
- Proporciona una interfaz gráfica que aporta significado y contexto a diversos parámetros del proceso.
- Provee información precisa para tomar excelentes decisiones en el momento adecuado

# **CAPITULO II**

# **2. IMPLEMENTACIÓN DEL SISTEMA**

## **2.1 Diseño de la arquitectura del sistema**

Para realizar cualquier tipo de implantación en una planta se debe realizar un análisis previo, con la finalidad de que el resultado sea el esperado.

Es importante destacar el diseño del controlador a través de una plataforma electrónica. En cuanto al sistema de comunicación para el usuario, se desarrollará una interfaz gráfica, para el control del sistema.

Se implementó un control manual para que el usuario manipule la temperatura de la resistencia térmica.

El sistema térmico está constituido por una resistencia calefactora de 3000w, mejorando la estabilidad de la temperatura. La etapa de potencia está construida por una fuente conmutada con elementos de potencia (transistor, optoacoplador, resistencias, etc.).

Desde el punto de vista de sistemas el control, tiene las siguientes funciones:

- Puesta en marcha y arranque del sistema.
- Lectura y adquisición de datos a través de los sensores de temperatura.
- Almacenamiento y trasmisión de datos hacia la interfaz de visualización, que permitirán generar valores de los controladores, para el correspondiente control de temperatura del sistema.

En relación al análisis previo planteado en los sistemas de control y sus funciones, se muestra el diagrama de bloques del sistema en la figura 2-1.

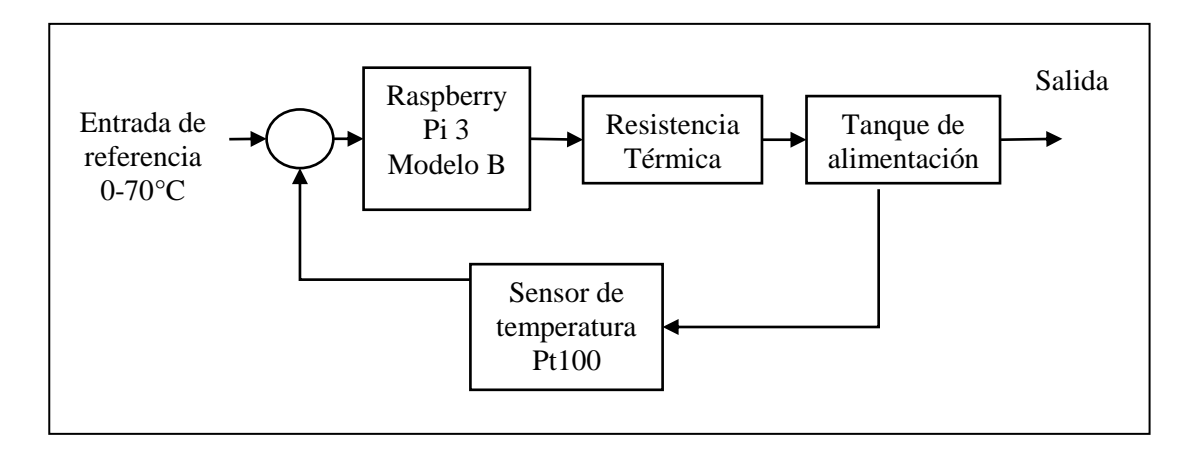

 **Figura 2-1:** Diagrama de bloques del sistema  **Realizado por:** Morales, Eduardo & Peña, Hennry, 2019.

### *2.1.1 Sistema de control*

Este módulo se encarga de recolectar los datos que provienen de los sensores y transmitirlos hacia los actuadores, controlando la temperatura de la resistencia térmica, debido a que un exceso en la temperatura provocaría una evaporación obteniéndose otra sustancia diferente a la que se desea destilar.

Para que el proceso se cumpla se debe tomar en cuenta ciertas condiciones y así elegir un dispositivo que satisfaga las necesidades del proyecto, en este caso son las siguientes:

- Interfaz gráfica con registro en tiempo real e histórico.
- Comunicación hacia un dispositivo móvil.
- Poseer suficientes entradas y salidas digitales como analógicas.
- Comunicación remota a través de un servidor.

De los dispositivos que se encuentran en el mercado se escogió Raspberry pi 3, por tener un software libre e información disponible, con un procesador potente, conectividad wifi inalámbrica, bluetooth, puertos USB, puerto Ethernet, HDMI, y ranura para una tarjeta micro SD.

Para elegir un dispositivo que se adapte al proceso se tomó en cuenta dos aspectos importantes:

- Estabilidad, y robustez del sistema operativo.
- Rango de temperatura del proceso.

La robustez que presenta el sistema operativo Raspbian utilizado, es la adecuada para nuestro proceso, en cuanto a temperatura no afecta al dispositivo por la distancia de instalación de la resistencia térmica, por otra parte, Raspberry cuenta con disipadores y ventiladores que alargan la vida útil del dispositivo.

En la tabla 2.1 se muestran las características de los modelos estándar de las tarjetas Raspberry PI existentes en el mercado.

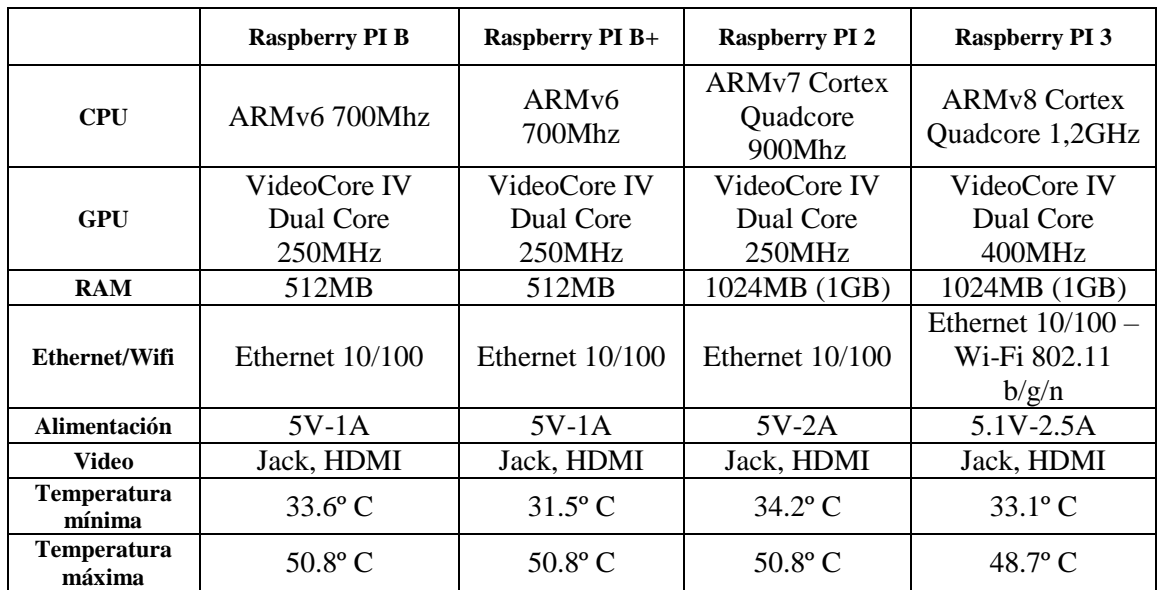

**Tabla 2-1:** Características de los modelos estándar de Raspberry PI.

**Fuente:** («Raspberry PI 3 – Review y principales diferencias respecto a los anteriores modelos - Un peatón en la red» [sin fecha]) **Realizado por:** Morales, Eduardo & Peña, Hennry, 2019.

Se escogió Raspberry PI 3 por su velocidad de procesamiento y su conexión wifi que fue de utilidad para enlazarla con la aplicación en el teléfono inteligente. La figura 2-2 muestra el dispositivo Raspberry PI 3 modelo B.

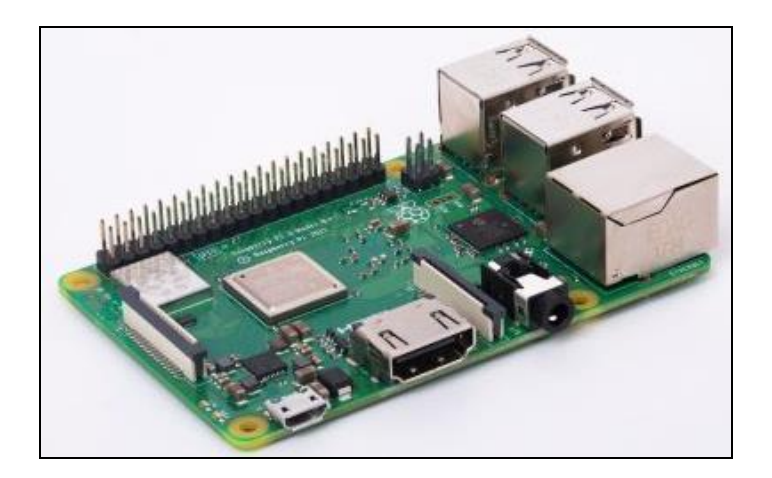

**Figura 2-2:** Raspberry PI 3 modelo B. **Realizado por:** Morales, Eduardo & Peña, Hennry, 2019.

Los pines que se pueden designar como entrada o salida se muestran en la figura 2-3, así también la distribución de los pines usados los mismos que se describen en la tabla 2-2.

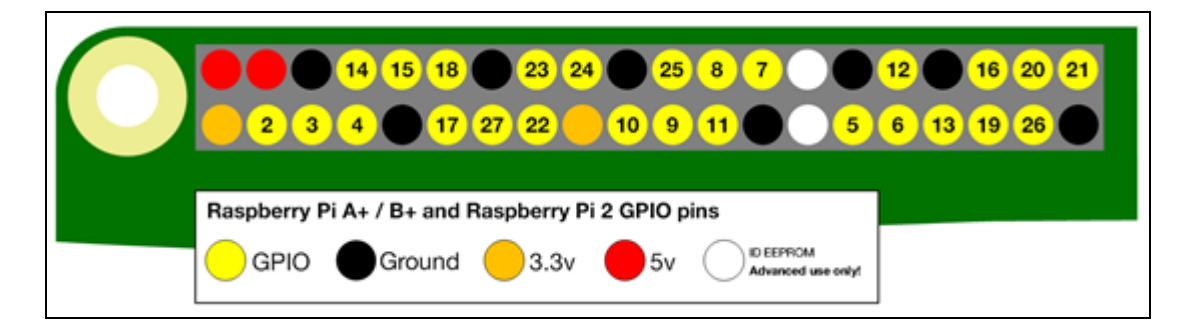

**Figura 2-3:** Diagrama de pines GPIO de Raspberry PI 3

**Fuente:** https://www.raspberrypi.org/documentation/usage/gpio/images/gpio-numbers-pi2.png

| PIN#           | GPIO#            | <b>Nombre</b>      | PIN#           | GPIO#          | <b>Nombre</b> |
|----------------|------------------|--------------------|----------------|----------------|---------------|
| $\mathbf{1}$   |                  | 3.3VDC             | $\overline{2}$ |                | 5.0 VDC       |
|                |                  | <b>POWER</b>       |                |                | <b>POWER</b>  |
| 3              |                  | GPIO <sub>8</sub>  |                |                | 5.0 VDC       |
|                | 8                | SDA1(12C)          | $\overline{4}$ |                | <b>POWER</b>  |
|                |                  | GPIO <sub>9</sub>  |                |                |               |
| 5              | 9                | SDA1(12C)          | 6              |                | <b>GROUND</b> |
|                |                  | GPIO <sub>7</sub>  |                |                | GPIO 15       |
| $\overline{7}$ | $\tau$           | <b>GPCLK0</b>      | 8              | 15             | TxD(UART)     |
|                |                  |                    |                |                | GPIO 16       |
| 9              |                  | <b>GROUND</b>      | 10             | 16             | TxD(UART)     |
|                |                  |                    |                |                | GPIO 1        |
| 11             | $\boldsymbol{0}$ | GPIO <sub>0</sub>  | 12             | $\mathbf{1}$   | PCM_CLK/PWM   |
|                |                  |                    |                |                |               |
| 13             | $\overline{2}$   | GPIO <sub>2</sub>  | 14             |                | <b>GROUND</b> |
| 15             | 3                | GPIO <sub>3</sub>  | 16             | $\overline{4}$ | GPIO 4        |
|                |                  |                    |                |                |               |
| 17             |                  | 3.3 VDC            | 18             | 5              | GPIO 5        |
|                |                  | <b>POWER</b>       |                |                |               |
|                |                  | GPIO <sub>12</sub> |                |                |               |
| 19             | 12               | MOSI(SPI)          | 20             |                | <b>GROUND</b> |
|                |                  | GPIO <sub>13</sub> |                |                |               |
| 21             | 13               | MOSI(SPI)          | 22             | 6              | GPIO 6        |
|                |                  |                    |                |                |               |
| 23             | 14               | GPIO 14            | 24             | 10             | GPIO 10       |
|                |                  | MOSI(SPI)          |                |                | CE0(SPI)      |
| 25             |                  | <b>GROUND</b>      | 26             | 11             | GPIO 11       |
|                |                  |                    |                |                | CE0(SPI)      |
|                |                  | SDA0               |                |                | <b>SCL0</b>   |
| 27             | 30               | $(12 \text{ ID }$  | 28             | 31             | $(12C$ ID     |
|                |                  | EEPROM)            |                |                | EEPROM)       |
|                |                  |                    |                |                |               |
| 29             | 21               | GPIO 21            | 30             |                | <b>GROUND</b> |
|                |                  | GPCLK1             |                |                |               |
|                |                  | GPIO22             |                |                | GPIO 26       |
| 31             | 22               | GPCLK2             | 32             |                | PWM0          |
|                | 23               | GPIO <sub>23</sub> | 34             |                |               |
| 33             |                  | PWM1               |                |                | <b>GROUND</b> |
|                |                  |                    |                |                |               |
| 35             | 24               | GPIO 24            | 36             | 27             | GPIO 27       |
|                |                  | PCM_FS/PWM1        |                |                |               |
| 37             | 25               | GPIO <sub>25</sub> | 38             | 28             | GPIO 25       |
|                |                  |                    |                |                | PCM_DIN       |
| 39             |                  | <b>GROUND</b>      | 40             | 29             | GPIO 29       |
|                |                  |                    |                |                | PCM_DOUT      |

 **Tabla 2-2:** Descripción de pines existentes en Raspberry PI 3.

 **Fuente:** («Raspberry PI 3 – Review y principales diferencias respecto a los anteriores modelos - Un peatón en la red» [sin fecha])

 **Realizado por:** Morales, Eduardo & Peña, Hennry, 2019.

# *2.1.2 Adquisición de datos*

El sistema de adquisición de datos que lo constituyen dos sensores, encargados de recolectar para su posterior funcionamiento.

Este bloque se basa en medir una magnitud física, adquiriendo los datos a través de sensores para documentar y analizar la información en el bloque de control implementado.

Las variables empleadas en sistema son:

- Temperatura del primer plato de la columna.
- Temperatura del deflemador.
- Temperatura de la resistencia térmica.
- Tiempo de destilación.

### *2.1.2.1 Sensores de temperatura Pt100*

Para obtener la temperatura del sistema tanto de la columna y el deflemador se utilizó sensores de temperatura Pt100 con termo pozo como se muestra en la figura 2-5. Tratándose de un sensor diseñado para soportar temperaturas en el rango desde -50 a 300 grados centígrados según el fabricante, consta de un acondicionador programable cuyo rango de salida es de 4 a 20mA.

El transmisor de temperatura mostrado en la figura 2-4 "se utiliza como termómetro de resistencia (RTD), termopar (TC), transmisor de resistencia, entrada de señal de voltaje (mV), salida analógica de dos cables de 4-20 mA, montado dentro del transmisor "(Kehao 2016, p. 2).

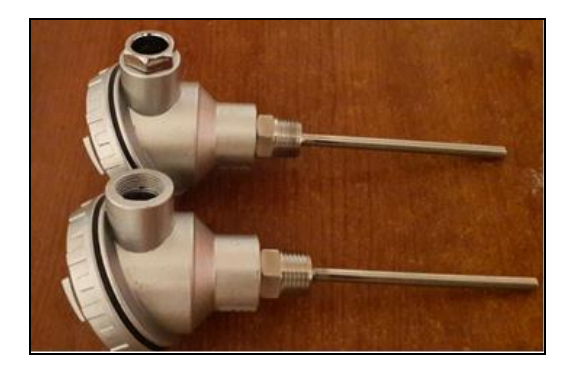

**Figura 2-4:** Sensor De Temperatura Pt100 con termopozo.

**Realizado por:** Morales, Eduardo & Peña, Hennry, 2019.

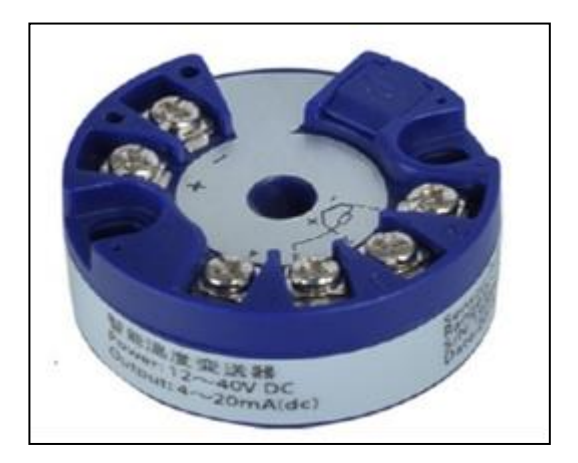

**Figura 2-5:** Transmisor de temperatura KH213. **Fuente***:* (Kehao 2016)

En la tabla 2.3 se muestran los parámetros técnicos de transmisor de temperatura KH213.

| <b>Características</b>           |                                                      |  |  |  |  |
|----------------------------------|------------------------------------------------------|--|--|--|--|
| Carga máxima                     | Máx. (Fuente de alimentación V-7.5V) /0.022A (salida |  |  |  |  |
|                                  | de corriente)                                        |  |  |  |  |
| Señal de salida:                 | $4-20mA$                                             |  |  |  |  |
| Tiempo de respuesta              | $\leq 1$ segundo                                     |  |  |  |  |
| Precisión                        | $0.1\%$                                              |  |  |  |  |
| Fuente de alimentación           | $U = 12V$ a 40V                                      |  |  |  |  |
| Temperatura de trabajo           | -40 a 85 °C                                          |  |  |  |  |
| Temperatura de<br>almacenamiento | -40 a 100 °C                                         |  |  |  |  |
| Protección                       | IP00; IP66 (montado)                                 |  |  |  |  |

**Tabla 2-3:** Parámetros técnicos de transmisor de temperatura KH213.

**Fuente:** (Kehao 2016).

**Realizado por:** Morales, Eduardo & Peña, Hennry, 2019.

En la figura2.6 muestra el montaje del transmisor

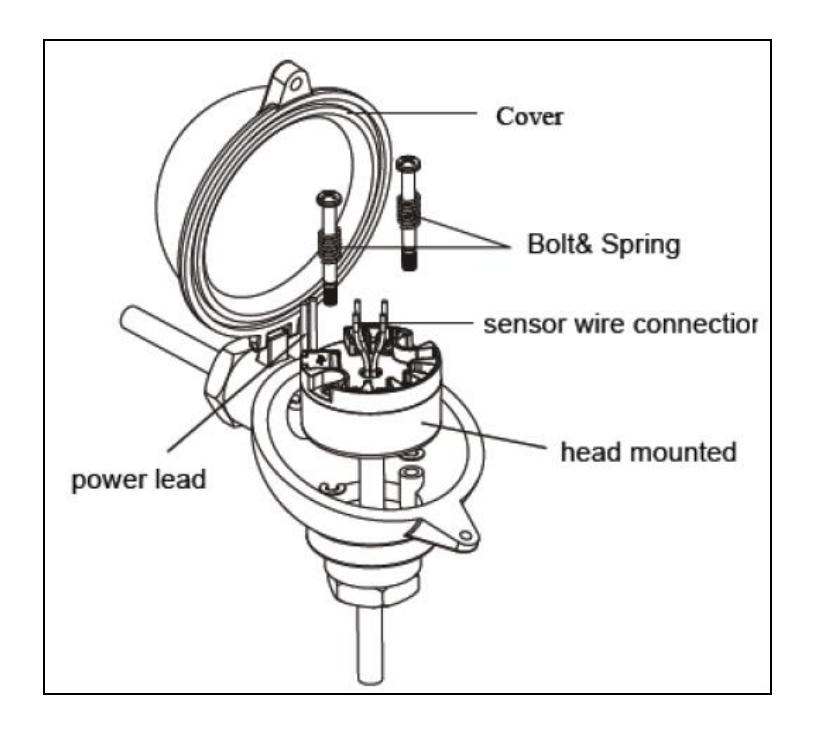

**Figura 2-6:** Montaje del transmisor de temperatura KH213en termopozo. **Fuente***:* (Kehao 2016)

# *2.1.3 Diseño del actuador*

El actuador del sistema está constituido por un circuito de potencia y de disparo, el que permite entregar la energía necearía a la planta para realizar el respectivo control de temperatura.

#### *2.1.3.1 Diseño del circuito de cruce por cero*

El objetivo principal es la sincronización con la red eléctrica, identifica cuando la onda cambia de un ciclo positivo a un ciclo negativo, es decir el instante que señal pose un valor de 0V.

El circuito toma la señal rectificada a través del puente de diodos para suministrar una corriente de entrada hacia un fotodiodo logrando la saturación del fototransistor, mientras que al instante en el que la onda rectificada pasa por cero el fotodiodo se encuentra apagado, provocando que el fototransistor entre en corte.

La figura 2-7, muestra el diseño del circuito detector de cruce por cero y la figura 2-8 indica la el pulso de activación de la señal de sincronizada con la red eléctrica.

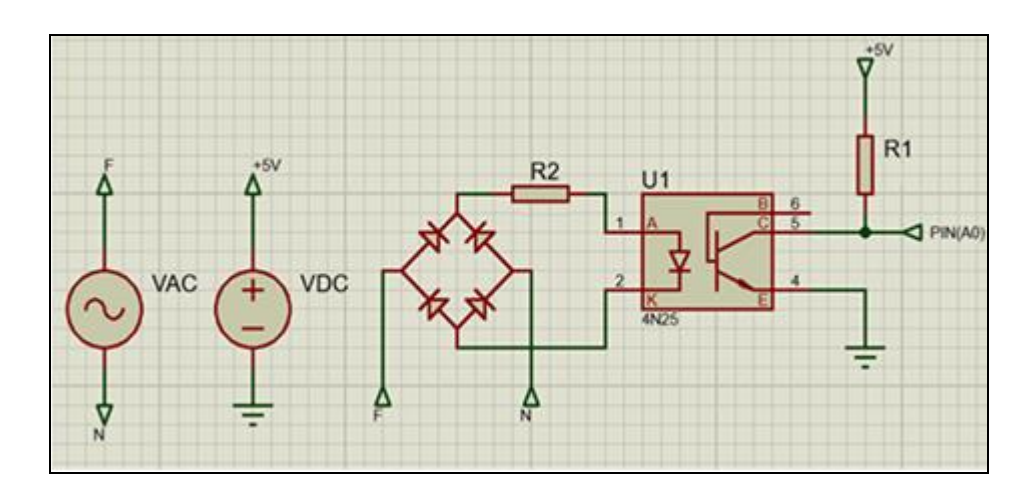

**Figura 2-7:** Circuito detector cruze por cero. **Realizado por***:* Morales, Eduardo & Peña, Hennry, 2019.

La figura 2.8 muestra la señal de salida del cruce por cero sincronizada con la red eléctrica vista en el osciloscopio.

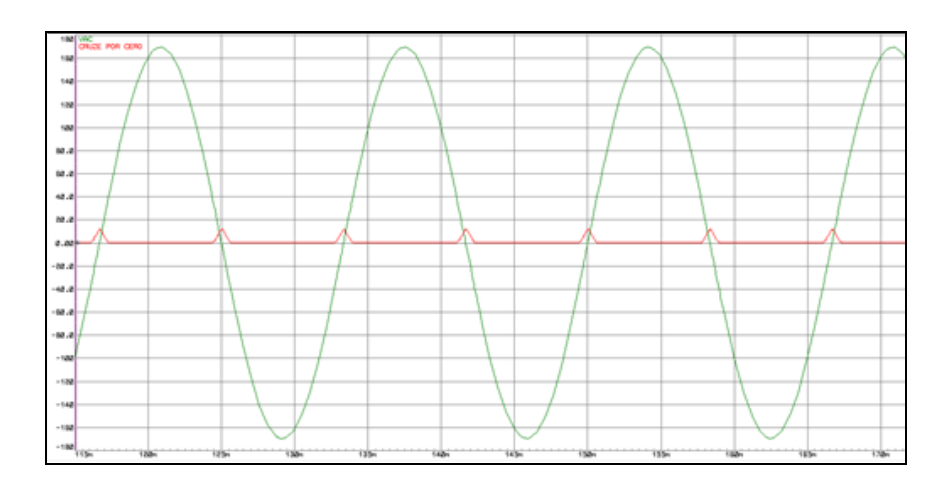

**Figura 2-8:** Salida del cruce por cero sincronizada con la red electrica. **Realizado por***:* Morales, Eduardo & Peña, Hennry, 2019.

La tabla 2.4 muestra los Parámetros técnicos del diodo 1N4007.

#### **Tabla 2-4:** Parámetros técnicos del diodo 1N4007.

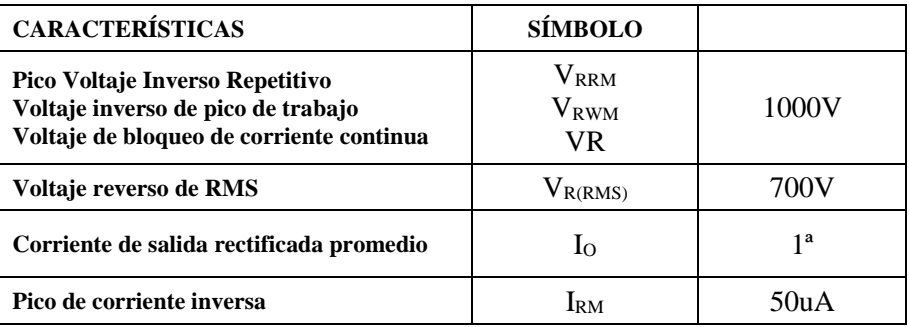

**Fuente:**(Incorporated 2014).

**Realizado por:** Morales, Eduardo & Peña, Hennry, 2019.

La tabla 2.4 muestra los Parámetros técnicos opto transistor 4N25

| <b>CARACTERÍSTICAS</b>                 | <b>SÍMBOLO</b>           |                   |
|----------------------------------------|--------------------------|-------------------|
| Tensión inversa                        | $V_{R}$                  | 5V                |
| Corriente directa                      | $\mathrm{I}_\mathrm{F}$  | 60mV              |
| Sobre corriente                        | I <sub>FSM</sub>         | $3^a$             |
| Disipación de potencia                 | $P_{\text{diss}}$        | 100mW             |
| <b>Corriente colector</b>              | $I_{\rm C}$              | 50 <sub>m</sub> A |
| $t \leq 1$ ms                          | $I_{\rm C}$              | 100mA             |
| <b>Tensión directa</b>                 | $\rm V_F$                | 1.5V              |
| Tensión de saturación, emisor colector | $I_{CE}$ , $V_{CE(SAT)}$ | 2mA, 0.5V         |

**Tabla 2-5:** Parámetros técnicos del opto transistor 4N25

**Fuente:**(Semiconductors 2001).

**Realizado por:** Morales, Eduardo & Peña, Hennry, 2019.

La resistencia R2 del circuito detector de cruce x cero, limita la corriente hacia el fotodiodo. De los datos de la tabla 2-5 la corriente máxima (IF) que soporta el fotodiodo es de 60mV y el voltaje máximo  $(V_F)$  en sus terminales es de  $(1.5V)$ , para el cálculo respectivo de esta resistencia se usa la ecuación 2-1.

**Ecuación 2-1 :** Valor pico de voltaje en la salida de rectificador de onda completa.

$$
V_{MAX} = V_{REF} - D(V_R)
$$

$$
V_{MAX} = 120 - 2(0.7)
$$
  

$$
V_{MAX} = 118.6V
$$

**Ecuación 2-2:** Cálculo de la resistencia limitante R2.

$$
R_2 = \frac{V_{MAX} - V_F}{I_F}
$$

$$
R_2 = \frac{18.6 - 1.5}{20mA}
$$

$$
R_2 = 5.855k\Omega
$$

De la ecuación 2-2 tomamos el valor de resistencia que más se aproxime a los cálculos realizados, para R2 sería de 6 k ohm

Al trabajar con un voltaje alto es necesario calcular la potencia mínima que soportará la resistencia mediante el uso de la ecuación 2-3.

**Ecuación 2-3:** Cálculo de la potencia para R2.

$$
P_{R2} = \frac{V_{RMS}^2}{R_3}
$$

$$
P_{R2} = \frac{(120V)^2}{8.855k\Omega}
$$

$$
P_{R2}=2.45W
$$

Para el cálculo de la resistencia R<sub>1</sub> el voltaje a considerar es el que dará el valor pico de la salida del detector de cruce por cero, así también la corriente máxima I<sub>C</sub> que maneja el pin del controlador.

**Ecuación 2-4:** Cálculo de la resistencia limitante R1.

$$
R_1 = \frac{V_{CC} - V_{CE(SAT)}}{I_{CE}}
$$

$$
R_1 = \frac{5V - 0.5V}{2mA}
$$

$$
R_1 = 2.25k\Omega
$$

De la ecuación 2-4 se toma el valor de resistencia que más se aproxime a los cálculos realizados, para este caso se toma una resistencia de 2.5 k ohm.

#### *2.1.4 Interfaz humano máquina (HMI)*

Es una interfaz de usuario asistida por computador que permite la visualización de los datos obtenidos por los sensores además permite realizar cambios programados en el sistema la manipulación de las variables del sistema. La interfaz cuenta con:

- Una pantalla táctil de 7 pulgadas ubicada en el gabinete de control.
- Botones y selectores para el modo de operación del sistema.

#### *2.1.4.1 Pantalla Raspberry pi 7 pulgadas LCD (HDMI)*

La pantalla Raspberry pi de 7 pulgadas es una pantalla TFT LCD (Thin Film Transistor-liquid Cristal Display, Pantalla de cristal líquido de transistores de película fina) es una variante de pantalla de cristal líquido (LCD) que usa tecnología de transistor de película delgada (TFT) eso implica que la capa activa (que mueve la electricidad de la parte superior de la pantalla táctil a la placa madre) del TFT es más liviana y permite que la pantalla sea más delgada.

En este tipo de pantallas pueden mostrar texto más nítido, colores más vivos, animaciones rápidas y gráficas complejas. La tecnología de transistores múltiples permite un rápido retrazado de pantalla, cuentan con una conexión analógica tipo VGA las versiones más actuales cuentan con una conexión digital como DVI o HDMI.

En esta ocasión se utiliza una pantalla de 7 pulgadas LCD HDMI TOUCH SCREEN TFT para Raspberry PI 3, de una resolución de 800x480 pixeles como se muestra en la Figura 2-9.

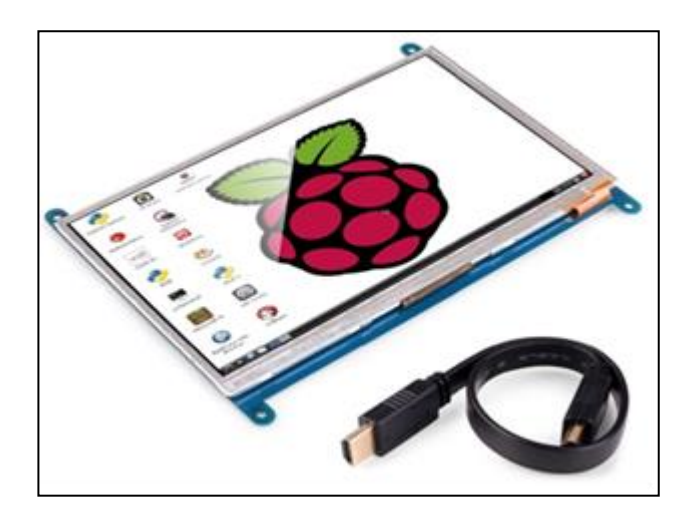

**Figura 2-9:** Pantalla de 7 pulgadas LCD HDMI. **Fuente:**(Guti 2017)

La conexión de la pantalla a la Raspberry se muestra en la figura 2-10

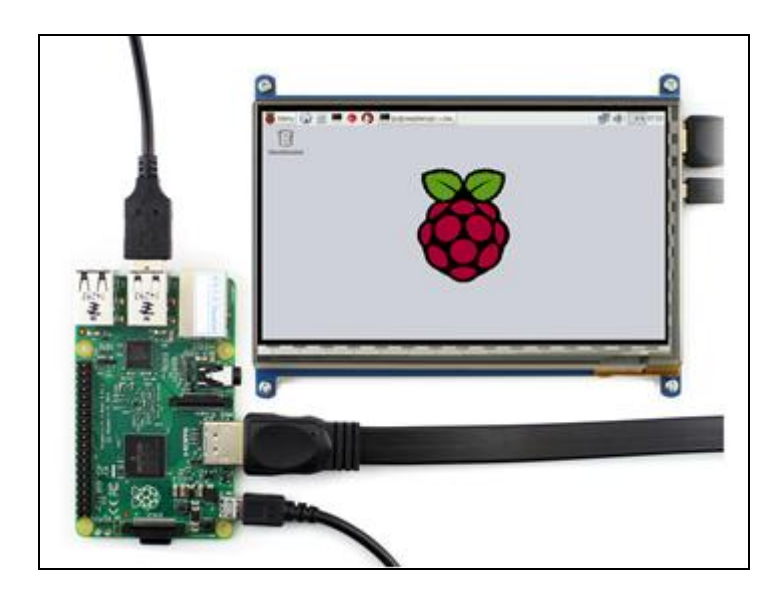

**Figura 2-10:** Conexión de pantalla a Raspberry. **Fuente:**(Guti 2017).

## **Descripción de hardware del HMI**

La pantalla cuenta con los puertos de conexión que se muestran en la figura 2-11.

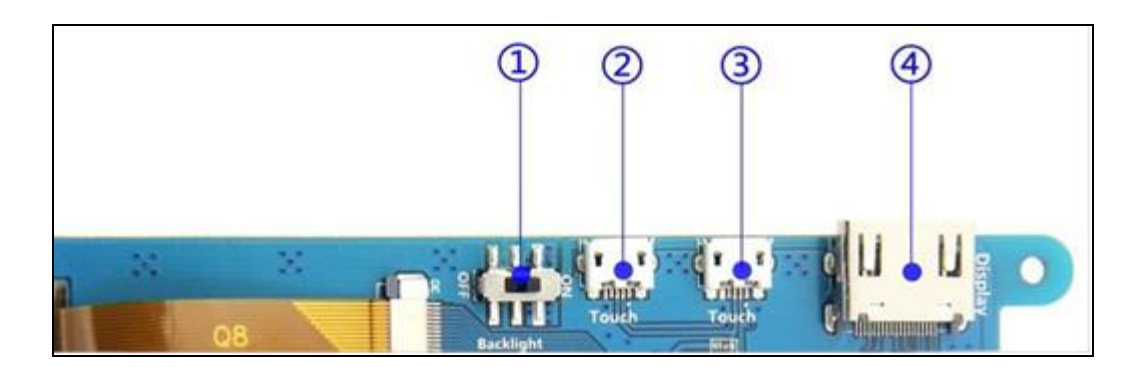

**Figura 2-11:** Hardware de pantalla. **Fuente:**(Guti 2017).

1.- Switch de encendido. - controla el encendido y apagado de la retroiluminación de la pantalla.

2.- Conector USB / fuente de alimentación: para la fuente de alimentación y la salida táctil, las funciones de ambos son los mismos, se puede usar cualquiera de ellos.

3.- Conector USB / fuente de alimentación: para la fuente de alimentación y la salida táctil, las funciones de ambos son los mismos, se puede usar cualquiera de ellos.

4.- Interfaz HDMI: para conectar la placa base y el monitor LCD a la transmisión HDMI.

#### **Configuración de pantalla para sistema Raspbian:**

1.-Instalar la imagen oficial de Raspbian.

2.- Una vez completado el Paso 1, abrir el archivo config.txt del directorio raíz utilizando el siguiente código en el terminal sudo nano /boot/config.txt como se muestra en la Figura 2-12.

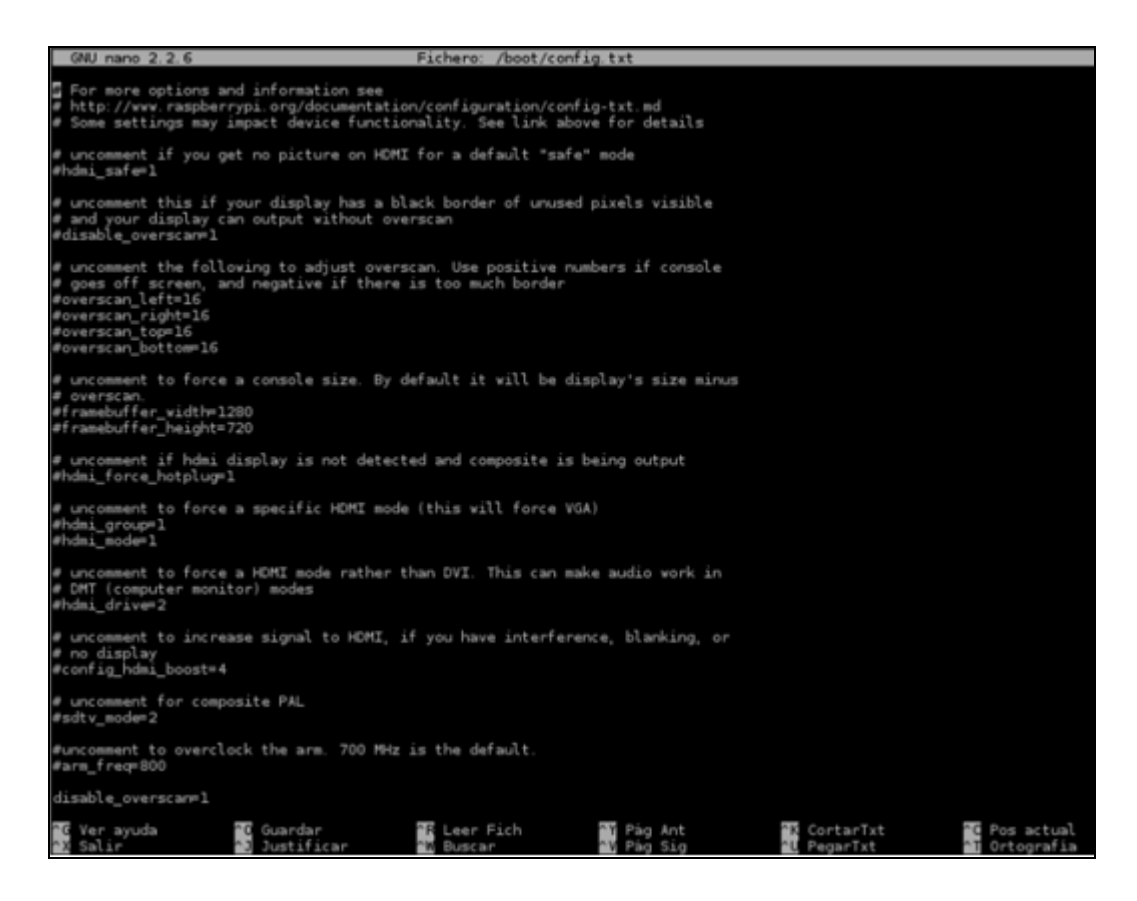

**Figura 2-12:** Archivo config.txt.

**Realizado por***:* Morales, Eduardo & Peña, Hennry, 2019.

En el archivo aparecen múltiples líneas precedidas del símbolo #, este símbolo indica que la línea se ignora y por lo tanto no se tiene en cuenta su valor (al arrancar Raspberry Pi no se lee esta línea). Si se elimina este símbolo de una línea Raspberry Pi al arrancar la próxima vez tendrá en cuenta este parámetro y usará el valor introducido en lugar de la configuración estándar. A continuación, se detalla que significan cada una de estas líneas.

 **overscan\_left:** mueve la imagen hacia adentro desde el lado izquierdo, el número de píxeles indicado.

- **overscan\_right:** mueve la imagen hacia adentro desde el lado derecho, el número de píxeles indicado.
- **overscan\_top:** mueve la imagen hacia adentro desde el lado superior, el número de píxeles indicado.
- **overscan\_bottom:** mueve la imagen hacia adentro desde el lado inferior, el número de píxeles indicado.
- **disable\_overscan:** generalmente con una pantalla o TV con conexión HDMI, es posible que la imagen tenga un borde negro alrededor, para eliminarlo hay que poner el valor de esta línea a 1.
- **framebuffer\_width:** este valor cambia el ancho de la consola, en píxeles, si el texto aparece muy pequeño en la pantalla se debe disminuir el valor.
- **framebuffer\_height:** este valor cambia la altura de la consola, pero de forma vertical.
- **framebuffer depth:** cambia la profundidad de color de la consola en bits por pixel. el valor predeterminado es 16 (esto ofrece un abanico de 65536 colores, 8 bit correspondería a 256 colores, 24 bits unos 16,7 millones de colores y 32 bits alrededor de 1 billón de colores).
- **framebuffer ignore alpha** : si se pone el valor a 1 se deshabilita el canal alfa, que controla la transparencia en la consola (solo se debe usar si tras activar framebuffer\_depth a 32 bits, se produce corrupción gráfica, pero no siempre soluciona el problema)
- **sdtv\_mode:** este parámetro solo afecta si usamos un modelo con salida de video compuesto (por defecto Raspberry Pi usa el estándar NTSC) se pueden configurar los siguiente valores: 0 (NTSC, estándar de Norteamérica), 1 (NTSC-J, estándar Japonés), 2 (PAL, estándar para Reino Unido y otro países europeos), 3 (PAL-M, estándar vídeo Brasileño). En función del país y/o modelo de televisión tendréis que poner el valor indicado.
- sdtv aspect: este parámetro solo afecta si usamos un modelo con salida de video compuesto, y modifica la relación de tamaño de la pantalla, los valores pueden ser: 1 (relación 4:3 muy usada en equipos viejos), 2 (relación 14:9 para TV de pantalla ancha pequeña), 3 (relación 16:9 para TV de pantalla ancha moderna)
- **hdmi\_mode:** si no queremos que Raspberry Pi detecte automáticamente la resolución de nuestra pantalla HDMI, y trabajar con una resolución menor (para hacerlo todo más legible) se puede modificar este valor.
- **hdmi\_drive:** este parámetro modifica el voltaje de salida del puerto HDMI, solo necesario si usamos un adaptador HDMI a DVI si la imagen se ve mal, con nieve, muy apagada o muy brillante. Los valores pueden ser: 1 (voltaje de salida DVI, excluye el audio del cable HDMI), 2 (voltaje de salida HDMI, incluye el audio en el cable HDMI)
- **hdmi\_force\_hotplug:** fuerza a Raspberry Pi a usar el puerto HDMI aunque no se detecte una pantalla conectada, los valores son: 0 (Raspberry intenta detectar automáticamente la pantalla), 1 (Raspberry usa obligatoriamente el puerto HDMI)
- **hdmi\_group:** cambia el grupo del HDMI y está relacionado con el parámetro hdmi\_mode, los valores son: 1 (se establece el grupo a CEA, si usamos un TV de alta definición), 2 (se establece el grupo a VESA para conectarnos a un monitor mediante DVI)
- **hdmi\_safe:** fuerza a Raspberry Pi a una configuración para pantallas HDMI, poner este parámetro con el valor 1 equivale a poner los siguientes valores todo en uno: hdmi\_force\_hotplug=1, config\_hdmi\_boost=4, hdmi\_group=1, hdmi\_mode=1, disable\_overscan=0.
- **config\_hdmi\_boost:** puede adquirir el valor de 1 a 7, sirve para dar más potencia a la salida HDMI, en el caso que la imagen muestre nieve podemos aumentar el valor de 1 en 1.

Se debe agregar los siguientes comandos al archivo para adaptar la resolución de la pantalla a 800x400:

**max\_usb\_current=1 hdmi\_group=2 hdmi\_mode=1 hdmi\_mode=87**

# **hdmi\_cvt 800 480 60 6 0 0 0**

Una vez hechas las modificaciones para guardar el fichero se debe pulsar CTRL+O y luego la tecla enter, después pulsar CTRL+X para cerrar el editor de terminal, y reiniciar la Raspberry Pi para que se apliquen los cambios.

### *2.1.5 Control manual*

Se realizó un control manual que permite al usuario por medio de un selector activar el sistema de calentamiento, los sensores y la pantalla de visualización para mostrar los datos obtenidos.

## **2.2 Diseño de software del sistema**

Para el programa implementado en la plataforma Raspberry pi y el diseño de la interfaz gráfica se utilizó software libre basado en java.

Myopenlab es software libre de desarrollo basado en elementos gráficos, diseñados para cumplir una función específica y con propiedades configurables por el usuario, la unión de estos componentes permite implementar la parte lógica y grafica de una aplicación.

Además, el software integra elementos de comunicación para distintas plataformas de desarrollo como son Android, Arduino y Raspberry lo que lo vuelve una gran opción para el desarrollo de aplicaciones.

El diseño de toda aplicación en este software constara de 2 partes:

- Panel de circuito
- Panel de visualización

**Panel de Circuito** es el conjunto de funciones y operadores que enlazados realiza una función relacionada con un circuito electrónico o un sistema del tipo que sea. Este conjunto de funciones se edita en el correspondiente panel de edición de circuito, que aparece en la pestaña etiquetada "Panel Circuito".

**Panel de Visualización** es el que aparece en la pestaña etiquetada con "Panel Frontal" en la que se sitúa los objetos de visualización grafica que asociados a las variables del circuito permitirán la visualización de la evolución de la simulación.

En la Figura 2.13 se muestra el aspecto de la pantalla una vez que se inicia la aplicación y se carga un ejemplo. En ella podemos distinguir fácilmente las siguientes partes:

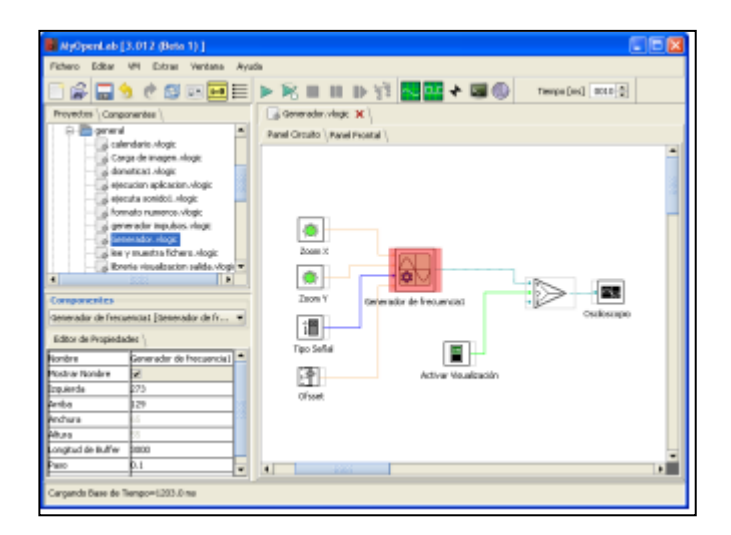

**Figura 2-13:** Interfaz MyopenLab. **Fuente:**(Guti 2017).

# **Las partes en las que se divide la pantalla principal de MyopenLab son:**

**Área de Componentes:** Es donde aparecen las librerías del panel activo (Panel Circuito o Panel Frontal). Es posible navegar por las librerías pulsando sobre los iconos que representan las carpetas en donde están los distintos elementos. Figura 2.14.

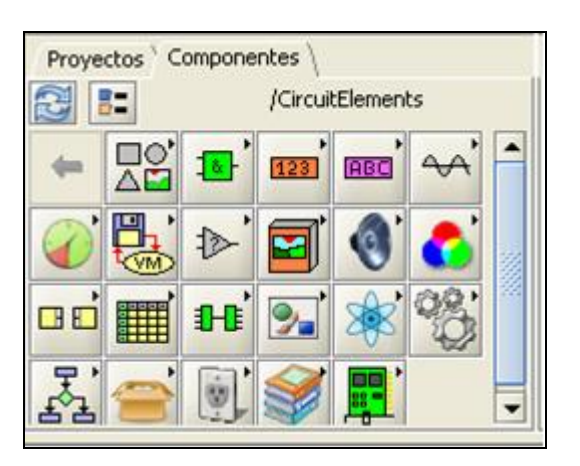

**Figura 2-14:** Área de componentes. **Fuente:**(Guti 2017).

**Área de Propiedades de Componentes:** Es la ventana con las propiedades del objeto o función que señalemos. Figura 2.15.

| <b>Componentes</b>    |                          |  |  |  |  |
|-----------------------|--------------------------|--|--|--|--|
| Zoom X [Conmutador]   |                          |  |  |  |  |
| Editor de Propiedades |                          |  |  |  |  |
| Nombre                | Generador de frecuencia1 |  |  |  |  |
| Mostrar Nombre        |                          |  |  |  |  |
| Izquierda             | 173                      |  |  |  |  |
| Arriba                | 74                       |  |  |  |  |
| lAnchura              | 55                       |  |  |  |  |
| Altura                | 55                       |  |  |  |  |
| Longitud de Buffer    | 3000                     |  |  |  |  |
| Paso                  | 0.1                      |  |  |  |  |
| Precision             | 10.0                     |  |  |  |  |
|                       |                          |  |  |  |  |

**Figura 2-15:** Área de propiedades.

**Fuente:**(Guti 2017).

.

**Área de Proyectos.** Es el área donde se encuentra el árbol de carpetas y ficheros de aplicaciones. Figura 2.16.

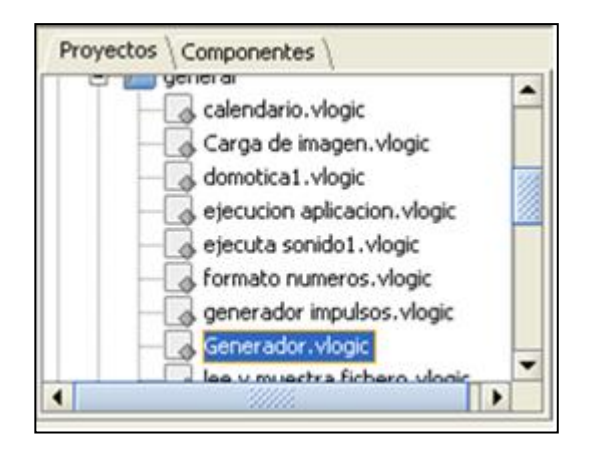

**Figura 2-16:** Área de proyectos. **Fuente:**(Guti 2017).

**Panel Circuito:** Es aquel en el que se diseña el circuito y se realiza el cableado de todos los componentes uniendo entradas y salidas. Figura 2.17.

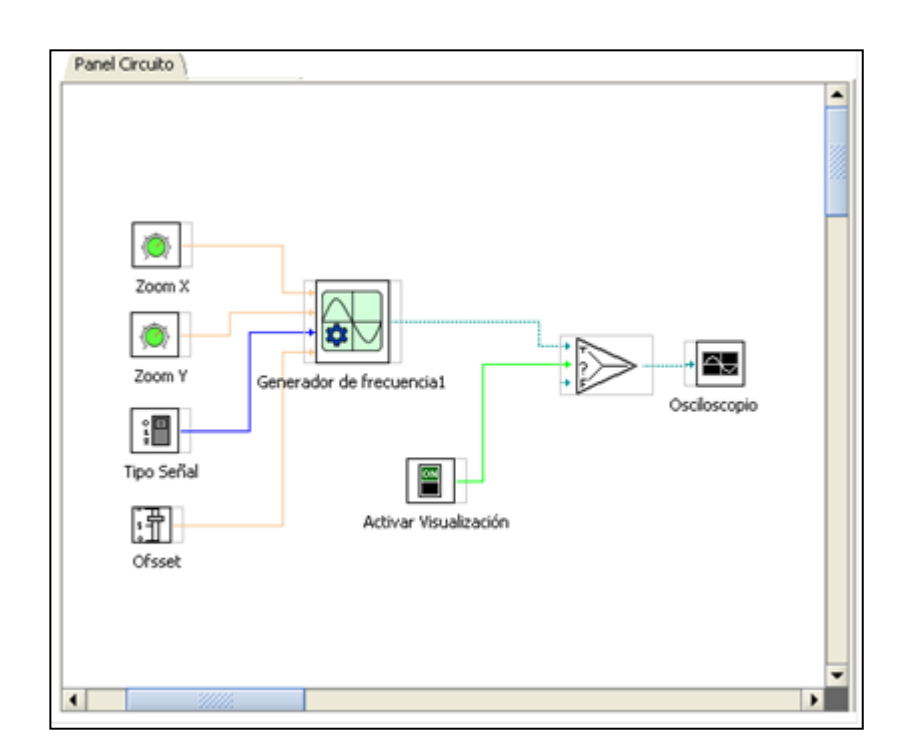

**Figura 2-17:** Panel del circuito. **Fuente:**(Guti 2017).

Panel Frontal: Es aquel sobre el que se depositan los objetos que van a mostrar los resultados o de los que se recogerán valores en la simulación. Figura 2.18.

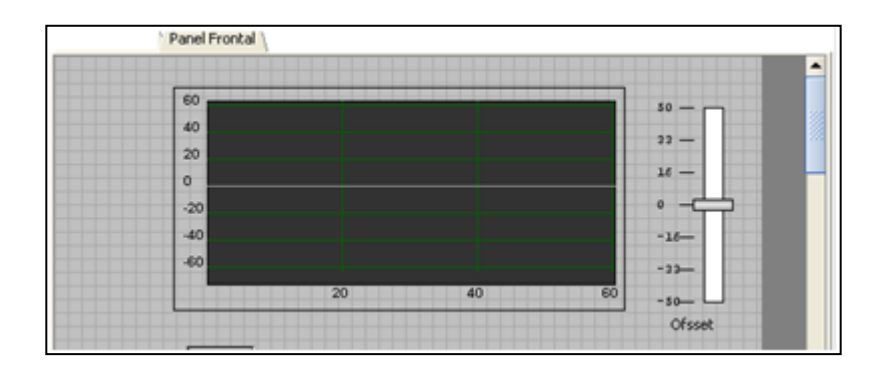

**Figura 2-18:** Panel frontal. **Fuente:**(Guti 2017).

# **Componentes principales de MyopenLab**

### **Generadores de señal**

Son bloques que permiten la inserción de variables independientes, como se muestra en la figura 2-19.

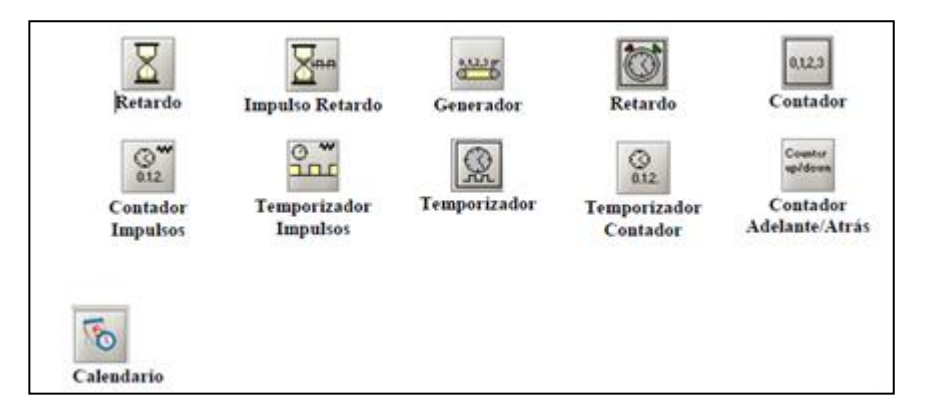

**Figura 2-19:** Elementos generadores de señal. **Fuente:**(Guti 2017).

# **Retardo**

Se utiliza para retardar el cambio de una variable digital o analógica de un estado a otro, en este caso se utiliza la función "Retardo" tal como se indica en la figura 2-20.

Cuando pulsemos el botón se activará a la salida el diodo led al cabo de un tiempo previamente establecido en la ventana "Editor de Propiedades". Mediante el valor "Delay [ticks]", como muestra la figura 2-21.

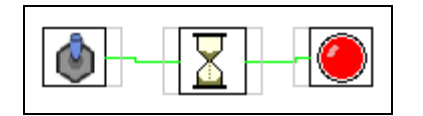

**Figura 2-20:** Retardo. **Fuente:**(Guti 2017).

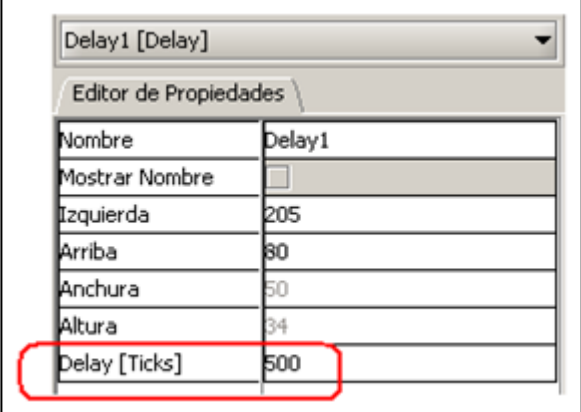

**Figura 2-21:** Panel frontal.

**Fuente:**(Guti 2017).

# **Impulso retardado**

Se utiliza el bloque de función "Impulso retardo" para generar un retardo en el tiempo como se muestra en el diagrama de la figura 2-22.

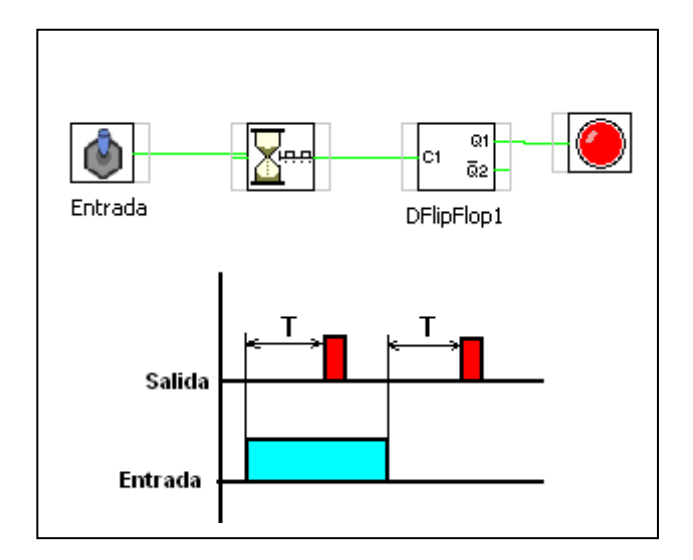

**Figura 2-22:** Impulso retardo. **Fuente:**(Guti 2017).

Cuando se produce un cambio de nivel (flanco) empieza el tiempo de retardo "T" transcurrido el cual se produce un impulso en la salida.

## *Generador numérico.*

Este bloque genera un conjunto de valores comprendidos entre un intervalo determinado y con una precisión determinada

El bloque como vemos trabaja con variables de tipo decimal "dbl" si bien la variable de duración del impulso de cuenta es de tipo entero "int".

En la figura 2-23 vemos el bloque y sus parámetros.

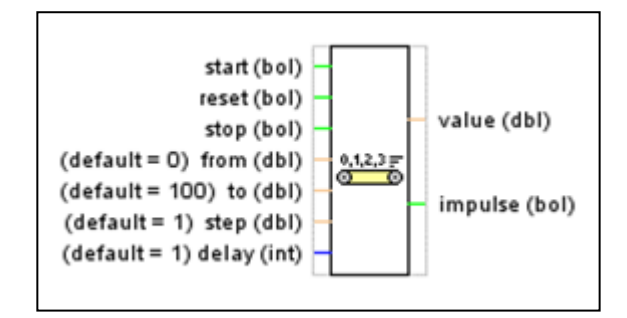

**Figura 2-23:** Generador Numérico. **Fuente:**(Guti 2017).

### **VALORES DE CONSIGNA**

**From** = Valor de comienzo de la cuenta

**To** = Valor de final de cuenta

**Step** = Valor de salto en la cuenta

**Delay** =Valor de tiempo transcurrido entre cada cuenta

#### **VALORES DE CONTROL**

**Start** = Señal de inicio de cuenta (booleana)

**Reset** = Puesta a cero del contador

**Stop** = Detección de la cuenta

## **VALORES DE SALIDA**

**Value** = Valor de salida del contador

**Impulse** = Impulso de salida cuando ha realizado un ciclo de cuenta

# *CONTADORES Y TEMPORIZADORES*

# **Contador**

El la figura 2-24 se muestra la arquitectura del contador.

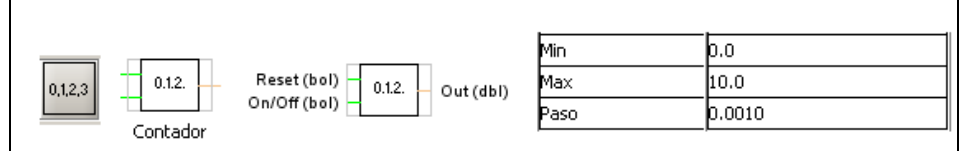

**Figura 2-24:** Contador.

**Fuente:**(Guti 2017).

Esta función genera un número de tipo "dbl" de acuerdo a los siguientes parámetros:

**Min:** valor mínimo desde el que comienza la cuenta

**Max:** valor máximo en el que acaba la cuenta

Paso: valor del paso o incremento entre un valor y el siguiente.

**El contador es cíclico:** Cuando llega al valor máximo empieza de nuevo a contar.

**La entrada Reset lo pone a cero:** El contador para inmediatamente que soltemos el botón vuelva a contar.

# **Ticket Counter**

El la figura 2-25 se muestra la arquitectura del Tiket counter.

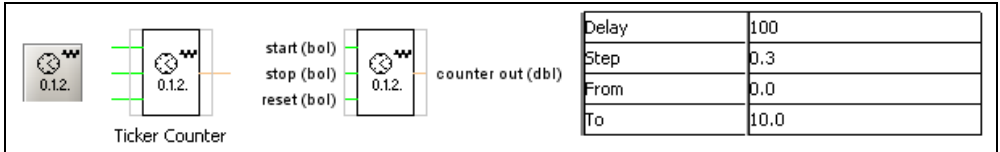

**Figura 2-25:** Ticket Counter. **Fuente:**(Guti 2017).

Este contador genera un valor tipo "dbl" de acuerdo con los parámetros que se especifican en el "Editor de Parámetros". Estos son:

**Delay:** Tiempo que transcurre entre cada paso del contador (retardo de impulso de cuenta)

**Step:** Valor del incremento del contador

**From:** Valor en el comienza la cuenta

**To:** Valor final de la cuenta.

El contador una vez que ha llegado al valor final de la cuenta se detiene

La entrada "Stop" se detiene la cuenta.

La entrada "Reset" se pone a cero el contador y si aún no había acabado la cuenta la inicia de nuevo.

La señal "Star" arranca el contador.

# **Generador de Impulsos (Ticker Timer)**

El la figura 2-26 se muestra la arquitectura del generador de impulsos.

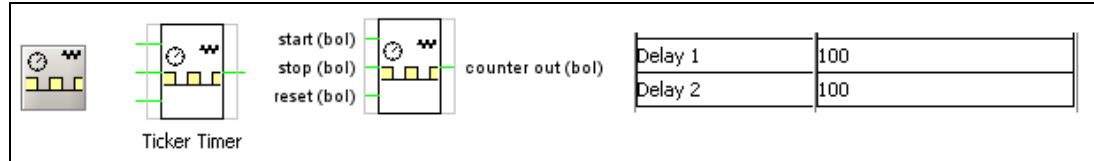

**Figura 2-26:** Generador de Impulsos (Ticket Counter). **Fuente:**(Guti 2017).

Este bloque genera impulsos de tipo digital con un intervalo temporal ajustable, como muestra la figura 2-27 con los parámetros:

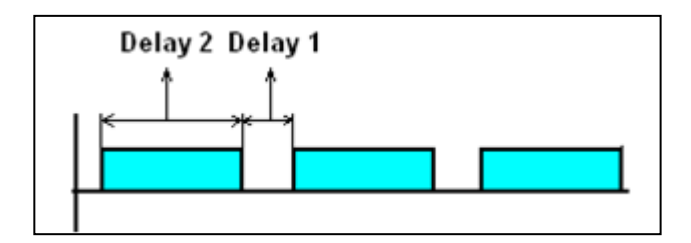

**Figura 2-27:** Impulsos digitales generados por el bloque Ticket Counter. **Fuente:**(Guti 2017).

Delay1: Tiempo señal en "0"

Delay2: Tiempo señal en "1"

Las señales que controlan esta función son:

**Start:** Iniciar la generación de los impulsos

**Stop:** Detener la generación de los impulsos

**Reset:** Puesta a cero (comienza la secuencia)

## **Contador Temporizador**

El la figura 2-28 se muestra la arquitectura del contador temporizador.

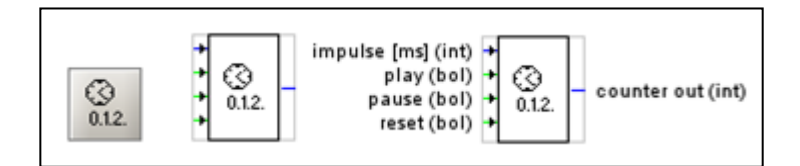

**Figura 2-28:** Contador temporizador. **Fuente:**(Guti 2017).

Este bloque de función genera una señal de tipo analógico (valor entero) que se incrementa de 1 en 1 y el intervalo de tiempo entre un valor y el siguiente se puede modificar con el parámetro de entrada "impulse (ms)". Este valor es un número de tipo entero que se coloca en la entrada del contador.

Las señales de entrada que controlan el contador son de tipo booleano:

**Play:** Inicia la cuenta

**Pause:** Detiene la cuenta

**Reset:** Pone a cero el contador.

Este contador no tiene valores de comienzo y fila de cuenta, es decir siempre comienza en 0 y no tiene tope teórico de cuenta.

### **Contador Adelante/Atrás**

El la figura 2-29 se muestra la arquitectura del contador adelante/atrás.

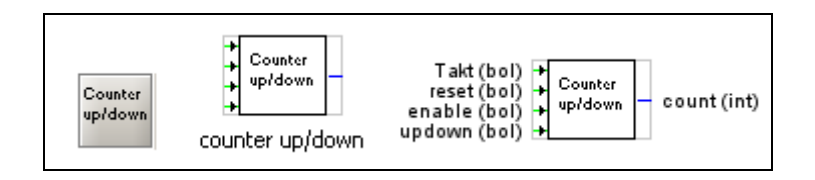

**Figura 2-29:** Contador temporizador. **Fuente:**(Guti 2017).

Este contador es capaz de contar los impulsos que se produzcan en su entrada dando en su salida un valor equivalente a la cuenta de estos impulsos de entrada.

Las señales de entrada que gobiernan este bloque contador son las siguientes:

**Takt:** Entrada de impulsos (bol)

**Reset:** Puesta a cero del contador (bol)

Enable: Habilitación del contador (bol)

Updown: Permite en un estado la cuenta hacia delante y en el otro hacia atrás. (1 adelante y 0 atrás) (bol).

## **Temporizador**

Este bloque genera impulsos de tipo reloj pudiendo ser modificado el tipo de "activado" y "Desactivado" de la señal mediante los valores correspondientes de la ventad "Editor de Parámetros" como se muestra en la figura 2-30.

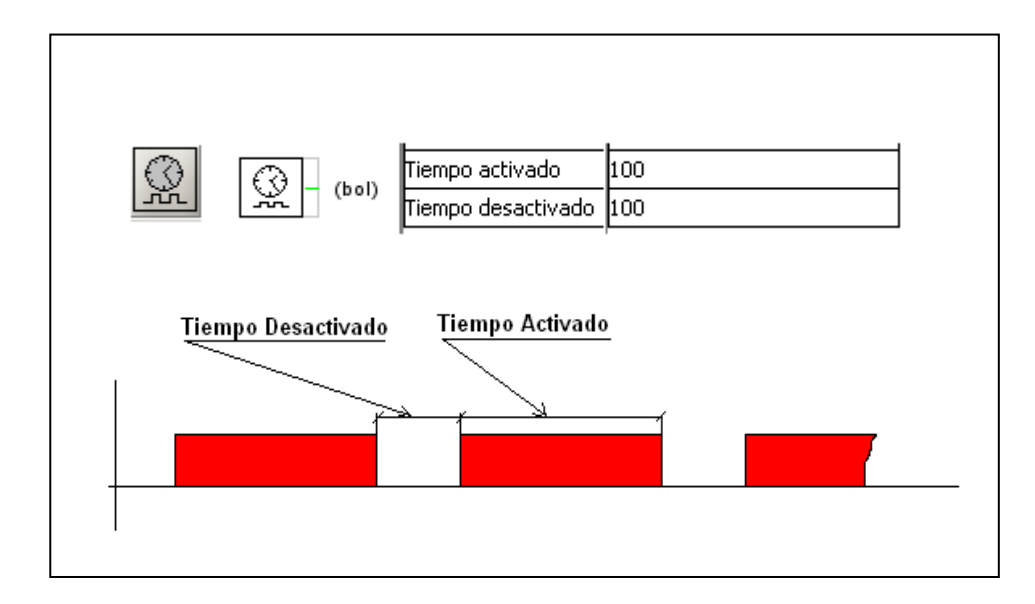

**Figura 2-30:** Temporizador. **Fuente:**(Guti 2017).

### *2.2.1 Función de transferencia a partir de datos experimentales*

Para un sistema térmico existe la posibilidad de utilizar dos métodos de análisis para la obtención de la función de transferencia el método matemático y el método experimental.

Para la elaboración de la función de transferencia en este trabajo se utilizó el método experimental para ello es necesario recopilar información del sistema observando su comportamiento ante una entrada escalón unitario como se muestra en la figura 2-31.

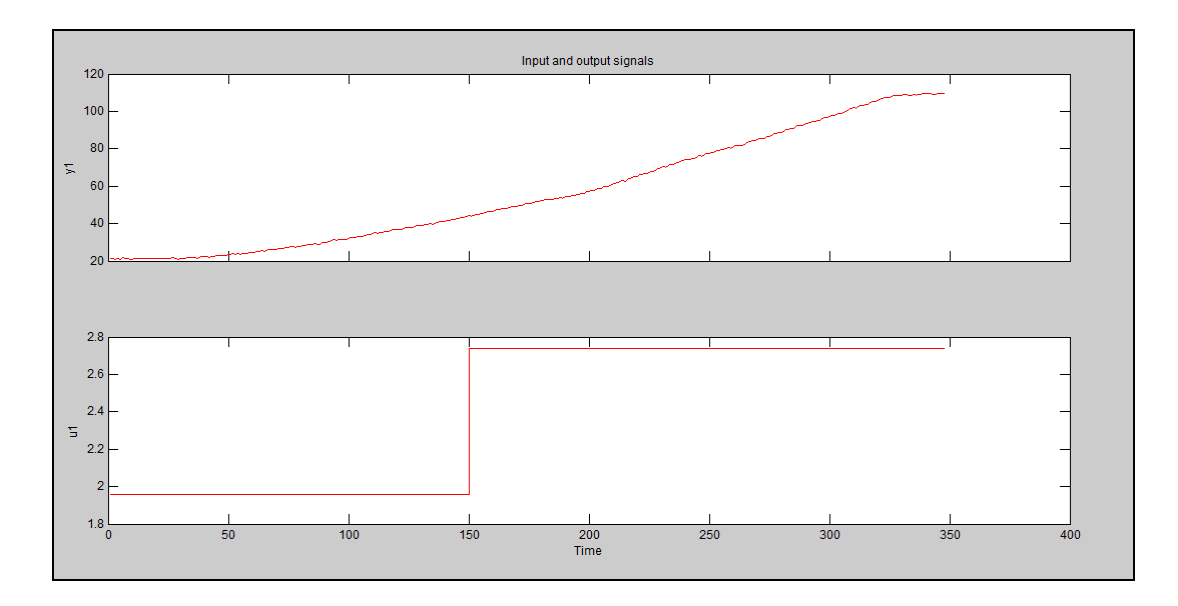

**Figura 2-31:** Respueta del sistema ante una entrada escalon unitario. **Realizado por***:* Morales, Eduardo & Peña, Hennry, 2019.

Un modelo de primer orden es capaz de ajustarse a procesos sencillos o en su defecto a otros más complejos que no requieran demasiada precisión.

El diseño del controlador puede ser representado como un sistema de primer orden, puesto que este tipo de sistemas no presentan oscilaciones y posen una respuesta monótona creciente, la función de transferencia para este tipo de modelos se expresa en la ecuación 2-5.

**Ecuación 2-5:** Función de transferencia para sistemas de primer orden.

$$
G(s) = \frac{K}{1 + \tau s}
$$

Donde:

K= Ganancia del sistema.

 $\tau$ =Constante de tiempo.

**Ecuación 2-6:** Respuesta de para sistemas de primer orden ante una entrada escalón unitario.

$$
Y(t) = K(1 - e^{-t/T})
$$

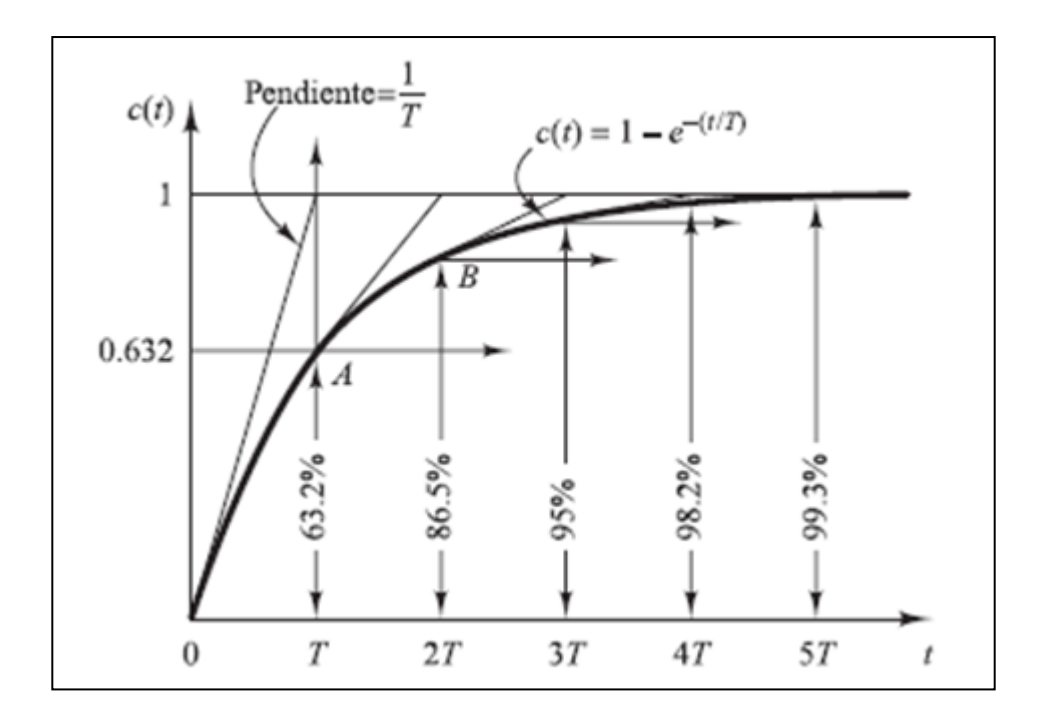

**Figura 2-32:** Respueta de un sistema de primer orden ante una entrada escalon unitario. **Fuente***:*(Ogata Katsuhiko 2014, p. 162).

**Tabla 2-6:** Valores para prueba experimental

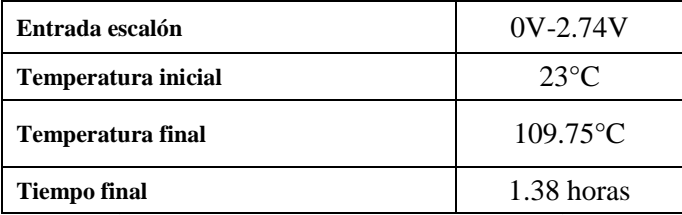

**Fuente:**(GÓMEZ QUINTERO, ZABALA DOMINGUEZ y DÁVILA RINCÓN 2011). **Realizado por:** Morales, Eduardo & Peña, Hennry, 2019.

**Ecuación 2-7:** Ganancia estática del sistema.

$$
K = \frac{\Delta T({}^{\circ}C)}{\Delta V(V)}
$$

$$
K = \frac{(109.75 - 23)^{\circ}C}{(2.74 - 0)V}
$$

$$
K = 31.66 \frac{^{\circ}C}{V}
$$

**Ecuación 2-8:** Tiempo de respuesta a un 63.2% del cambio de la variable de salida.

$$
T_t(t) = T_{initial}(°C) + 0.632(T_{final} - T_{initial})(°C)
$$
  

$$
T_t(t) = 23°C + 0.632(109.75 - 23)°C
$$
  

$$
T_t(t) = 77.826°C
$$

Con el resultado de la ecuación 2-8 y los datos obtenidos del sistema, buscamos el valor correspondiente en el tiempo de la temperatura alcanzada, esto corresponde a 1.38 horas.

Con base los datos obtenidos, se encontró una ganancia constante en el tiempo como resultado se obtiene la función de transferencia que se muestra la ecuación 2-9.

**Ecuación 2-9:** Función de transferencia resultante.

$$
\frac{T(s)}{V(s)} = \frac{31.66}{1.38s + 1}
$$

$$
G(s)_1 = \frac{31.66}{1.38s + 1}
$$

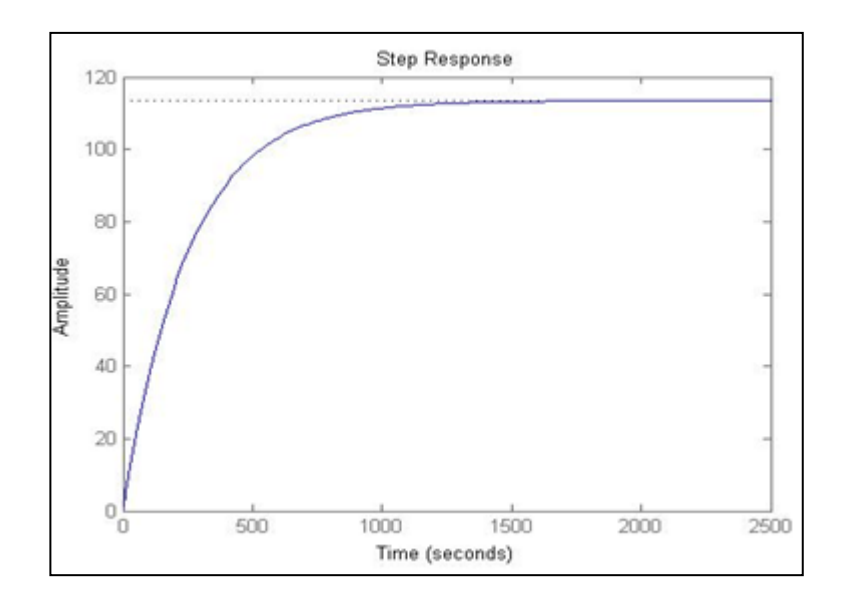

**Figura 2-33:** Funcion de tranferencia  $G(s)$ <sub>1</sub> ante una entrada escalon unitario. **Realizado por***:* Morales, Eduardo & Peña, Hennry, 2019.

Con los datos recolectados y al utilizar el System Identification obtenemos la función de transferencia del sistema de primer orden, con la finalidad de comparar el modelamiento del sistema por el método analítico y a través del software.

El modelo de la ecuación 2-10 es una aproximación a los datos experimentales, tiene una estimación del 98.76%

**Ecuación 2-10:** Función de transferencia resultante al utilizar System Identification.

$$
G(s)_2 = \frac{0.5207}{687.8s + 1}
$$

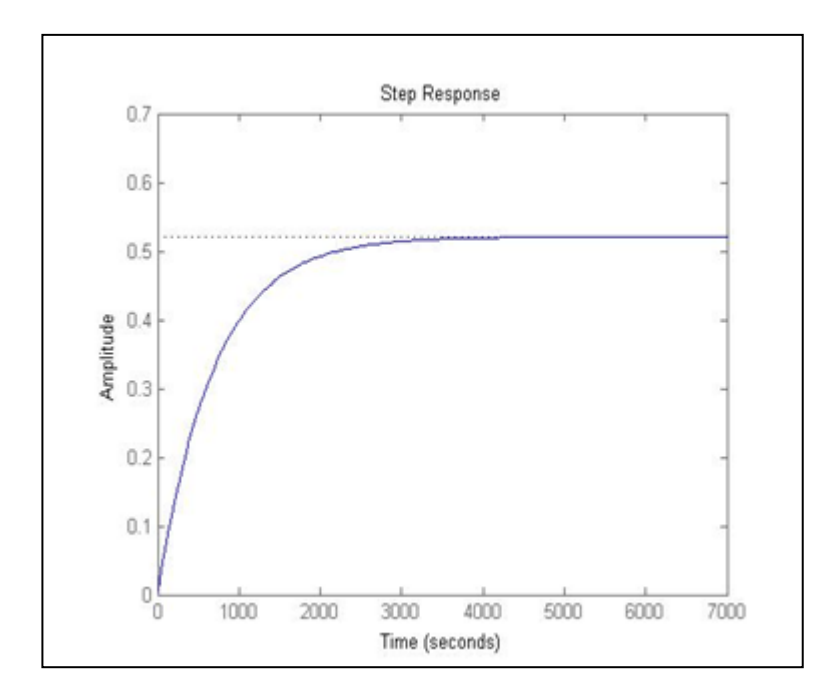

**Figura 2-34:** Funcion de tranferencia  $G(s)<sub>2</sub>$ , ante una entrada escalon unitario. **Realizado por***:* Morales, Eduardo & Peña, Hennry, 2019.

Para el cálculo de los controladores P, PI y PID se utilizó la herramienta PID tuner, los parámetros calculados se muestran en la tabla 2-7.

**Tabla 2-7:** Valores para prueba experimental

| <b>CONTROLADOR</b> | $\rm K_{P}$ | $\rm K_I$ | $\rm K_D$ |
|--------------------|-------------|-----------|-----------|
| P                  | 3.3094      |           |           |
| PI                 |             | 0.012     |           |
| <b>PID</b>         |             | 0.012     | 0.0051231 |

**Realizado por:** Morales, Eduardo & Peña, Hennry, 2019.

De la tabla 2-7 se observa que la ganancia proporcional en P y PI aumentan para reducir el error en estado estacionario, la ganancia integral elimina la desviación producida por la ganancia proporcional, la ganancia derivativa hace que el controlador se anticipe hacia sonde va el proceso.
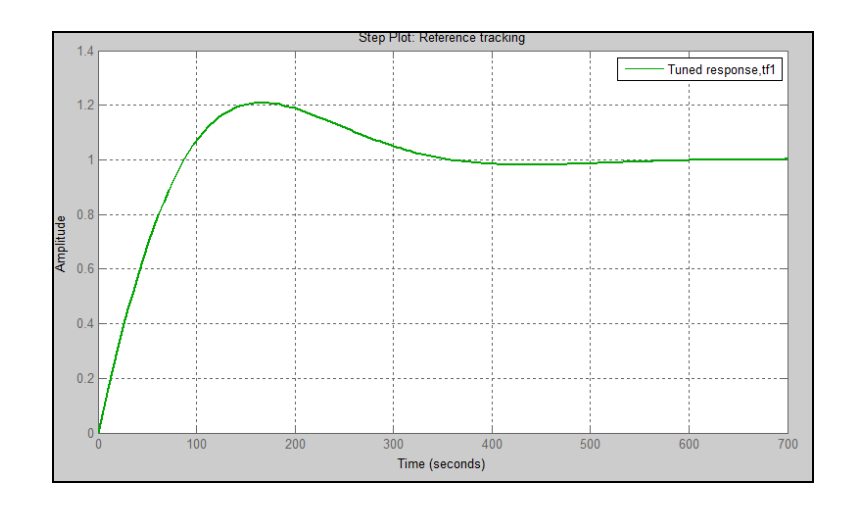

**Figura 2-35:**Respuesta del sistema ante un controlador PI. **Realizado por***:* Morales, Eduardo & Peña, Hennry, 2019.

#### *2.2.2 Descripción del programa del sistema*

Al arrancar programa principal este detecta el modo de operación elegido por el usuario.

**Automático.** - En este modo el sistema detecta el valor de la temperatura ingresado por el usuario a través de la pantalla táctil y realiza una comparación con los valores adquiridos en los sensores para mantener la temperatura del sistema en el valor requerido, como resultado se realizó un controlador PI.

**Manual.** - En este modo el sistema activa la interfaz de visualización con el selector proporcionado en el tablero, permitiendo elegir la temperatura en tres niveles: bajo, medio y alto.

**Bomba**. – Se activa cuando la temperatura del sensor superior alcanza los 30°C y el sensor del primer plato los 90°C, su funcionamiento será de 25 min encendida y 10min apagada, hasta que finalice el temporizador del sistema.

## **2.3 Linealización de los sensores PT100**

Para la medición se utilizó un sensor de temperatura PT100 con un encapsulamiento que protege el sensor, y un transmisor de 4-20 mA en el rango de 0 a +300 C. Para convertir la señal de corriente en una señal del voltaje que se pueda leer mediante el puerto analógico ADC se utilizó una resistencia de 250

Ohm, de forma tal que cuando la señal este en 4 mA se tendrá 1V y cuando la señal este en 20mA se obtendrá 5V en el puerto analógico. La alimentación del lazo se realizó con una fuente de 24 V DC.

Para convertir la señal de voltaje en temperatura, se realiza un mapeo de los valores mínimos y máximos de la señal.

*2.3.1 Valor mínimo*

**Ecuación 2-11:** Valor mínimo

$$
Vmin = \frac{1023}{5}
$$

$$
Vmin = 204.6
$$

El valor de 0 C corresponde a 1V, el valor numérico en el puerto analógico para 1V es 205.

#### *2.3.2 Valor máximo para el valor de 300 ºC*

El valor numérico en el puerto analógico para 5V es 1023.

Tomando en cuenta estos valores usamos la ecuación 2-11

**Ecuación 2-12:** Ecuación de la recta

$$
y = y1 - [m(x - x1])
$$

Al utilizar la ecuación 2-11 obtenemos los datos de temperatura y voltaje como muestran las figuras 2-36 y 2-37.

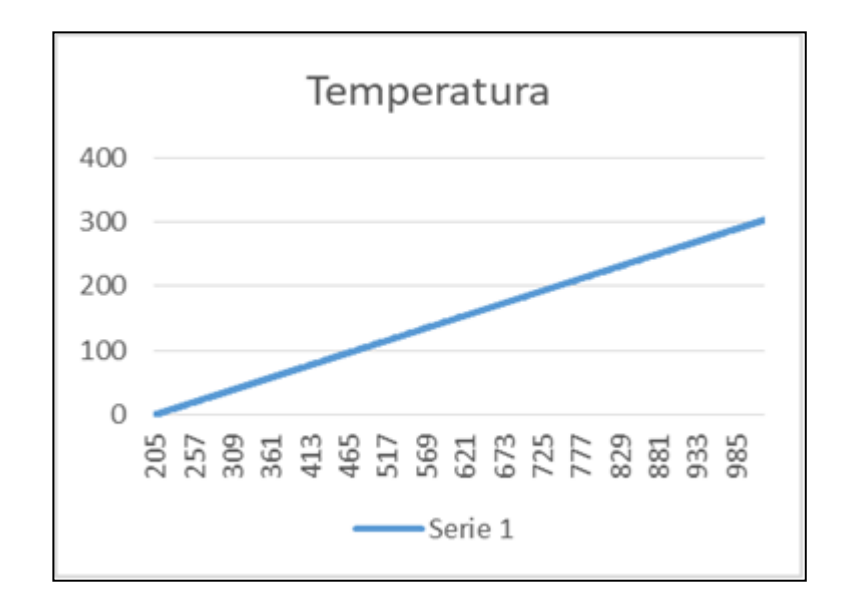

**Figura 2-36:** Datos te temperatura.

**Realizado por***:* Morales, Eduardo & Peña, Hennry, 2019.

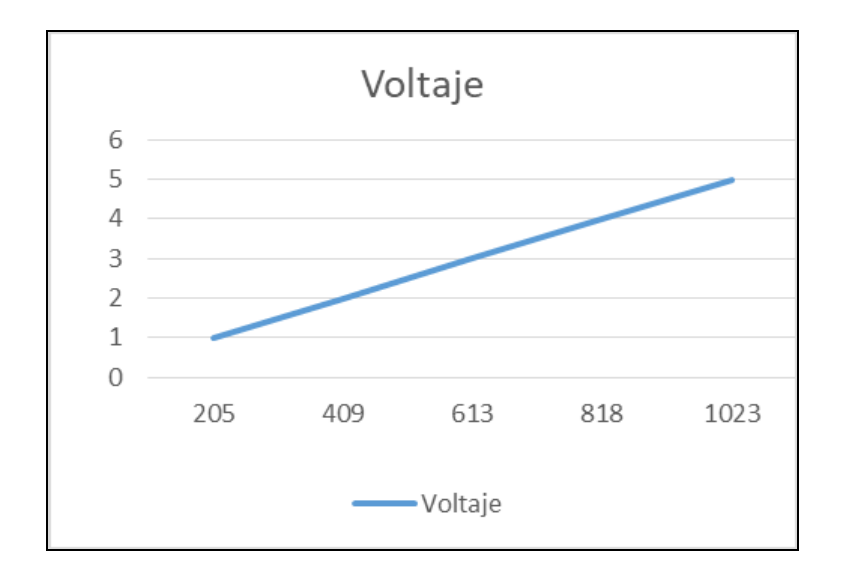

**Figura 2-37:** Datos de volltaje.

**Realizado por***:* Morales, Eduardo & Peña, Hennry, 2019.

#### **2.4 Calculo para la obtención de la resistencia térmica.**

Para calculara la resistencia térmica se debe conocer la temperatura aproximada que requiere el sistema, así también los materiales de los cuales se pueden realizar de acuerdo al fabricante.

La tabla 2-8 muestra las temperaturas alcanzadas en las pruebas realizadas con el quemador a gas.

| <b>TIEMPO</b>     | <b>TEMPERATURA</b> |
|-------------------|--------------------|
| $\mathbf{\Omega}$ | 19                 |
| 68                | 50                 |
| 70                | 60                 |
| 150               | 70                 |

**Tabla 2-8:** Valores de la prueba del sistema con el quemador a gas.

**Realizado por:** Morales, Eduardo & Peña, Hennry, 2019.

Para el cálculo de la resistencia tomamos en cuenta las especificaciones que nos solicita el fabricante en este caso la potencia, tipo y dimensiones de la resistencia.

Para el cálculo de la potencia necesaria utilizamos los parámetros que muestran la figura 2-38, en donde:

- $\bullet$  P = Potencia a instalar en kW
- $V =$  Volumen a calentar en I.(o dm3)
- $p = P$ eso en Kg/dm3
- Vp = Peso a calentar en Kg
- $\bullet$  t1 = Temperatura inicial en °C
- $t2 =$ Temperatura final en  $^{\circ}C$
- $Cp =$ Calor especifico en Kcal/Kg x  $^{\circ}C$
- $T =$ Tiempo de calentamiento en horas.
- $\bullet$  1.2 = Coef. de seg. considerando tolerancias sobre tensión del sector y sobre valor óhmico de la resistencia.

| Materiales<br>Ac. Inox. $\blacktriangledown$<br>usuales | Temperatura Inicial<br>usual |  |  |
|---------------------------------------------------------|------------------------------|--|--|
| Volumen a calentar en<br>litros(ó dm3)                  | 80                           |  |  |
| <b>P</b> Peso en $Kg/dm^3$                              | 7.8                          |  |  |
| t <sub>1</sub> Temperatura inicial en °C                | 26                           |  |  |
| t <sub>2</sub> Temperatura final en °C                  | 70                           |  |  |
| $C_p$ Calor específico en kcal/K g x °C                 | 0.12                         |  |  |
| Tiempo de calentamiento en<br>horas                     | 1.5                          |  |  |
| Borrar el contenido                                     | Calcular                     |  |  |
| 3.0648558139534883                                      | kW                           |  |  |

**Figura 2-38:** calculo d la rsistncia térmica. **Fuente***:* (Resistencias Industriales Maxiwatt S.L 2014).

Se escogió una resistencia a la medida de 3000W debido a la conexión que se encuentra en el laboratorio (220V/60Hz), así se maneja un amperaje máximo de 13.63A.

Partiendo del efecto joule que representa "la aplicación el principio de conservación de la energía a la transformación de energía en calor"(Santamaría Herranz 2009). Su representación tiene por expresión la ecuación 2-13.

**Ecuación 2-13:** Cantidad de calor.

$$
Q=(R)(I^2)(t)
$$

Donde:

- Q: Cantidad de calor, Julios [J].
- R: Resistencia, ohmios [Ω].
- I: Corriente, amperios [A]
- t: Tiempo, segundos [s].

**Ecuación 2-14:** Potencia.

 $P = (R)(I^2)$ 

Donde:

P: potencia, vatios [W].

R: Resistencia, ohmios [Ω].

I: Corriente, amperios [A]

**Ecuación 2-15:** Calor específico.

$$
C_e = \frac{Q}{(m)(\Delta t)}
$$

Donde:

Ce: calor especifico  $\left[\frac{Kcal}{Kg(\mathcal{C})}\right]$ 

Q: Cantidad de calor, Julios [J].

m: Masa [m]

Δt: cabio de temperatura [°C]

**Ecuación 2-16:** Densidad.

$$
\rho = \frac{m}{V}
$$

Donde:

m: Masa [m]

V: Volumen  $[dm^3]$ 

Remplazando las ecuaciones 2-14 y 2-15 en la ecuación 2-13, para encontrar la potencia tenemos:

**Ecuación 2-17:** Calculo de la potencia.

$$
P = \frac{C_e(m)(T_2 - T_1)}{t}
$$

Sustituimos la ecuación 2-16 en la ecuación 2-17.

$$
P = \frac{\left\{0.12 \left[\frac{Kcal}{Kg(^{\circ}C)}\right]\right\} \left\{7.8 \left[\frac{Kg}{dm^3}\right]\right\} \left\{80 \left[dm^3\right]\right\} \left\{(70-50)\left[°C\right]\right\}}{5400 \left[s\right]}
$$

$$
P = \frac{3744}{5400} \left[\frac{kcal}{s}\right]
$$

$$
P = 0.6933 \left[\frac{kcal}{s}\right]
$$

Sabiendo que un  $J = 0.24$  cal tenemos:

$$
P = \frac{0.6933}{0.24} k \left[ \frac{J}{s} \right]
$$

$$
P=3.46kW
$$

La potencia calculada se aproxima a la obtenida a través del software proporcionado por la empresa Maxiwatt.

La tabla 2-9 muestra la constitución de materiales que el fabricante nos proporciona para la resistencia.

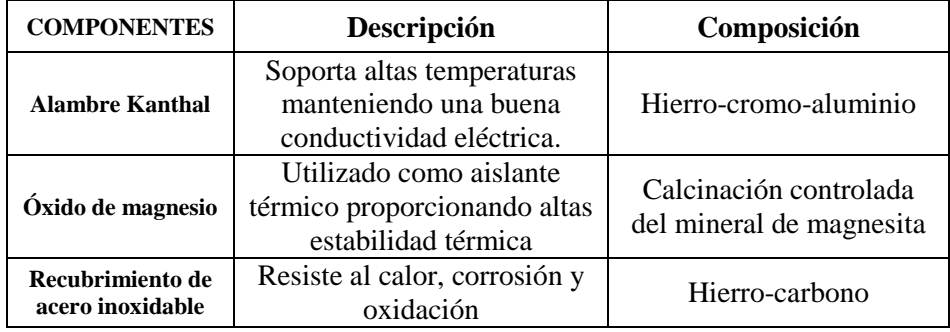

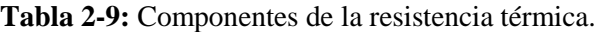

**Fuente:** (EcuaRed 2010)**.**

**Realizado por:** Morales, Eduardo & Peña, Hennry, 2019.

Con estos valores podemos calcular la potencia necesaria para que la resistencia alcance la temperatura para la destilación.

## **CAPITULO III**

## **3. ANÁLISIS DE FUNCIONAMIENTO**

Para las pruebas realizadas en el laboratorio de operaciones unitarias, el sistema pasó por rigurosos ensayos para garantizar un funcionamiento óptimo del equipo.

Del análisis realizado en el laboratorio de operaciones unitarias se ha determinado las siguientes observaciones:

- **Temperatura de la mezcla de thinner y pintura:** por la consistencia de los materiales obtenidos de residuos de pintura, el tiempo varia para alcanzar la temperatura adecuada de 70 ° C.
- **Rango de temperatura para el set point:** se establece que el rango va desde 0ºC hasta 100ºC y en la resistencia un límite máximo de 200ºC.
- **Temperatura de los sensores Pt100:** debido al rango de temperatura establecido por el fabricante, el sensor de temperatura Pt100 no debe exceder de los 300°C.
- **Rango de visualización de los valores del sistema:** para los sensores Pt100 inferior y superior se establece un rango de 0ºC - 300ºC. El set point de 0ºC - 100ºC y la resistencia térmica el sensor entre 0ºC - 200ºC.
- **Consumo de energía:** la resistencia térmica está calculada para un consumo máximo de 10 A, una potencia de 3000W y un voltaje de 220V a 60Hz.

#### **3.1 Pruebas de puesta en marcha del equipo.**

Para la prueba de puesta en marcha del equipo, se energiza el tablero eléctrico y se presiona el botón de inicio, para comenzar con el monitoreo. Se presiona el icono de Star Linux ubicado en la pantalla para ejecutar la aplicación de control de temperatura; como se muestra en la figura 3- 1.

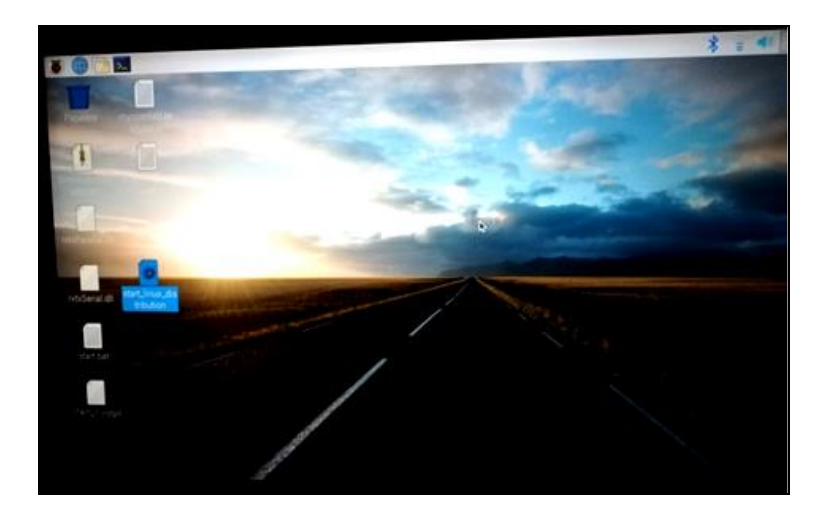

**Figura 3-1:**Archivo ejecutable de nicio de la interfaz del sistema. **Realizado por***:* Morales, Eduardo & Peña, Hennry, 2019.

En la figura 3-2 se muestra la interfaz de inicio para el control de temperatura del equipo.

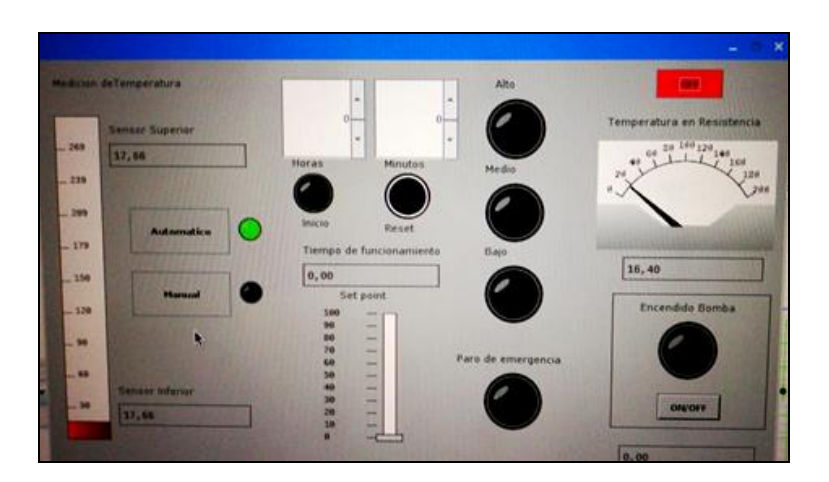

**Figura 3-2:**Interfaz del sistema. **Realizado por***:* Morales, Eduardo & Peña, Hennry, 2019.

Se elige del proceso dos opciones: automático o manual. Para la activación del control automático se ingresa el set point y el tiempo en la interfaz como muestra en la figura 3-3. Para la activación del control manual se puede elegir la temperatura en tres niveles: bajo (20°C), medio (50°C) y alto (80°C), como se muestra en la figura 3-4.

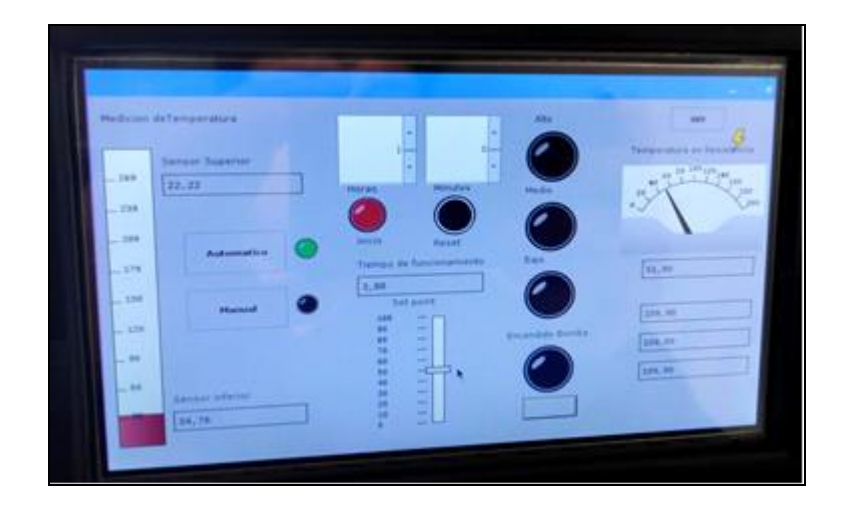

**Figura 3-3:** Interfaz del sistema, modo automático y manual. **Realizado por***:* Morales, Eduardo & Peña, Hennry, 2019.

La figura 3-4 muestra la interfaz del sistema en modo manual.

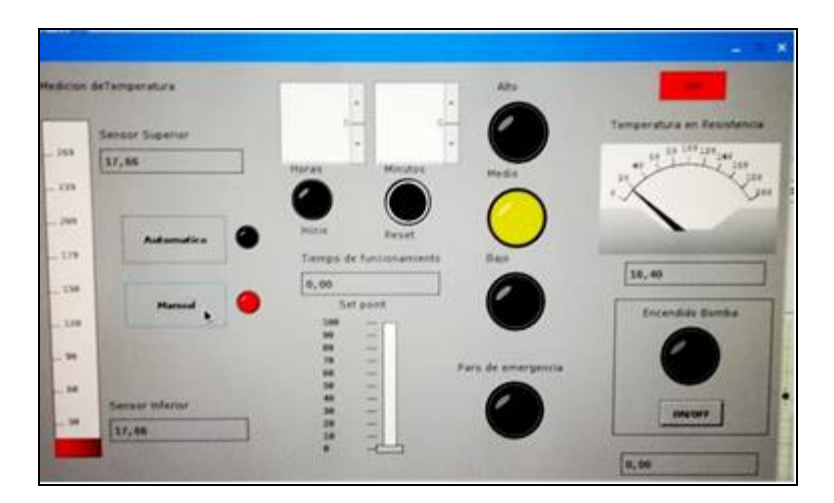

**Figura 3-4:** Interfaz del sistema, modo manual. **Realizado por***:* Morales, Eduardo & Peña, Hennry, 2019.

El control de la bomba se realiza cuando, los valores de temperatura del sensor Pt100 superior e inferior se encuentren a temperaturas de 30°C y 90°C respectivamente. La bomba funciona 20 minutos encendidos y 10 minutos apagada hasta que el temporizador del sistema finalice el proceso.

En la figura 3-5 Muestra el control de sistema de enfriamiento a través del encendido de la bomba.

El sistema de enfriamiento posee un tanque cuyas dimensiones son: diámetro 40 centímetros y 1 metro de altura posee dos serpentines de enfriamiento, para que el sistema funcione la temperatura del sensor superior ubicado en la torre de destilación deberá elevarse hasta los 30°C.

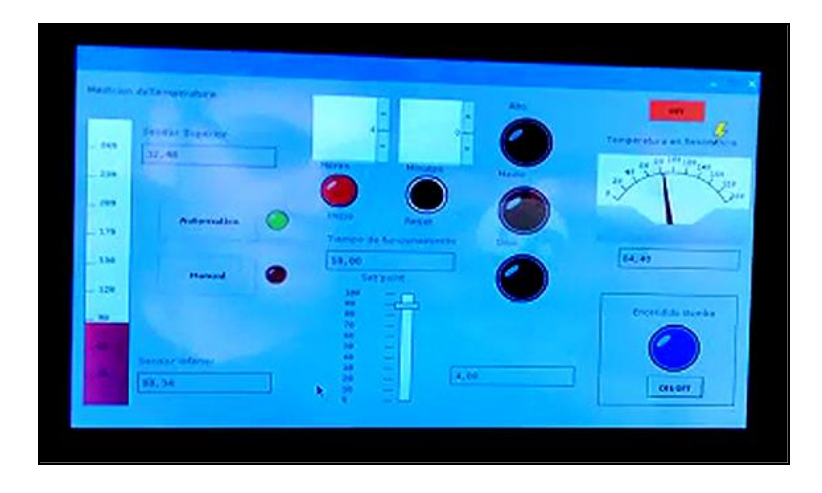

**Figura 3-5:**Control de sistema de enfiramiento. **Realizado por***:* Morales, Eduardo & Peña, Hennry, 2019.

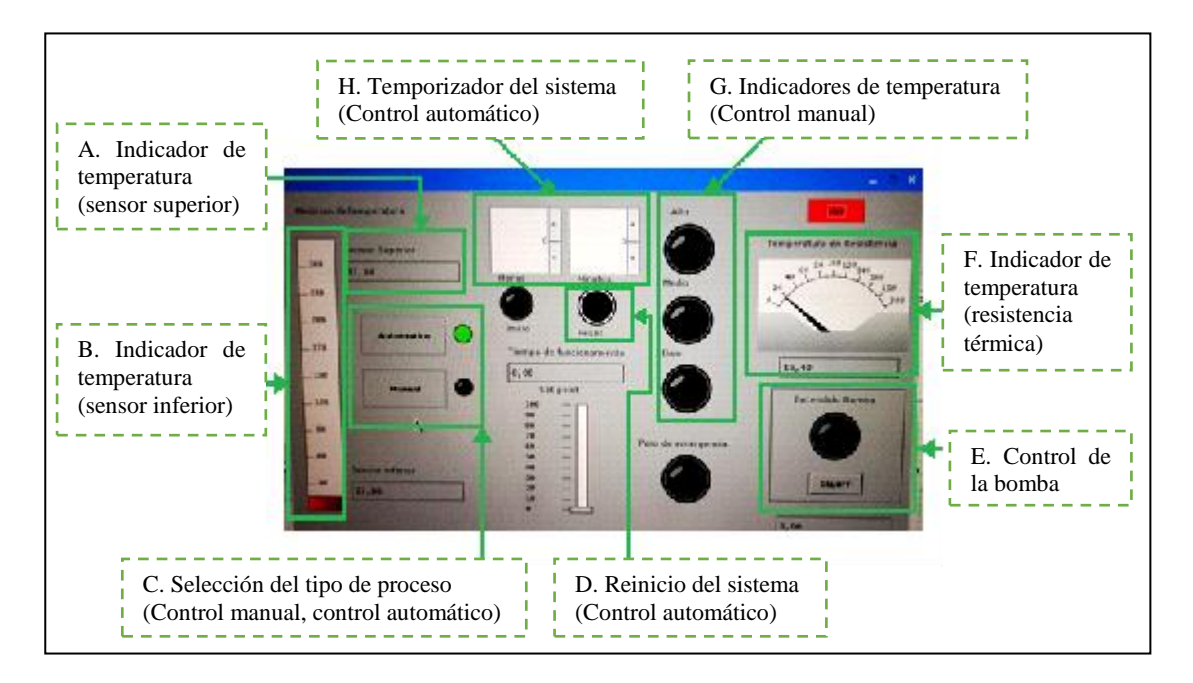

Las partes de la interfaz gráfica se describen en la figura 3-6.

**Figura 3-6:**Partes de la interfaz grafica.

**Realizado por***:* Morales, Eduardo & Peña, Hennry, 2019.

A continuación, se detalla cada una de las partes de la interfaz gráfica del sistema:

- A. El indicador superior permite conocer cuál es la temperatura en la que se encuentra la torre para el encendido de la bomba.
- B. El indicador muestra el valor del set point que controla la temperatura del primer plato por el PI calculado.
- C. Control del sistema automático o manual, proporciona al usuario la libertad de elegir el sistema que más se adapte a la práctica que realice en el laboratorio.
- D. Permite el reinicio total del sistema, ingresando los valores para el arranque del equipo.
- E. En modo automático el control de la bomba no necesita intervención del usuario lo que no sucede en modo manual.
- F. Este indicador permite verificar el funcionamiento de la resistencia térmica controlándola en un rango de 0-100ºC.
- G. Muestra a que temperatura se encuentra la resistencia térmica en modo manual, bajo (20ºC), medio (100ºC), y alto (200ºC).
- H. Muestra en el temporizador el tiempo de ejecución del equipo.

## **3.2 Pruebas de temperatura del sistema**

Las pruebas de temperatura se desarrollaron de manera experimental a través de la interfaz gráfica. Al encender la resistencia térmica, el contenido del depósito eleva su temperatura dando inicio al proceso de destilación.

La figura 3-7, muestra el estado inicial del equipo, donde el controlador los sensores y los componentes del sistema operan correctamente.

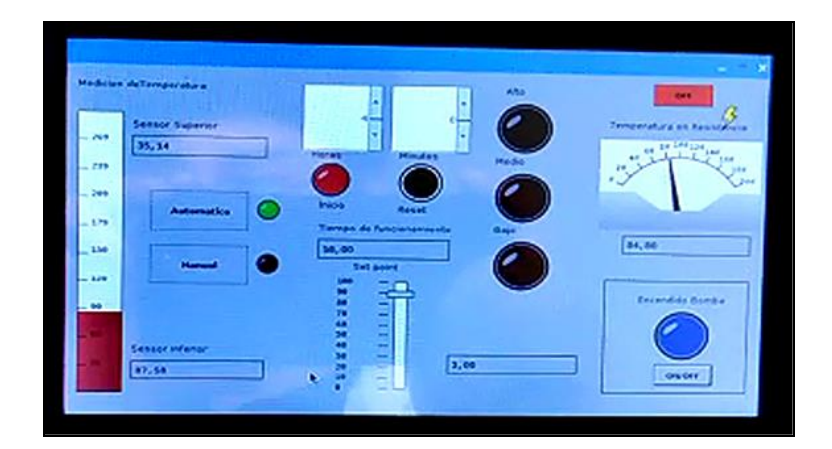

**Figura 3-7:** Interfaz del sistema en funcionamiento. **Realizado por***:* Morales, Eduardo & Peña, Hennry, 2019.

La figura 3-8 muestra la gráfica de temperatura vs tiempo que se obtuvo al comprobar el trabajo del equipo con un controlador PI hasta su estabilización siendo de 4600 segundos con un set point de 90°C.

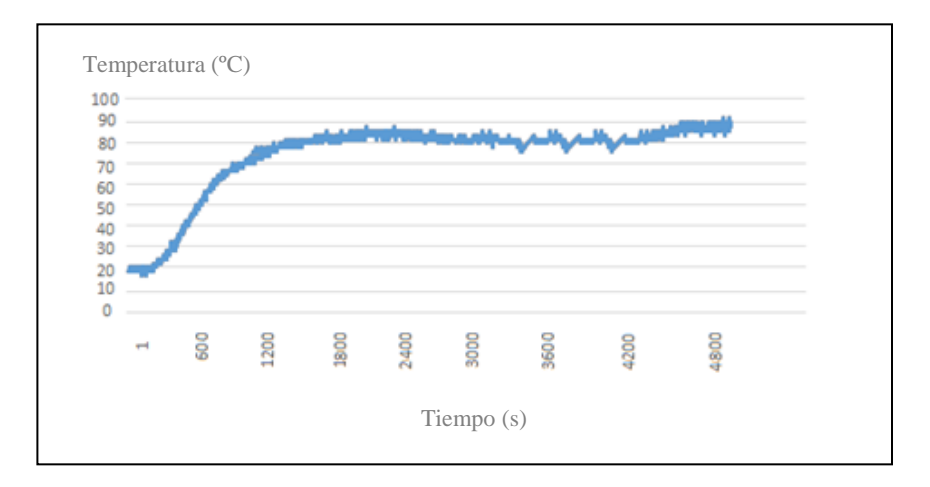

**Figura 3-8:**Temperatura del sensor del primer plato. **Realizado por***:* Morales, Eduardo & Peña, Hennry, 2019.

### **3.3 Pruebas de adquisición de datos en el dispositivo de control**

Para las pruebas de adquisición de datos y comprobación de estabilización del controlador, se utilizó cinco valores distintos de temperatura, mediante este proceso se verifica el funcionamiento como se muestra en la tabla 3-1.

| <b>SET POINT</b><br>Г°С1 | <b>SENSOR SUPERIOR</b><br>[°C] | <b>SENSOR INFERIOR</b><br>$\Gamma$ <sup>o</sup> Cl | <b>TIEMPO</b><br>[MIN] |
|--------------------------|--------------------------------|----------------------------------------------------|------------------------|
| 50                       | 16.52                          | 50.34                                              | 18.00                  |
| 60                       | 23.74                          | 60.40                                              | 30.00                  |
| 70                       | 28.30                          | 70.40                                              | 45.00                  |
| 80                       | 29.44                          | 80.36                                              | 58.00                  |
| 90                       | 41.68                          | 90.24                                              | 70.00                  |

**Tabla 3-1:** Recopilación de datos de la temperatura para cada set point.

**Realizado por:** Morales, Eduardo & Peña, Hennry, 2019.

De los datos obtenidos en la tabla anterior se pudo determinar que:

- La Comunicación mediante el ingreso de valores en la interfaz gráfica no varía.
- La estabilización del sistema con los distintos valores de temperatura en el set point se mantienen constantes en cada una de las temperaturas.
- La visualización de la temperatura en el deflemador y el primer plato de la columna son de 30°C y 90°C respectivamente en el proceso de destilación; variando al momento que el gas sube al deflemador igualando las temperaturas de los sensores.
- Tiempo de destilación con el nuevo sistema implementado es de 70 min.

En la gráfica 3-9 se muestra la variación de temperatura del set point para: 50, 60 ,70 ,80 ,90 °C.

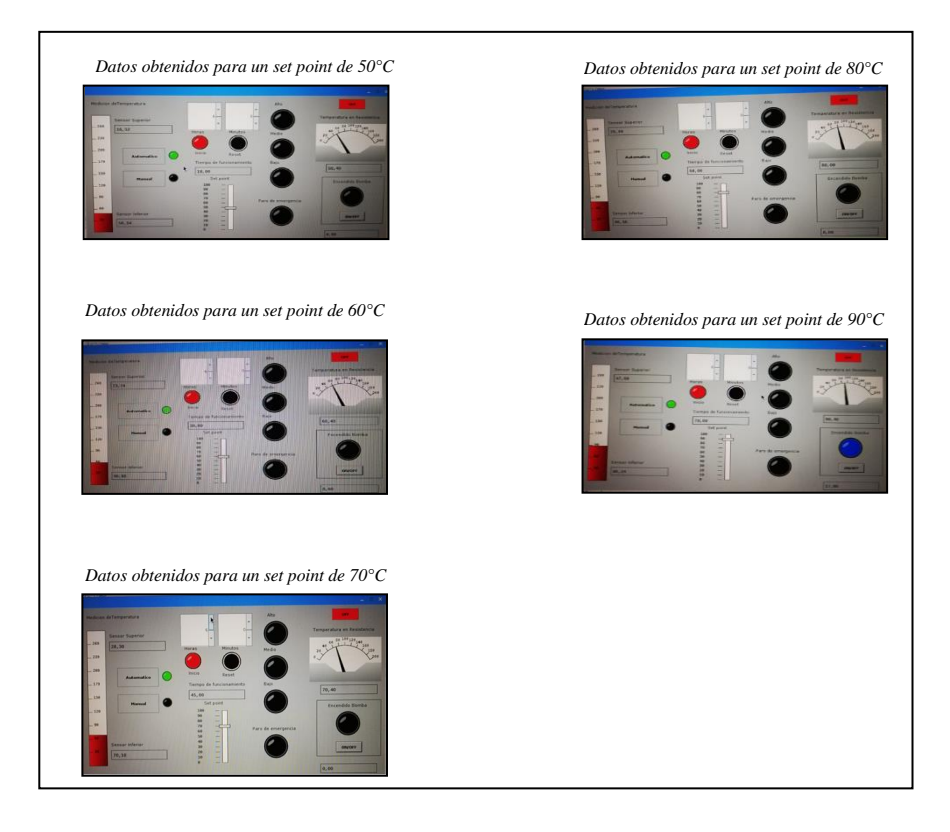

**Figura 3-9:** Variación de temperatura del set point para: 50, 60 ,70 ,80 ,90 °C. **Realizado por***:* Morales, Eduardo & Peña, Hennry, 2019.

La tabla 3.2 muestra datos recopilatorios de voltaje y amperaje con pruebas realizadas en diferentes temperaturas del set point con el sistema en modo manual.

| <b>SET POINT</b><br>Г°С1 | <b>VOLTAJE</b><br>RESISTENCIA TÉRMICA | <b>CORRIENTE</b><br>RESISTENCIA TÉRMICA<br>A |  |
|--------------------------|---------------------------------------|----------------------------------------------|--|
| <b>Bajo</b>              |                                       |                                              |  |
| Medio                    | 50                                    |                                              |  |
| Alto                     |                                       |                                              |  |

**Tabla 3-2:** Recopilación de datos del voltaje y corriente en modo manual

**Realizado por:** Morales, Eduardo & Peña, Hennry, 2019.

La tabla 3.3 muestra datos recopilatorios de voltaje y amperaje con pruebas realizadas en diferentes temperaturas del set point con el sistema en modo automático.

| <b>SET POINT</b><br>[°C] | <b>VOLTAJE</b><br>RESISTENCIA TÉRMICA<br>[V] | <b>CORRIENTE</b><br>RESISTENCIA TÉRMICA<br>[A] |
|--------------------------|----------------------------------------------|------------------------------------------------|
| 50                       | 48                                           | 15                                             |
| 60                       | 119                                          | 5.5                                            |
| 70                       | 130                                          | 6.1                                            |
| 80                       | 160                                          | 7.2                                            |
| 90                       | 175                                          |                                                |

**Tabla 3-3:** Recopilación de datos de voltaje y corriente en modo automático.

**Realizado por:** Morales, Eduardo & Peña, Hennry, 2019.

En la tabla 3-4 se muestra las pruebas para diferentes temperaturas así también el Error absoluto promedio de las temperaturas.

| <b>SET POINT</b><br>[°C]                | 50    | 60     | 70    | 80    | 90     |
|-----------------------------------------|-------|--------|-------|-------|--------|
| <b>MUESTRAS</b>                         | 49,2  | 58,2   | 68,2  | 79,5  | 89,5   |
| [°C]                                    | 50,4  | 60,2   | 72,8  | 82,1  | 88,9   |
|                                         | 52,3  | 64,2   | 69,2  | 80,4  | 87,2   |
|                                         | 54,2  | 62,1   | 69,5  | 84,2  | 89,9   |
|                                         | 49,5  | 58,4   | 73,3  | 83,1  | 90,2   |
|                                         | 50,3  | 56,6   | 75,2  | 80,1  | 91,2   |
|                                         | 53,4  | 60,96  | 73,1  | 78,2  | 91,3   |
|                                         | 55,2  | 60,2   | 68,5  | 78,9  | 92,4   |
|                                         | 49,1  | 64,8   | 69,1  | 81,2  | 90,4   |
|                                         | 48,8  | 65,2   | 73,2  | 83,9  | 90,34  |
| <b>VALOR</b><br><b>PROMEDIO</b><br>[°C] | 51,24 | 61,086 | 71,21 | 81,16 | 90,134 |
| <b>ERROR</b><br>[°C]                    | 1,24  | 1,086  | 1,21  | 1,16  | 0,134  |

**Tabla 3-4:** Pruebas a diferentes temperaturas

**Realizado por:** Morales, Eduardo & Peña, Hennry, 2019.

#### **3.4 Validación del modelo**

#### *3.4.1 Selección de la estructura:*

Como criterio de selección para el modelo se tomarán en cuenta las gráficas de auto correlación (simetría respecto al origen) y correlación cruzada; además de las características propias de cada estimación en función de su orden como:

- **BEST FIT=**Mejor ajuste de mínimos cuadrados
- **LOSS FUNCTION =**Distancia con respecto al modelo real
- **FPE (Final Prediction Error) =**Que tanto se acerca al modelo real

Ya que, se decide aplicar una validación cruzada, el tamaño de muestra estimado se divide en dos partes, en este caso 70% para la determinación del modelo (3483 datos) y 30% para la validación (1492 datos).

#### *3.4.2 Procesamiento de datos*

Los datos obtenidos a través de los instrumentos de medición fueron un total de 4975 datos de los cuales se extrajo aproximadamente el 30% de ellos para utilizarlos como validación de modelo ARX. Por consiguiente, se presenta la descripción detalla del procesamiento de datos en Toolbox d Matlab.

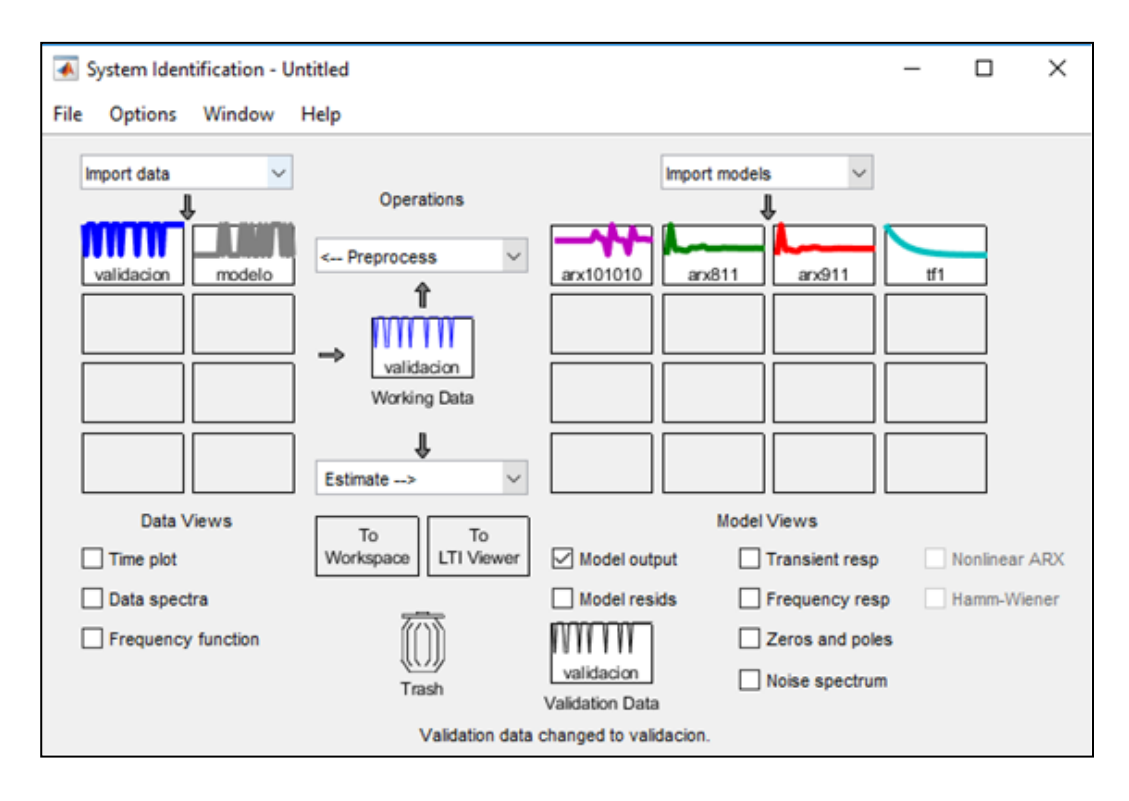

**Figura 3-10:** Validacion a travez de System Identification. **Realizado por***:* Morales, Eduardo & Peña, Hennry, 2019.

## *3.4.3 Generación de modelos ARX*

Para la generación de modelos ARX, se está utilizando el Toolbox Ident de Matlab, que cuenta con una herramienta linear parametric models, utilizada como un punto de partida para la obtención de modelos ARX, se realiza por medio del botón orden selection, que genera la interfaz gráfica de selección de estructura de modelos ARX, la cual consta de tres criterios de selección MDL (best fit minimizes Rissanen), AIC (best fit minimizes Akaike) y BEST FIT (best fit mínimos cuadrados). La figura nos presenta los posibles candidatos de los modelos ARX.

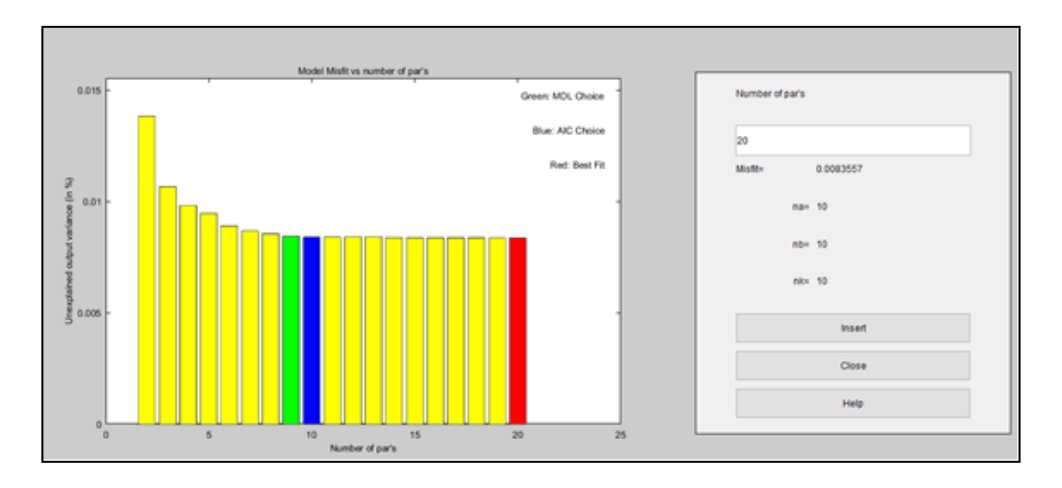

**Figura 3-11:** Estructura de selección modelo ARX. **Realizado por***:* Morales, Eduardo & Peña, Hennry, 2019.

Modelos ARX iniciales: AIC (2 1 1), MDL (1 1 1), Best Fit (10 10 1). Se determina excluir el modelo ARX(10 10 1), por contar con demasiados parámetros. A partir de los modelos iniciales, se construyen modelos de orden similar.

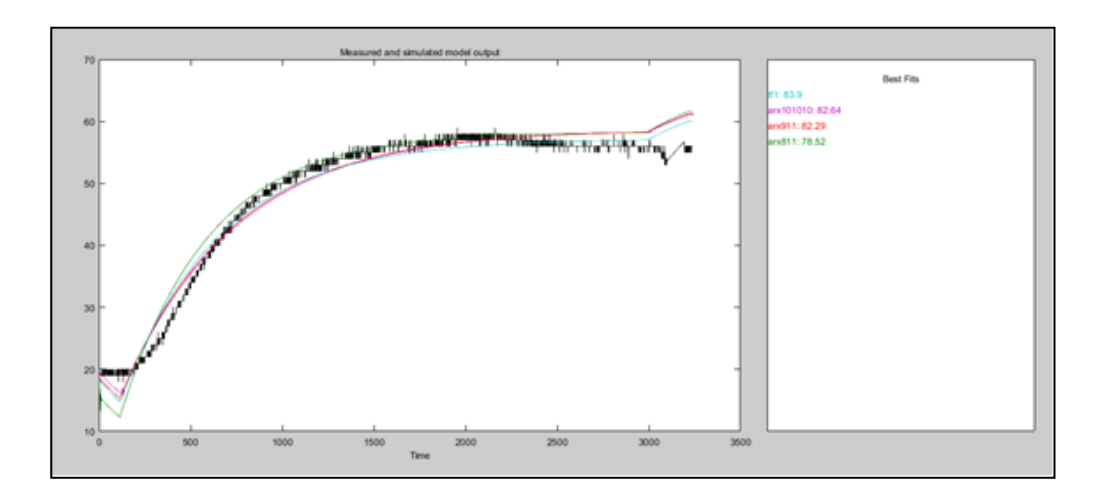

**Figura 3-12:** Salida de los modelos ARX seleccionados. **Realizado por***:* Morales, Eduardo & Peña, Hennry, 2019.

A la hora de seleccionar los modelos ARX, se tuvo en cuenta de que el orden del denominador de la función de transferencia debería ser mayor o igual al numerador.

Mediante la gráfica se puede observar que el modelo ARX validado, tenía un comportamiento de una función de transferencia de Segundo orden estable, correspondiente a la característica de un sistema de temperatura, garantizando una buena selección del modelo.

## **CONCLUSIONES**

- Al observar los resultados se comprobó que Raspberry presenta grandes ventajas en la velocidad de procesamiento, lectura y escritura de datos, cumple con requerimientos para un proceso de control de temperatura y permite la utilización de software libre, soportando una amplia cantidad de herramientas al momento de realizar una tarea.
- Al cambiar el quemador a gas por una resistencia eléctrica se mejoró la seguridad del equipo, implementando un control de temperatura que no rebase el nivel designado por el usuario, evitando así posibles accidentes.
- La tarjeta Raspberry permite una comunicación fluida con diferentes plataformas de software libre, dentro de las cuales se pueden crear nuevos bloques utilizando java como base, haciéndola una herramienta versátil, al momento de realizar diferentes tareas de control.
- Utilizando el sistema de enfriamiento con el que cuenta el laboratorio se realizó la condensación de thinner, empleando la condición de activación del sistema a 60°C, que fue especificada anteriormente.
- Mediante las pruebas realizadas observamos que el mejor resultado se obtuvo al implementar los valores de (kp=2, Ki=0.012) del controlador PI, al obtener un mejor seguimiento de los controladores y manteniendo la temperatura de la resistencia estable.
- Se determinó que el sistema posee un rango de error muy bajo de  $\pm$  1.5°C, para su estabilización; debido a que no cuenta con un enfriamiento.
- En modo manual el sistema presenta valores de corriente de 10 A y 220V en su máxima capacidad en la resistencia térmica estables, debido a que controlador no actúa en este modo. No así cuando se encuentra en modo automático, el sistema compensa la salida y como resultado los valores de voltaje y corriente varían.
- Mediante las pruebas realizadas se observó que el error entre los valores seteados y los valores obtenidos es menor al 5% por lo que se considera que el sistema es estable.

## **RECOMENDACIONES**

- Se recomienda tomar en cuenta la a temperatura ambiente ya que influye en el inicio del proceso de la destilación en cuanto a temperatura y tiempo.
- Para un correcto funcionamiento del sistema, su alimentación debe ser de 220V a 60Hz, no requiere conexiones adicionales.
- Es importante seguir las instrucciones proporcionadas al momento de ensamblar el equipo, así también que las válvulas de salida estén cerradas para evitar inhalar gases tóxicos provenientes de la destilación.
- Una vez se haya iniciado el proceso de destilación, el tanque de recolección de material debe permanecer cerrado hasta que finalice el temporizador programado y la temperatura del primer sensor sea de 50°C.
- Al finalizar la destilación se recomienda limpiar el equipo con agua o un solvente que permita que el depósito se limpie y se vacié con facilidad.
- Se debe realizar un mantenimiento periódico del sistema eléctrico cada 6 meses para prolongar la vida útil del sistema.
- Se recomienda para que el sistema funcione de forma óptima es set point debe estar en 90°C en el sensor inferior y 30°C en el superior.
- En caso de haber fallas en el sistema el personal encargado de su reparación debe ser calificado para evitar un daño mayor.
- Para una mejor destilación se recomienda colocar 30% de thinner de la cantidad total del solvente a destilar.

## **BIBLIOGRAFÍA**

¿Qué es la Destilación? » TP - Laboratorio Químico. *TP - Laboratorio Químico* [en línea], 2015. [Consulta: 14 julio 2017]. Disponible en: https://www.tplaboratorioquimico.com/laboratorio-quimico/procedimientos-basicos-delaboratorio/que-es-la-destilacion.html.

About Ubuntu Mate. [en línea], 2015. [Consulta: 13 mayo 2018]. Disponible en: https://ubuntumate.org/about/.

**ALZATE RODRÍGUEZ, E.J. y UNIVERSIDAD TECNOLÓGICA DE PEREIRA**, [sin fecha]. Elementos Finales De Control. ,

**ARIAN CONTROL E INSTRUMENTACIÓN**, 2011. Conexión de la Pt100. [en línea], pp. 1- 6. Disponible en: http://www.arian.cl.

**ARNAU, V. y PAG, L.**, 2010. PERIFÉRICOS. [en línea], [Consulta: 15 abril 2018]. Disponible en: https://www.uv.es/varnau/AEC\_01.pdf.

**CARRILLO, D. y CUSHQUICULLMA, A.**, 2016. *IMPLEMENTACIÓN DE UN SISTEMA AUTOMATIZADO CON CONTROL DE ARRANQUE Y EFI CIENCIA ENERGÉTICA EN LA ETAP A "ACABADO EN HÚMEDO " PARA EL LABORATORIO DE CURTIEMBRE CIENCIAS PECUARIAS* [en línea]. S.l.: Escuela Superior Politécnica de Chimborazo. [Consulta: 14 julio 2017]. Disponible en: http://dspace.espoch.edu.ec/handle/123456789/6128.

**CARRILLO PAZ, A.J.**, 2011. *Sistemas Automáticos de Control Fundamentos Básicos de Análisis y Modelado* [en línea]. 2da. edici. Venezuela: UNERMB. [Consulta: 12 julio 2017]. ISBN 978-980-6792-12-8. Disponible en: http://150.185.9.18/fondo\_editorial/images/PDF/CUPUL/SISTEMA DE CONTROL 1.pdf.

COMISION NACIONAL DEL MEDIO AMBIENTE–REGION METROPOLITANA. , [sin fecha].

**DE LA FUENTE, M.**, 2013. Introduccion de sensores y tipos de sensores elctromecanicos. *Departamento de Ingeniería de Sistemas y Automática, Universidad de Valladolid*, pp. 1-21.

**ECUARED**, 2010. EcuRed. [en línea]. [Consulta: 8 febrero 2019]. Disponible en: https://www.ecured.cu/EcuRed:Enciclopedia\_cubana.

**FRADEN, J., NORTON, H.N., MIDDELHOEK, S., AUDET, S.A. y SENSORS, S.**, [sin fecha]. 2. Sensores 1. ,

**GÓMEZ QUINTERO, M.P., ZABALA DOMINGUEZ, G.A. y DÁVILA RINCÓN, J.A.**, 2011. USO DE LABVIEW PARA SISTEMAS DE CONTROL EN INGENIERÍA QUÍMICA. [en línea], vol. 78. [Consulta: 5 noviembre 2018]. Disponible en: https://revistas.unal.edu.co/index.php/dyna/rt/printerFriendly/26150/48740.

**GUANGASI PILAPANTA, C.D. y NOBOA RIVERA, D.S.**, 2016. *DISEÑO E IMPLEMENTACIÓN DE UN SISTEMA DE LAZO CERRADO PARA EL CONTROL DEL PROCESO DE DESTILACIÓN DE ALCOHOL FERMENTADO EN LA FACULTAD DE CIENCIAS DE LA ESPOCH"* [en línea]. S.l.: ESCUELA SUPERIOR POLITÉCNICA DE CHIMBORAZO. [Consulta: 16 mayo 2018]. Disponible en: http://dspace.espoch.edu.ec/bitstream/123456789/6011/1/108T0165.pdf.

**GUTI, M.R.**, 2017. *MyOpenLab Guía de Usuario*. 2017. S.l.: s.n.

**INCORPORATED, D.**, 2014. N4001-1N4007 NOT RECOMMENDED FOR NEW DESIGN USE S1A-S1M series Mechanical Data. [en línea], [Consulta: 4 noviembre 2018]. Disponible en: www.diodes.com.

**KEHAO, X.**, 2016. Head Mounted Smart Temperature Transmitter EHAO INSTRUMENT. [en línea]. S.l.: [Consulta: 1 octubre 2018]. Disponible en: http://miconindia.com/uploads/product\_manual/uRCedTr2GI.pdf.

**MANGAS FERRON, A.**, 2017. Diseño, control y optimización de una columna de destilación. [en línea], [Consulta: 12 julio 2017]. Disponible en: http://upcommons.upc.edu/handle/2117/105708.

**MICROSOFT**, 2013. Download Windows 10 IoT Core. [en línea]. [Consulta: 13 mayo 2018]. Disponible en: https://www.microsoft.com/en-us/software-download/windows10IoTCore.

**OGATA, K.**, 2010. *Ingeniería de control moderna*. Quinta. Madrid: Pearson Educación. ISBN 9788483226605.

**OGATA KATSUHIKO**, 2014. *Ingenieria de Control Moderna*. Quinta. Madrid: Pearson Educación. ISBN 9780874216561.

**OSMC**, 2014. About - OSMC. [en línea]. [Consulta: 13 mayo 2018]. Disponible en: https://osmc.tv/about/.

**PALLAS, R.**, 2005. *Sensores Y Acondicionadores De Señal*. S.l.: s.n. ISBN 8426713440.

**PINET**, 2017. PiNet, A system for setting up and managing a classroom set of Raspberry Pis. [en línea]. [Consulta: 13 mayo 2018]. Disponible en: http://pinet.org.uk/.

Raspberry PI 3 – Review y principales diferencias respecto a los anteriores modelos - Un peatón en la red. [en línea], [sin fecha]. [Consulta: 28 junio 2018]. Disponible en: http://www.peatonet.com/raspberry-pi-3-review-y-principales-diferencias-respecto-a-losanteriores-modelos/.

**RASPBERRYPI.ORG**, 2016. FrontPage - Raspbian. [en línea]. [Consulta: 13 mayo 2018]. Disponible en: https://www.raspbian.org/.

Reciclaje del solvente versus oxidación térmica. *Maquinsa* [en línea], 2017. [Consulta: 13 julio 2017]. Disponible en: http://www.maquinsa.mx/index.php?option=com\_k2&view=item&id=53:investigacion&Itemid  $=249.$ 

Recuperación de disolventes orgánicos | Condorchem Envitech. *Condorchem Envitech* [en línea], 2017. [Consulta: 13 julio 2017]. Disponible en: https://condorchem.com/es/recicladodisolventes-organicos/.

**RESISTENCIAS INDUSTRIALES MAXIWATT S.L**, 2014. Fórmulas | Calidad. [en línea]. [Consulta: 8 febrero 2019]. Disponible en: https://www.resistencias.com/esp/formulas.php.

Revista Ethos V e n e z o l a n a Contenido. *REVISTA ETHOS VENEZOLANA* [en línea], 2015. vol. 7, no. 1. [Consulta: 11 abril 2018]. Disponible en: http://www.uniojeda.edu.ve/files/upload/ethos/volumen-7-n1/Revista-Ethos-Venezolana\_Vol.- 7-No.-1.pdf#page=28.

**ROBALINO CARRASCO, D.F.**, 2013. *Diseño de un Sistema de Destilación para la Purificación del Thinner de los Residuos de Pintura Automotriz en Multiservicios San Andrés* [en línea]. S.l.: Escuela Superior Politécnica de Chimborazo. [Consulta: 12 julio 2017]. Disponible en: http://dspace.espoch.edu.ec/handle/123456789/1971.

**SANTAMARÍA HERRANZ, G.**, 2009. *Electrotecnia*. S.l.: Editorial Editex. ISBN 9788497715362.

**SEMICONDUCTORS, V.**, 2001. Vishay Semiconductors. *Health Physics* [en línea], pp. 1-3. [Consulta: 4 noviembre 2018]. ISSN 0305-4624. DOI 10.1088/0305-4624/13/5/406. Disponible en: www.vishay.com.

Sistemas de recuperación de solventes. *Babcock & Wilcox* [en línea], 2016. [Consulta: 13 julio 2017]. Disponible en: https://www.babcock.com/es-xl/products/solvent-recovery-systems.

Tipos de solventes y sus aplicaciones | QuimiNet.com. *QuimiNet*, 2008.

**UBUNTU**, 2015. Ubuntu Core documentation. [en línea]. [Consulta: 13 mayo 2018]. Disponible en: https://www.ubuntu.com/core.

**UPTON, E. y HALFACREE, G.**, 2013. *Raspberry Pi User Guide* [en línea]. S.l.: s.n. ISBN 9781118795460. Disponible en: http://books.google.at/books?id=YJo3AgAAQBAJ.

**WONDERWARE SPAIN**, 2013. ¿Qué es HMI? - WonderWare. *http://www.wonderware.es* [en línea]. [Consulta: 17 mayo 2018]. Disponible en: http://www.wonderware.es/hmiscada/que-es-hmi/.

**ANEXOS**

## **ANEXO A. MANUAL DEL SISTEMA**

# **ESCUELA SUPERIOR POLITÉCNICA DE CHIMBORAZO FACULTAD DE CIENCIAS ESCUELA DE INGENIERÍA QUÍMICA**

## **MANUAL DE OPERACIÓN DE LA TORRE DE DESTILACIÓN CON RECTIFICACIÓN DE TINNHER**

**RIOBAMBA-ECUADOR**

## **TABLA DE CONTENIDO**

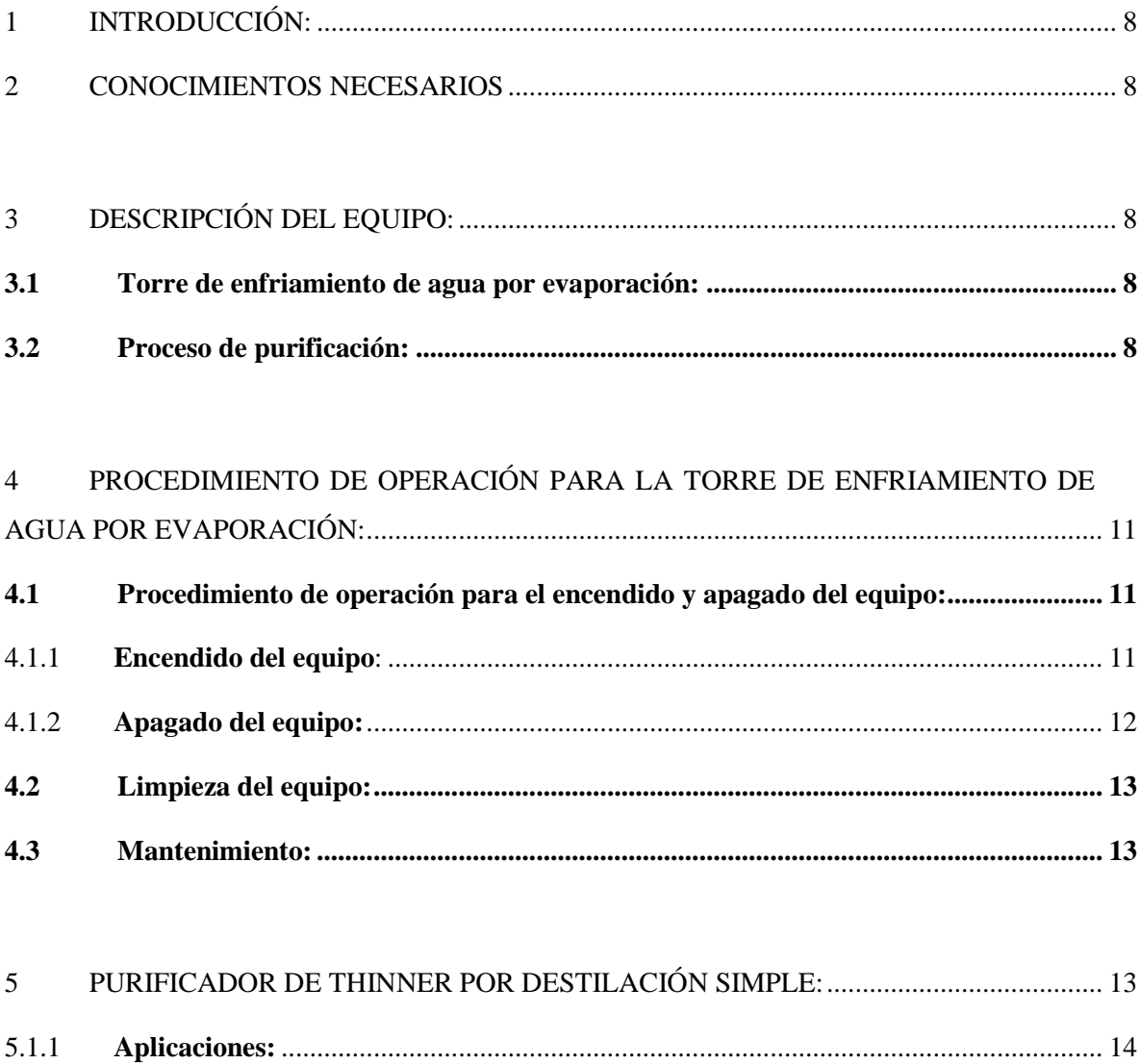

## <span id="page-101-0"></span>**1 INTRODUCCIÓN:**

El presente manual tiene como objetivo capacitar al usuario, con una guía básica del sistema, permitiendo al operador adquirir habilidades y conocimientos necesarios para el correcto uso del equipo, siendo este una herramienta al que pueda acudir en cualquier situación.

## <span id="page-101-1"></span>**2 CONOCIMIENTOS NECESARIOS**

- Conocer previamente el funcionamiento de la interfaz visual y el sistema.
- La configuración adecuada de los valores de temperatura para la destilación.
- Medidas de seguridad del laboratorio para el manejo de residuos contaminantes, usados en la destilación.

## <span id="page-101-2"></span>**3 DESCRIPCIÓN DEL EQUIPO:**

## <span id="page-101-3"></span>**3.1 TORRE DE ENFRIAMIENTO DE AGUA POR EVAPORACIÓN:**

Una torre de enfriamiento consta entre otras, de las siguientes partes constitutivas:

- Estructura Básica de la Torre
- Sistema de Distribución del Agua
- El equipo mecánico de movimiento del aire
- El depósito de agua enfriada

## <span id="page-101-4"></span>**3.2 PROCESO DE PURIFICACIÓN:**

El funcionamiento de un destilador está basado en un fenómeno que se presenta libremente en la naturaleza, conocido como el ciclo del agua. La energía proveniente del sol calienta el agua de los mares y transforma parte de la misma en vapor de agua.

Dicho vapor se concentra en nubes, cuando las condiciones atmosféricas son adecuadas, se enfría y condensa, volviendo a la superficie en forma de lluvia.

El destilador simple de thinner copia el fenómeno natural a más de la utilización de un condensador y de los residuos de cola. Su disposición y diseño varían dependiendo de los volúmenes d líquido requeridos.

A continuación se presenta una explicación generalizada de las partes que conforman un destilar simple, cada componente será explicado cómo funciona.

## **Válvulas de Control:**

Es un dispositivo que puede ser mecánico o electromecánico que permite regular el flujo de líquido hacia el tanque del generador de vapor.

#### **Filtro de Anillas:**

En el filtro de anillas, el elemento filtrante está constituido por un cartucho de anillas ranuradas, que se aprietan unas con otras, dejando pasar el líquido y reteniendo aquellas partículas cuyo tamaño sea mayor al de paso de las ranuras. El fin de este es retener solidos antes que la alimentación llegue al tanque.

## **Tubería PVC 3/4":**

Es un conducto que cumple la función de transportar agua u otros fluidos hacia el tanque de almacenamiento.

### **Tanque de Ebullición:**

Se lo conoce también como generador de vapor. Es en este componente donde se almacena el thinner que se va destilar. Por lo general, dispone de una acometida hidráulica que permite reponer el líquido que se evapora y destila; los tanques de precalentamiento y de ebullición se fabrican generalmente en vidrio en pequeños

destiladores o en laboratorio o en acero inoxidable, cobre recubierto con estaño o titanio en máquinas de gran capacidad.

Puede disponer de controles de nivel, flujo y calidad de alimentación, que protege al destilador en caso de que se presente alguna irregularidad en el suministro de agua. Como fuente de energía se puede utilizar el vapor de agua proveniente de una caldera o generador de vapor, o la energía térmica generada mediante resistencias eléctricas de inmersión, que transmiten, mediante conducción directa, energía térmica al líquido. Esto hace que la temperatura del líquido aumente, hasta que, a condiciones normales (presión atmosférica=1atm. y gravedad=9.8m/s2), el líquido se transforme en vapor.

## **Nivel de Solvente:**

Permite regular la cantidad de líquido dentro del tanque de ebullición, puede ser conectado directamente a la acometida que suministra el líquido. Al momento que el líquido disminuye en el tanque, el dispositivo permite recuperar la cantidad de thinner que se ha evaporado.

## **Thinner en Fase Líquida:**

Es el líquido que se encuentra dentro del tanque de ebullición. Recibe la energía térmica que transfieren las resistencias térmicas en inmersión y se convierte en fase vapor, cuando se cumple las condiciones de presión y temperatura requeridas.

## **Condensador:**

Es un intercambiador de calor entre fluidos, de modo que mientras uno de ellos se enfría, pasando de estado gaseoso a estado líquido, el otro se calienta. En este caso el líquido pierde energía térmica, se enfría y vuelve a las fase liquida. Para acelerar el proceso se utilizan métodos de convección forzada, mediante la circulación de fluidos que pueden ser aire o agua a baja temperatura alrededor del conducto, a través del cual fluye el vapor.

#### **Depósito de Liquido Destilado:**

Es un recipiente en el cual se recolecta el fluido que ha sido sometido a la destilación.

El thinner destilado debe almacenarse en recipientes especiales según especificaciones de otras fabricantes, por lo general, a gran escala se almacena en tanques de acero inoxidable y a pequeñas cantidades en recipientes plásticos, en cualquiera de los dos casos se debe tener bien sellados los recipientes para evitar la evaporación del producto.

## **Disposición adecuada de los productos de cola:**

Como resultado del proceso de destilación del thinner a más de la obtención del solvente purificado se obtienen residuos conocidos como productos de cola, mismos que serán drenados con Cuma precaución durante el proceso de destilación, ya que si son retirados al final del proceso su estado casi solido impediría su correcta manipulación. Con los productos de cola es posible conseguir con un tratamiento previo una especie de pintura fondo para metales, es decir, no se desperdicia nada.

## <span id="page-104-0"></span>**4 PROCEDIMIENTO DE OPERACIÓN PARA LA TORRE DE ENFRIAMIENTO DE AGUA POR EVAPORACIÓN:**

Para poder operar el equipo se debe seguir los siguientes pasos:

## <span id="page-104-1"></span>**4.1 PROCEDIMIENTO DE OPERACIÓN PARA EL ENCENDIDO Y APAGADO DEL EQUIPO:**

#### <span id="page-104-2"></span>**4.1.1 Encendido del equipo:**

- 1) Una vez realizado el ensamblaje de la columna el primer paso es colocar la mezcla de solventes residuales esta debe tener un 30% de thinner de acuerdo a la cantidad de solventes, en el tanque de alimentación por la válvula de bola que se encuentra en la parte superior de la misma mediante un embudo, una vez realizada la alimentación esta válvula debe ser cerrada.
- 2) Se conecta una manguera de ½ pulgada a la tubería de PVC por la cual ingresa el agua de enfriamiento a los condensadores; de igual forma a la tubería por la cual sale el agua del deflemador.
- 3) Conectar la resistencia eléctrica y el sensor ubicado en la parte inferior del tanque de alimentación.
- 4) Presionar el botón de encendido y esperar que cargue la pantalla.
- 5) Ejecutar el archivo Star Linux ubicado en la pantalla de inicio, presionando el icono dos veces seguidas.
- 6) Seleccionar el modo de operación, manual o automático ubicado en la pantalla táctil.
- 7) En el modo manual seleccionara la temperatura en tres niveles: bajo, medio y alto, con el selector proporcionado.
- 8) En el modo automático se establece el valor del temporizador y un set point de acuerdo al criterio del operador, tomando en cuenta que el valor del set point recomendado para la destilación del thinner en el sistema es de 90° C.
- 9) La bomba se enciende cuando el sensor superior se encuentre a una temperatura de 30°C, su funcionamiento será de 25 min encendida y 10min apagada, hasta que finalice el temporizador del sistema.

## <span id="page-105-0"></span>**4.1.2 Apagado del equipo:**

- 1) Con el inicio del proceso de condensación el tanque de destilado empieza a recolectar el producto deseado.
- 2) Finalmente el producto recolectado se traslada a una probeta por medio de una válvula de bola que está colocada en la parte inferior del tanque de destilado para medir la cantidad de producto obtenido.
- 3) Luego de terminada la destilación se apaga el quemador y se cierra la válvula del flujo de agua de enfriamiento.

4) Cuando el termómetro del primer plato de la columna marque una temperatura de aproximadamente 50 C se procede a abrir la válvula de bola del tanque de alimentación.

## <span id="page-106-0"></span>**4.2 LIMPIEZA DEL EQUIPO:**

La limpieza del equipo se la realiza con thinner o un agente tensoactivo para retirar los residuos una vez retirada previamente la fase de pintura que queda como residuo, en el soporte del mismo y en las paredes del equipo con un paño húmedo.

## <span id="page-106-1"></span>**4.3 MANTENIMIENTO:**

- Una vez finalizado el proceso de destilación se desmonta el tanque de alimentación.
- Luego se procede a retirar el residuo del tanque de alimentación.
- Lavar bien el tanque de alimentación evitando tener restos de residuos sólidos ya que para una próxima destilación estos se pueden quemar y ahí van a ser de difícil remoción.

## <span id="page-106-2"></span>**5 PURIFICADOR DE THINNER POR DESTILACIÓN SIMPLE:**

## **DEFINICIÓN:**

Es un proceso que permite separar los distintos componentes de una mezcla en función de su temperatura de ebullición, basándose en las distintas volatilidades relativas de los propios componentes. Dada la simplicidad de este proceso y coste relativamente bajo, se procede a utilizar este tipo de destilación para la separación del thinner de los residuos de pintura automotriz.

El purificador constará de una alimentación, tanque destilador o calderin, condensador y descarga, con esto, el vapor que abandona el calderin pasa directamente al condensador y el líquido condensado se recoge directamente en un recipiente. Es decir, no hay reflujo. El primer vapor que abandona el calderin es mucho más rico en el componente liviano que la carga original ya que el caderin actúa como una etapa de separación teórica.

A medida que el proceso avanza la composición del vapor que abandona el tanque se hace cada vez menor en el componente ligero, es decir, el producto destilado se diluye con el componente pesado.

#### <span id="page-107-0"></span>**5.1.1 Aplicaciones:**

A nivel industrial es muy importante la utilización de los sistemas de enfriamiento que utilizan condensadores enfriados por agua en la planta de refrigeración, deben disponer de un suministro continuo de agua fría, en este caso debemos arreglárnoslas para enfriar agua caliente, después de que este pasa por el condensador, para luego regresarla al mismo.

Los sistemas de enfriamiento ya que ayudan en primer lugar a reutilizar el agua que se consume y en segundo lugar se aprovecha la energía que sale con la misma después de ciertos procesos de intercambio de calor, de esta manera existe ahorro económico para la empresa, se evita la contaminación del ambiente vertiendo agua caliente al entorno.
### **ANEXO B. DIAGRAMA DE FLUJO DEL PROGRAMA**

SELECCIÓN DE MODO DE OPERACIÓN

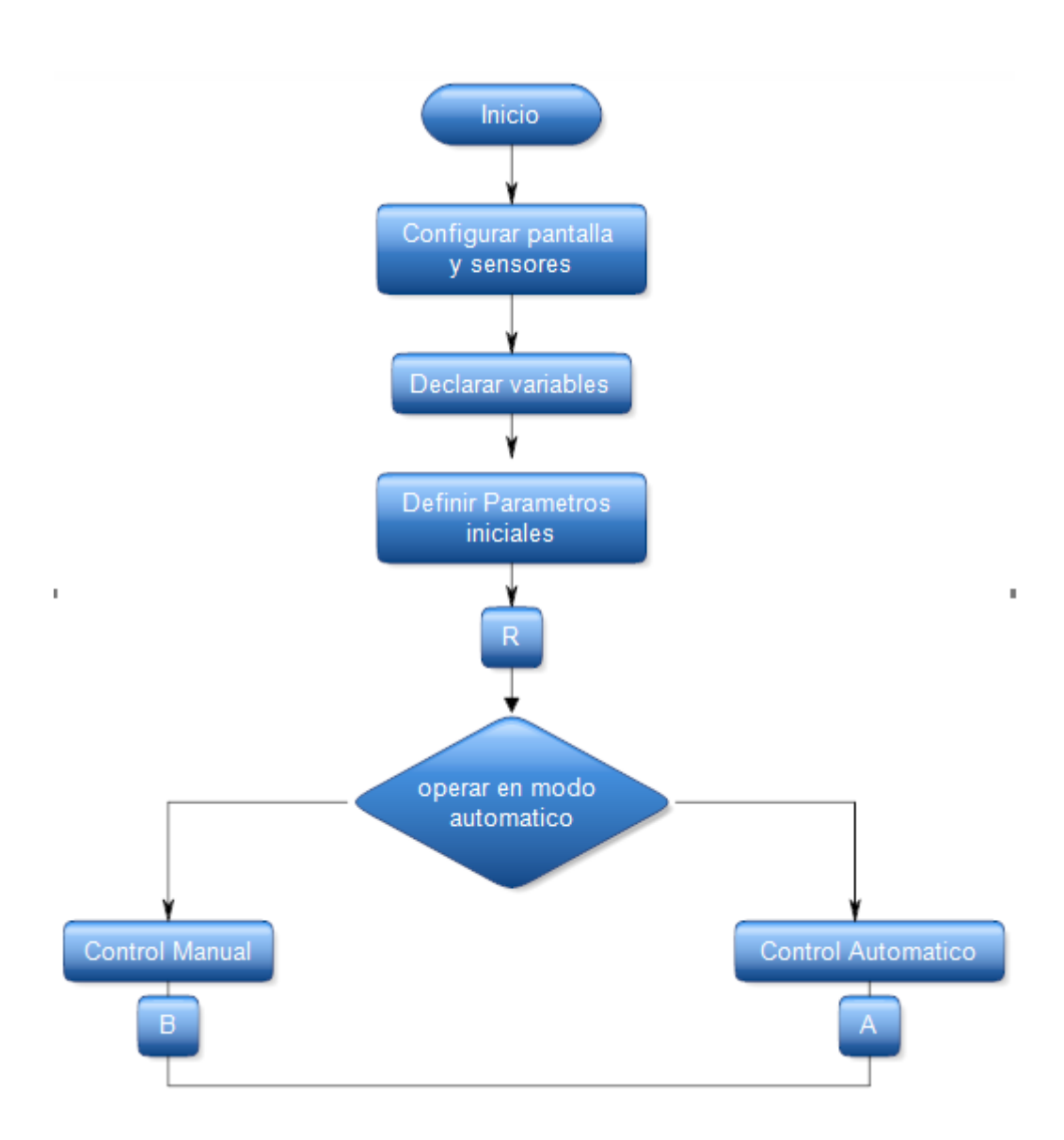

#### CONTROL MANUAL

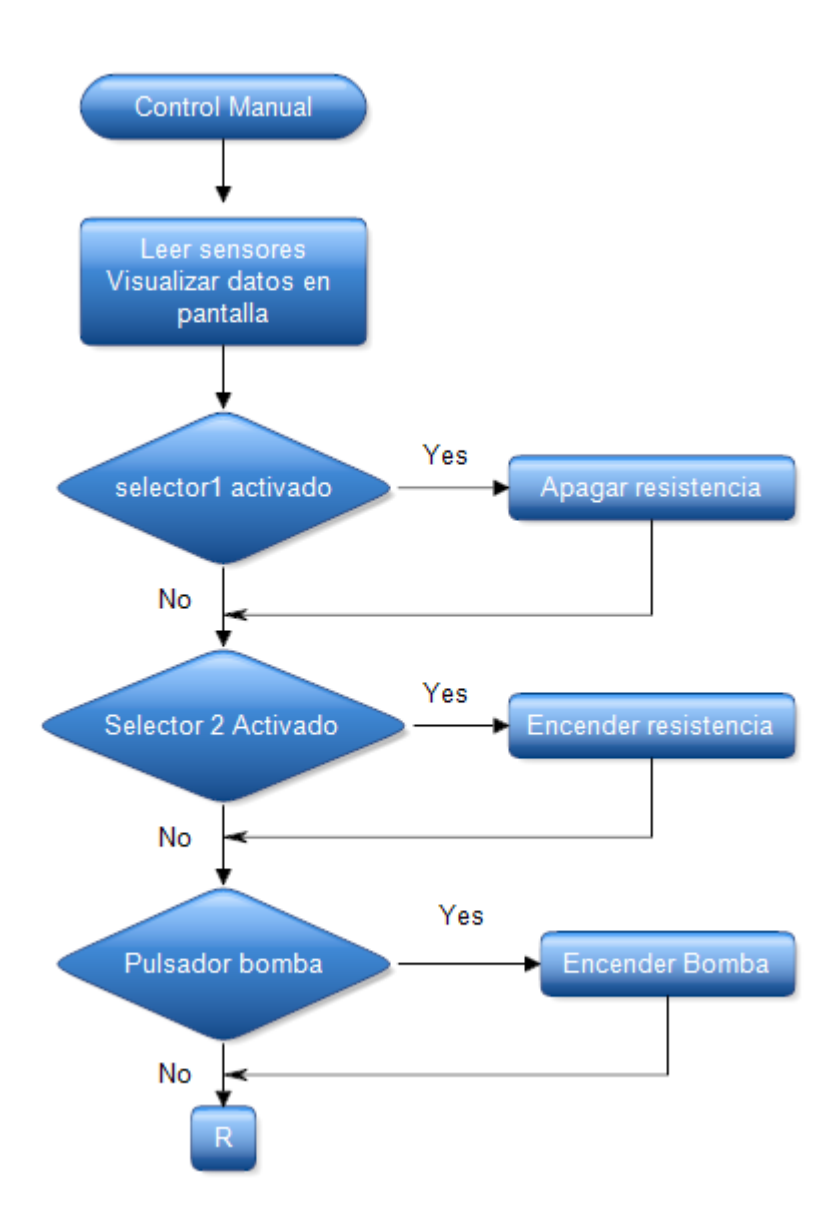

# CONTROL AUTOMÁTICO

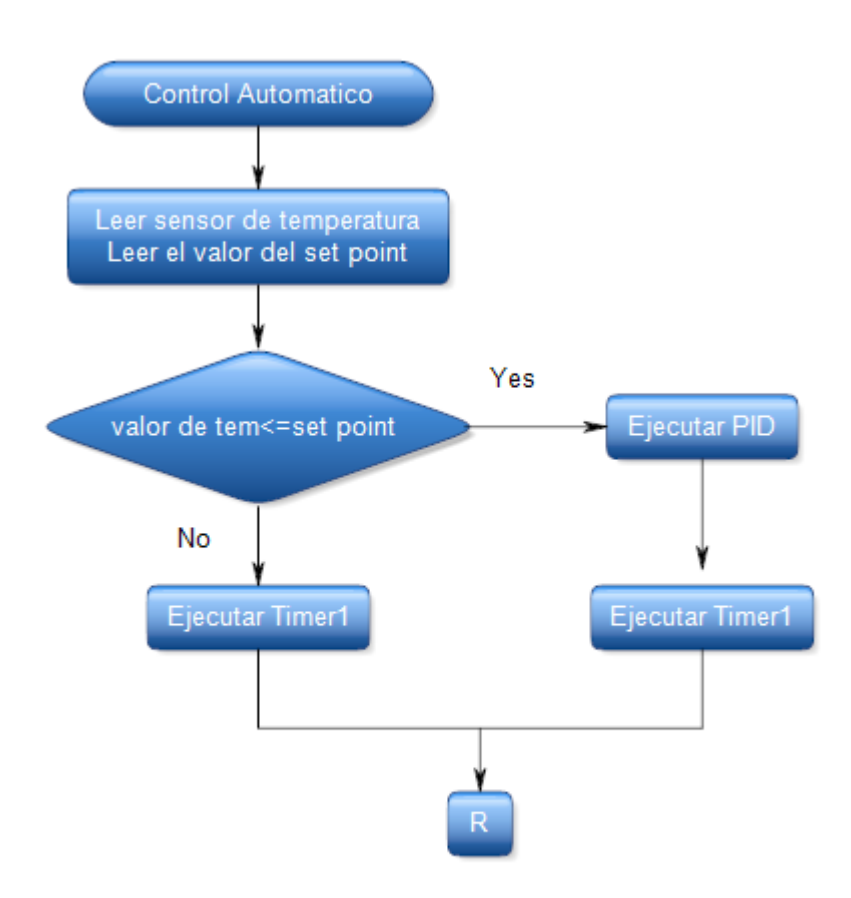

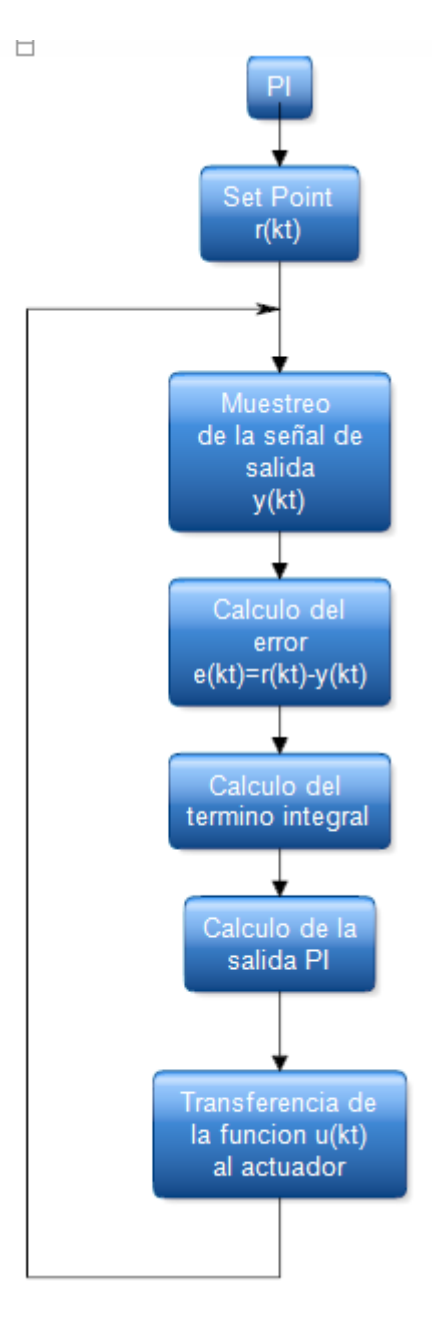

Lazo repetitivo a ejecutarse cada segundo

Set point.- Leer el valor indicado por el usuario

Muestreo de la señal. - Consiste en adquirir el dato de temperatura de la resistencia térmica.

Calculo del error. - se obtiene restando la señal muestreada del set point.

Calculo del término integral. - de acuerdo al diseño del sistema

Calculo de la salida PI. - determina la salida del pwm.

Transferencia de la función U(kt) al actuador. - una vez determinado el valor del PI se envía al actuador para que se ejecute con ese valor hasta que se presente un cambio.

La función U(kt) queda definida de la siguiente forma

$$
u(kT) = kp + e(kT) + (kp + T + \frac{e(kT)}{T_i})
$$

# TIMER 1

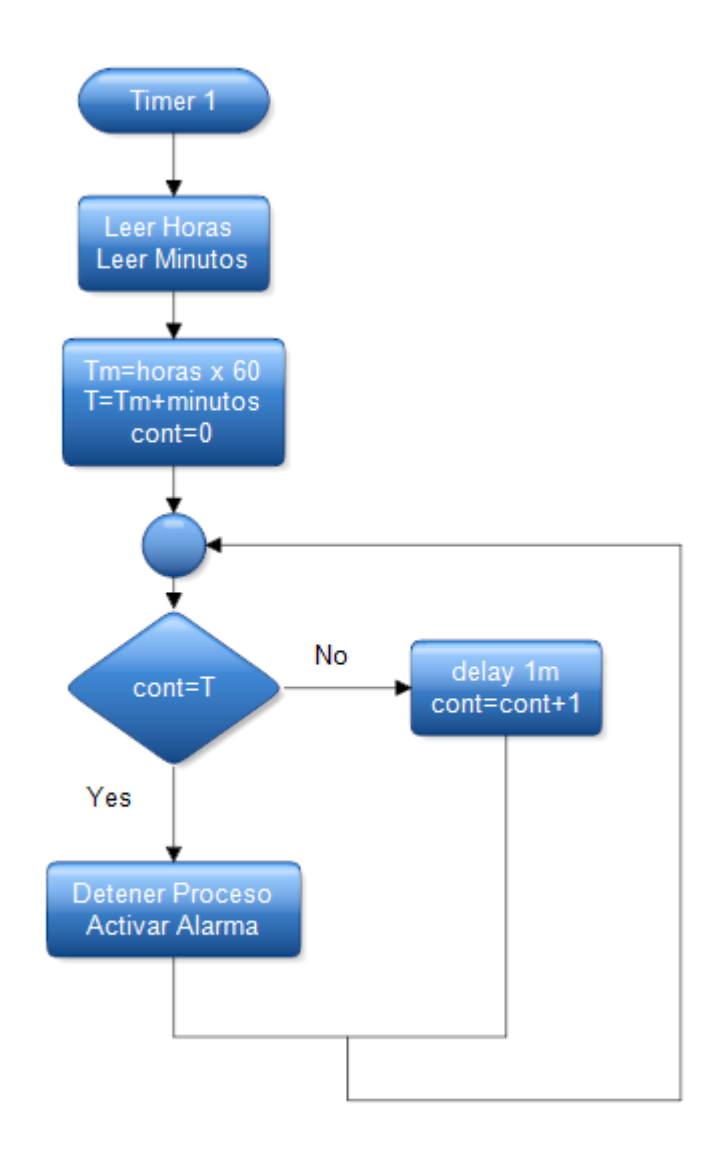

## CIRCUITO DE CONEXIONES

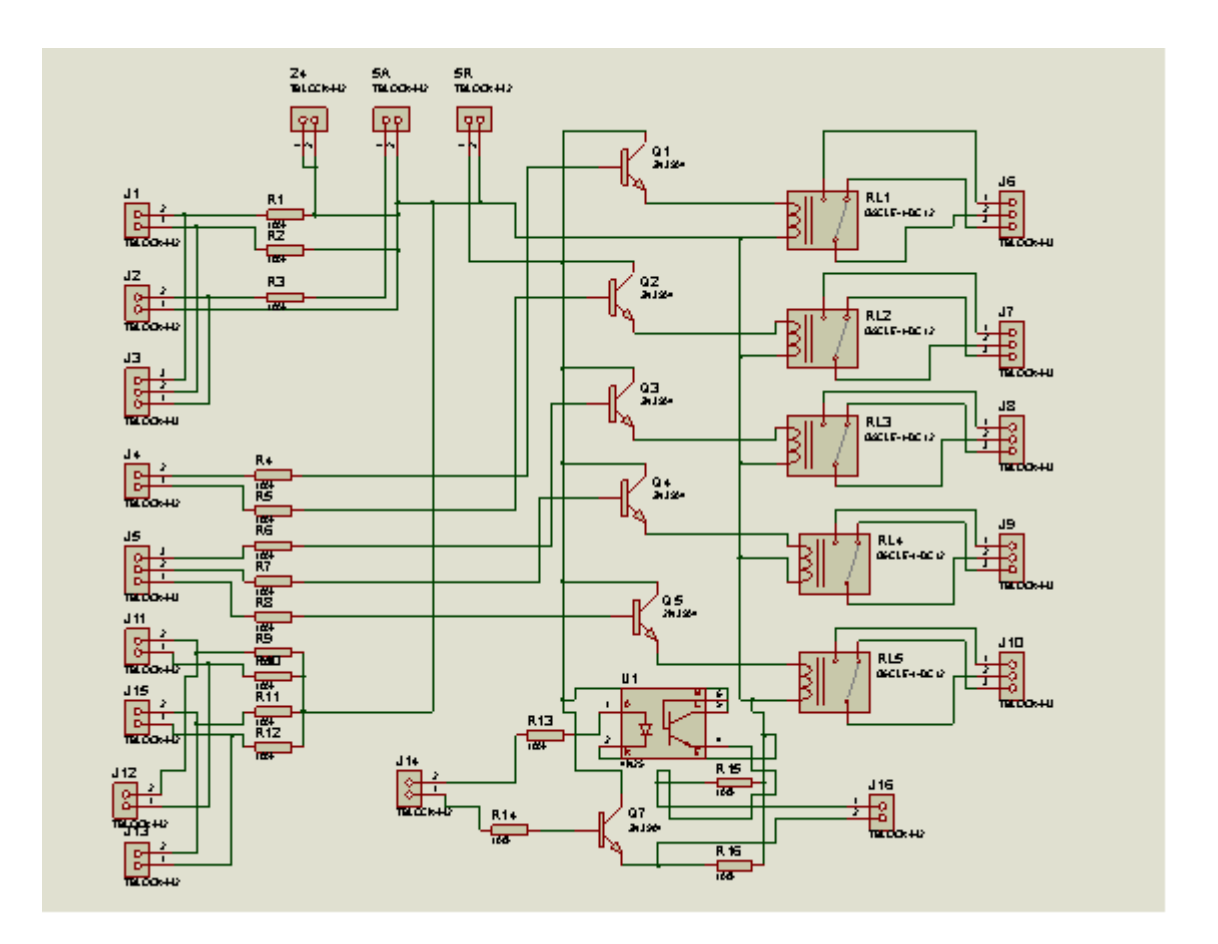

# **ANEXO C. PLANOS DEL SISTEMA**